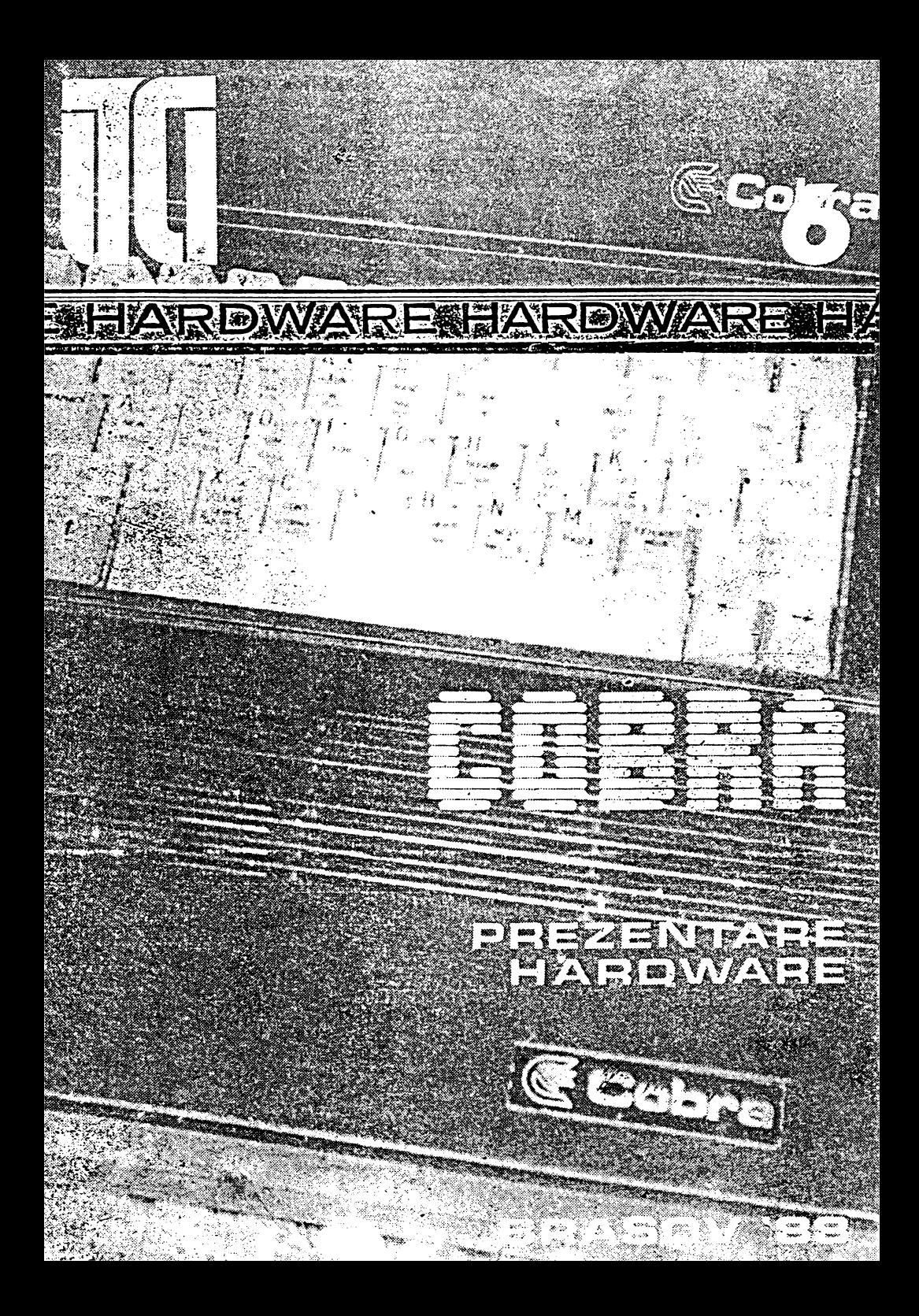

INSTITUTUL DE CERCETARE ȘTIINȚIFICĂ ȘI INGINERIE TEHNOLOGICĂ PENTRU TEHNICĂ DE CALCUL ȘI INFORMATICA SECTOR TEHNICĂ DE CALCUL

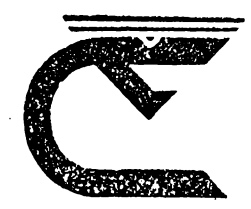

# **COERRA** PREZENTARE HARDWARE

**BRAŞOV** 1988

#### COORDONATORII SERIEI:

Dr. ing. **Dan Roman**  Dr. **Emil Munteanu** 

COPERTA SERIEI: designer **Liviu** Derveşteanu

Microcalculatorul **COBRA** a fost realizat de către un colectiv format din: ing. **Prodan Vasile,** ing. **Finichiu Sorin,** ing. **Wagner Bernd Hansgeorg,**  mat. **Arefta Marcel,** mat. **Pop Mircea,** ing. **Ungur Mircea,**  arh. **Antal Alexandru.** 

Prezentul material a fost redactat de: ing. **Prodan Vasile,**  ing. **Ungur Mircea.** 

Coordonare: dr. ing. Toacse Gheorghe

## **CUPRINS**

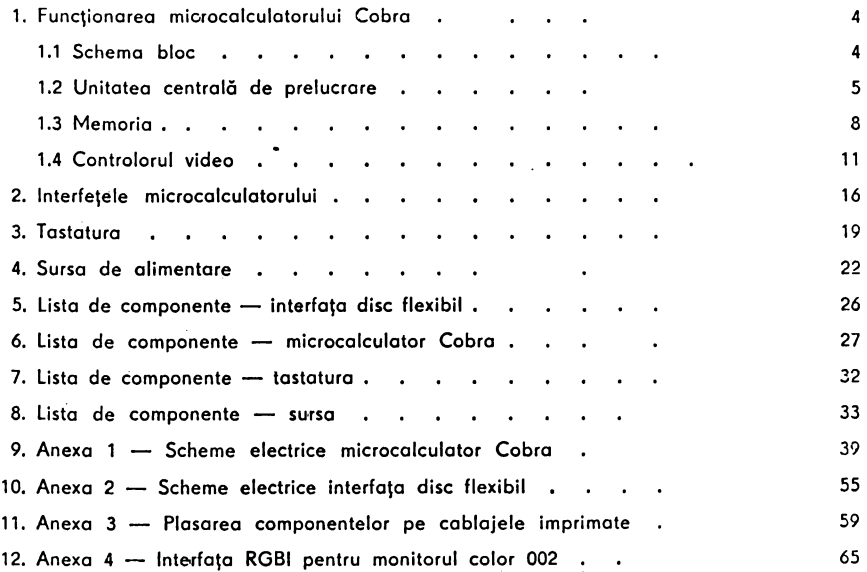

## **1.** FUNCŢIONAREA **MICROCALCULATORULUI COBRA**

#### 1.1 **SCHEMA BLOC**

Microcolculatorul Cobra este construit în jurul microprocesorului pe 8 biţi Z60-A, pe trei plăci. Schema bloc a microcalculatorului **este** prezentată în figura 1.

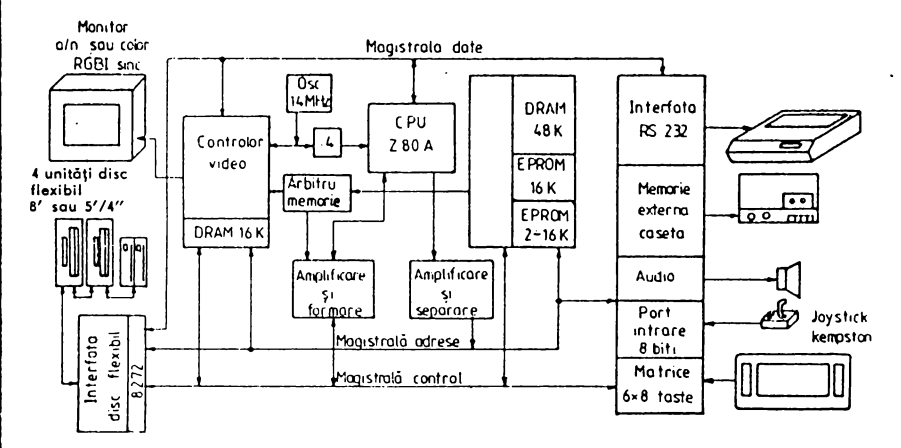

Fig. 1 - **Schema bloc a microcalculatorului Cobra.** 

Pe placa de bază se află:

- unitatea centrală de prelucrare cu JtP ZB0-A şi circuitele de amplificare, formare şi separare a magistralelor de adrese şi control.

-- bloc memorie alcătuit din circuit de configurare și selecție; DRAM 48 Kocteti, EPROM 2-16 Ko.

- controlor video alcătuit din memorie video DRAM 16 Ko, arbitru memorie pentru rezolvarea priorităţilor accesului la memoria video, sincrogenerator şi circuite de formare a semnalului video complex şi de culoare, formator semnale comanda DRAM 16 Ko video, generator ceas **sistem.** 

 bloc interfeţe construit cu un circuit de interfaţă paralelă programabilă i8255.

- interfaţa RS-232 pentru cuplarea unei imprimante sau legarea la un alt calculator.

 $-$  interfata memorie externă pe casetă magnetică.

 $-$  interfata audio.

- interfața tastatură (matrice 6x8 taste).

- port intrare *de* 8 biţi cu utilizare generală sau ca interfaţă joystick compatibil Kempston.

Pe placă separată este construită tastatura convenţională cu o matrice extinsă de 6x8 taste și cu taste compuse compatibile  $ZX$  SPECTRUM  $+$ .

Pe a treia placă este construită interfata de disc flexibil cu circuitul specializat i8272 ajutat de circuitul contor-temporizator Z80-CTC.

#### 1.2 **UNITATEA CENTRALA DE PRELUCRARE**

Unitatea centrală de prelucrare este constituită din microprocesorul pe 8 biti Z80A.

Z80A este un circuit MOS-LSI în capsulă 40 pini, cu 3 magistrale:

- magistrala de date (DATA BUS):

- magistrala de adrese (ADDRESS BUS);

- magistrala de comenzi (CONTROL BUS).

Magistrala de date D0-D7 este o magistrală bidirectională 3 stări, utilizată pentru schimb de informație cu memoria și circuitele de interfată I/O.

Z80A intră în categoria microprocesoarelor pe 8 biți, avind posibilitatea de a prelucra 8 biti de informație simultan pe magistrala sa de date.

Magistrala de adrese de 16 biţi, este utilizată pentru selecţia memoriei sau a dispozitivelor de I/O pe durata schimburilor de informatie.

Avind 16 biţi pentru magistrala de adrese Z80A poate adresa 64 Ko de memorie și un spațiu adițional de 64 Ko dedicat dispozitivelor de intrare-ieşire.

Magistrala de comenzi oferă semnalele necesare pentru a asigura transferul datelor de la sau către microprocesor.

Microprocesorul poate executa mai multe functii:

- citeşte date din memorie;
- scrie date în memorie;
- citeste date de la echipament I/O;
- scrie date de la echipament I/O:

- execută operații aritmetice asupra datelor.

Z80A execută un repertoriu de 158 tipuri de instrucțiuni. În microcalculatorul Cobra, ceasul microprocesorului este de 3.5 MHz.

Descrierea pinilor:

 $A0 - A15 -$  magistrală de adrese;

- ieşiri 3 stări, active pe 1 logic;
- poate adresa pînă la 64 Ko memorie şi echipamente 1/\_0;
- $-$  în cazul I/O, 8 biți mai puțin semnificativi de adresă sint folosiți pentru selecția a pină la 256 dispozitive de intrare sau 256 dispozitive de ieşire;

- în timpul ciclului de împrospătare pentru memoria dinamică (refresh), pe magistrala de adrese apare continutul registrelor I şi **R,** ultimii (cei mai puţini semnificativi) 7 biţi ai re-

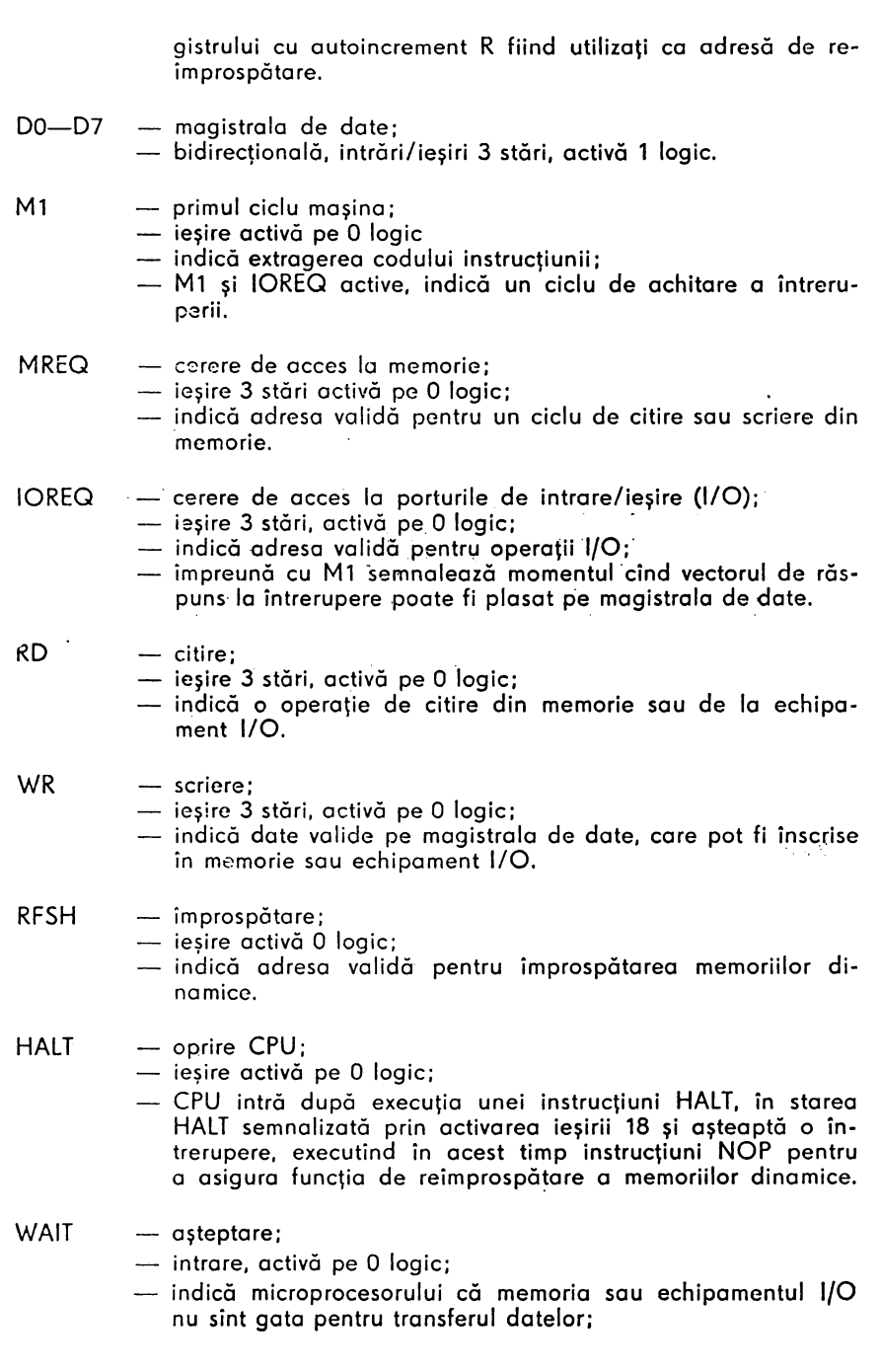

 $\ddot{\phantom{a}}$ 

- atit timp cit WAIT este activ CPU introduce stări de aşteptare fără a se asigura reîmprospătarea memoriilor dinamice.
- INT - intrerupere;
	- intrare, activă pe O logic;

cererea de întrerupere generată de la un dispozitiv 1/0 este recunoscută la sfirșitul instrucțiunii curente dacă întreruperile au fost activate prin program şi semnalul BURSO nu este activ.

- NMI întrerupere nemascabilă;
	- intrare activă O logic;
	- întreruperea nemascabilă are prioritate superioară lui INT si este totdeauna recunoscută la sfirșitul instrucțiunii curente;
	- adresa da intrare în subrutina de tratare a NMI este 0066H.
- RESET intrare, activă pe O logic:
	- inițializează CPU;
	- numărătorul de program se fortează pe zero;
	- se invalidează întreruperile;
	- $-$  registrele I si R se fac 0;
	- se stabileşte modul O de tratare a interuperilor;
	- in timpul RESET-ului magistralele de adrese și date trec în starea de mare impedanță, iar semnalele de control sint inactive; nu se generează semnale de reîmprospătare.
- BUSRQ cercre de magistrală;
	- intrare activă pe O logic;
	- cP.rerca ele magistrală ore prioritate mai more decît **NMI** şi este recunoscută la torminarea ciclului maşină curent;
	- semnalul indică o cerere de magistrală şi ca urmare toate magistralele CPU trec în stare de impedanţă ridicată astfel incit să poată fi utilizate de un alt dispozitiv.
- BUSAK - recunoaștere cerere de magistrală;
	- ieșire, activă 0 logic;
	- este utilizată pentru o indica dispozitivului care cere magistrala că CPU a pus magistrala de date, adrese, comenzi în stare de impedanţă ridicată şi dispozitivul extern le poate utiliza;
	- cit timp este activ, nu se generează semnale de reîmprospătare a memoriilor dinamice.

#### 1.3 **MEMORIA**

Microprocesorul Z-80 poate accesa direct orice locatie dintr-o memorie cu o capacitate de 64 Kocteti.

Pentru a obține o flexibilitate maximă a aplicațiilor, microcalculatorul COBRA este dotat cu maximul de memorie RAM accesibilă de către procesor şi anume 64 Ko. La punerea sub tensiune, memoria RAM are un continut aleator; se impune deci existenta unei memorii care să nu-si piardă conţinutul la întreruperea alimentării (EPROM). Calculatorul CO-BRA poate fi dotat cu o astfel de memorie cu o capacitate intre 2 şi 16 Ko, versiunea standard avînd 2 Ko.

ln această memorie sint înscrise programe specifice pornirii calculatorului cum ar fi teste hardware, o miră pentru reglajul monitorului albnegru sau color, selectarea configurației dorite a calculatorului cu indicarea sursei sistemului de operare ce urmează a fi încărcat: ·

- interpretor BASIC compatibil Sinclair ZX-Spectrum cu program monitor pentru lucru în cod maşina şi\_ rutine de imprimare adaptate imprimantelor cu interfaţă serială RS-232;
- interpretor BASIC Sinclair ZX-Spectrum fără nici o modificare pentru aplicaţiile care verifică originalitatea ROM-ului existent;
- sistem de operare specializat pentru lucru în cod maşină cu editor, asamblor, dezasamblor, program copier. (D.e. OPUS);
- orice alt interpretor conceput de către utilizator. (D.e. FORTH);
- sistem de operare pe disc flexibil compatibil CP/M.

Sistemele de operare de tip Spectrum pot fi încărcate din circuite de tip EPROM cu o capacitate de 16 Ko, de pe casetă magnetică sau de pe disc.

Sistemul de operare CP/M poate fi încărcat numai de pe disc, functionarea lui implicind existenta discului flexibil.

Pe de o parte, compatibilitatea cu calculatorul Sinclair-Spectrum impune ca memoria RAM cuprinsă intre adresele 4000H şi SAFFH să conţină informaţia necesară controlorului video pentru a forma pe ecranul monitorului o imagine cu o rezoluţie de 256x192 puncte, iar pe de altă parte utilizarea sistemului de operare CP /M devine imposibilă dacă în mijlocul zonei de memorie de programe tranzitorii (TPA) apare zona de memorie video. Pentru a rezolva această problemă pusă de dualitatea calculatorului a fost elaborat un circuit de configurare si selectie a memoriilor care satisface condițiile impuse de cele trei configurații. Acest circuit este format din doi bistabili de tip D, (u 36), un decodificator (u 56) și porți, fiind prezentat în schema bloc din fig. 2.

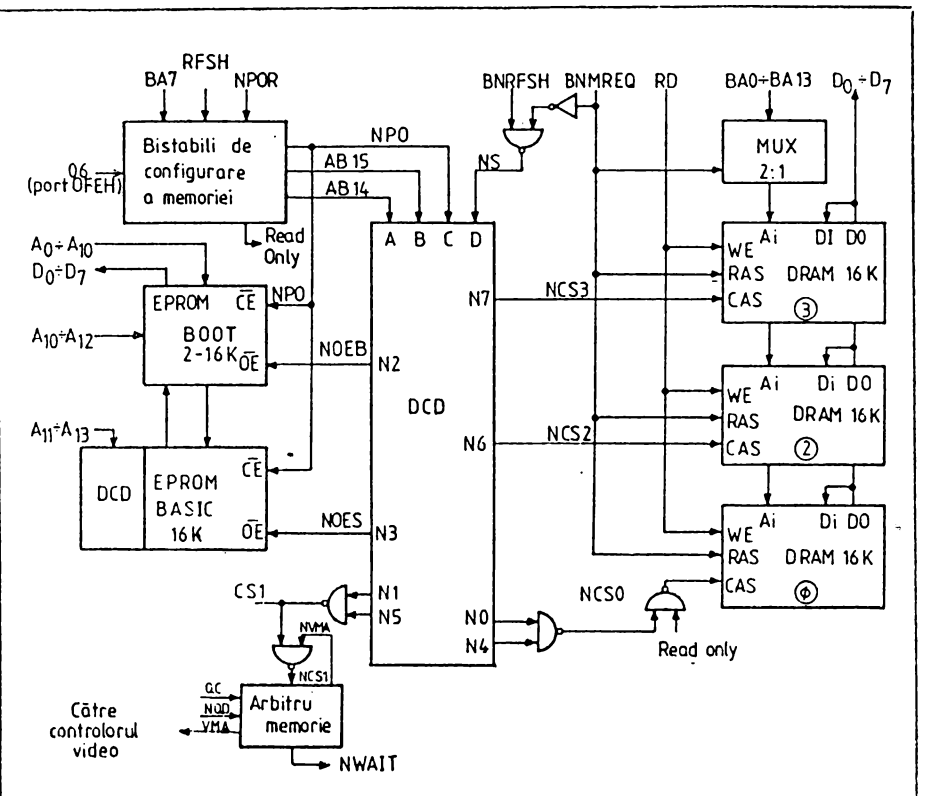

Fig. 2 - Schema bloc a circuitului de configurare si selectie.

Principalul avantaj oferit de acest circuit este că permite comutarea memoriei prin program cu salt oriunde în spatiul de 64 Ko al configuratiei noi, chiar dacă zona de memorie care contine rutina de schimbare a configurației dispare prin comutare. Funcționarea lui exploatează faptul că registrul R se incrementează pe șapte biți după fiecare ciclu de extragere a codului instrucțiunii și apare în întregime (8 biți) pe biții A0-A7 ai magistralei de adrese, momentul aparitiei fiind marcat de semnalul RFSH. O modificare a bitului 7 al registrului R prin instrucțiunea LD R, A, apare pe magistrala de adrese (BA7) după ce a fost deja extras codul instrucțiunii următoare. Această instrucțiune poate fi o instrucțiune de salt pe un singur octet cum ar fi RST n sau JP (HL) cu care se poate asigura, saltul numărătorului de program la orice adresă din spațiul de memorie de 64 Ko. Secvența de comutare LD R,A ; JP (HL) este exemplificată în fiaura 3.

Cei doi bistabili (u36) sint forțați la pornire în starea logică 1 prin circuitul C15, P02, R09, P03.

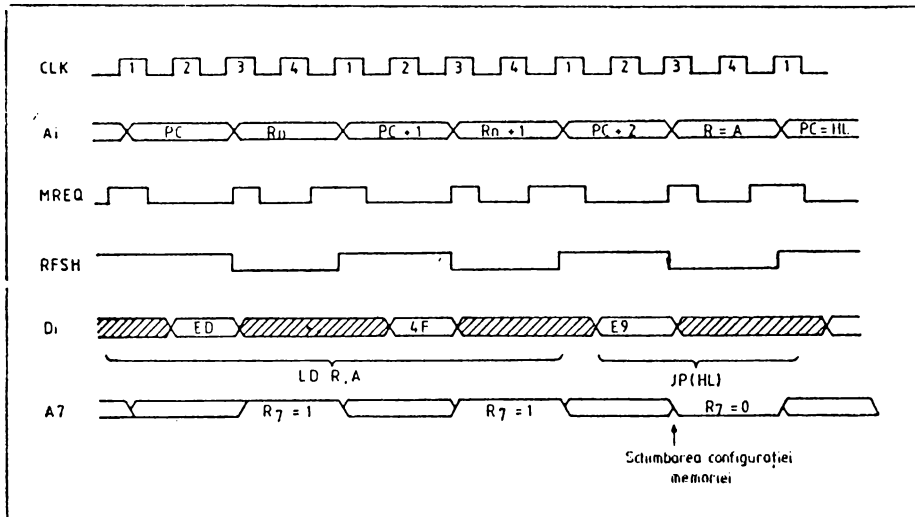

Fig. 3 - Secventa de comutare a memoriei

Dioda P02 asigură ieșirea procesorului din reset cu citeva milisecunde mai devreme decit dezactivarea semnalului NPOR. În acest timp microprocesorul execută primele instrucțiuni, în care bitul 7 al registrului R este poziționat în 1, ceea ce asigură menținerea în 1 a bistabilului u36/5 după dispariția NPOR. Aceasta este configurația temporară de pornire în care harta memoriei asiaură accesul microprocesorului la EPROM-ul de pornire u89, la EPROM-ul BASIC de 16 Ko, la memoria video si la DRAM --16 Ko (0). In configuratia de pornire nu este permis a se actiona butonul de RESET deoarece continutul registrului R se șterge, ceea ce duce la reconfigurarea necontrolată a memoriei. Configurația dorită se alege prin apăsarea uneia din tastele:

$$
\leftarrow
$$
 B  $\leftarrow$  interpretation Basic din EPROM;

- $\sim$  C  $-$  interpretor Basic sau alt sistem de operare existent pe caseta magnetică;
- W -- verificarea contactelor in soclurile memoriilor EPROM. Se verifică prin comparare octet cu octet continutul memoriilor EPROM cu inregistrarea existentă pe casetă. În caz de eroare memoria defectă este indicată, prin clipirea culorii din mira de reglaj, corespunzătoare numărului memoriei 0-7:

- D - încărcarea sistemului de operare existent pe disc flexibil.

După indicarea de la tastatură a sursei sistemului de operare ce urmează a fi incărcat, se pregătește corespunzător zona de memorie RAM dintre adresele 8000H și OFFFFH, se poziționează în 0 sau 1 bitul 6 al portului de ieșire (OFEH) după cum a fost aleasă configuratia BASIC sau CP/M si se readuce în 0 bitul 7 al registrului R. Configuratia memoriei se va schimba după ce procesorul a extras codul instrucțiunii de salt JP (HL) din vechea configuratie.

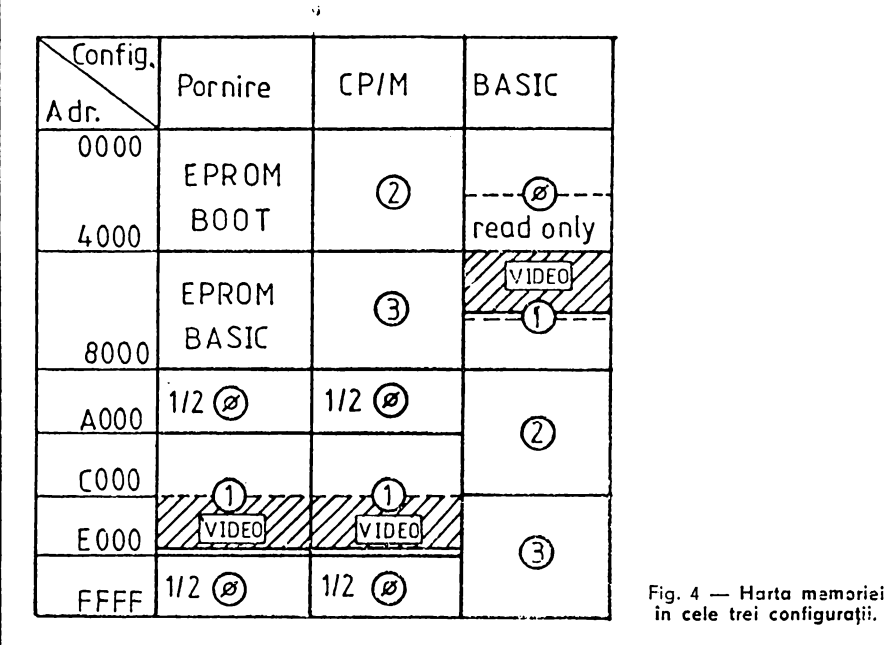

Harta memoriei în cele 3 configurații este prezentată în figura 4.

in cele trei configuraţii.

Multiplexoarele u41, u58 asigură schimbarea adreselor de linii și coloane pentru memoria DRAM 48 Ko (u62-u69, u43-u50, u24-u31). Pentru a crește viteza de operare sub sistemul de operare CP/M 1/2 din DRAM (1) video este înlocuită cu 1/2 din DRAM (0), altfel executia apelurilor BDOS ar fi întîrziată cu stări de aşteptare introduse de arbitrul de memorie. Acest lucru este realizat de porțile u52/12, u52/8, u35/3.

Sub configurația BASIC, u54/11 sintetizează semnalul Read only pentru DRAM (0), poarta u17/11 permite accesul intreruperilor de 20mS specifice calculatorului SPECTRUM, iar intrarea asincronă u36/1 fortează starea bistabililor de configurare a memoriei indiferent de schimbarea bitului 7 al registrului R.

## 1 .4 **CONTROLORUL VIDEO**

Imaginea video este reprezentată în memorie astfel:

- o zonă de 6 Kocteţi, numită zonă de informaţie video de serializare care specifică pentru fiecare punct din ecran tipul său astfel:

- dacă bitul corespunzător este O atunci punctul va avea culoarea hirtiei, iar dacă bitul este 1 atunci el va avea culoarea cernelii corespun• zătoare acelui caracter. Adresa acestei zone de 6 Ko este 4000H pentru configurația BASIC și OCOOOH pentru celelalte două configurații;

 $-$  o zonă de 768 octeti numită zona atributelor de culoare care specifică culoarea cernelii, respectiv a hirtiei, pentru fiecare caracter, dacă respectivul caracter trebuie să se vadă cu strălucire mărită și dacă acel caracter clipeşte sau nu. Adresa acestei zone este 5800H pentru configurația BASIC și 0D800H pentru celelalte două configurații.

Schema bloc a controlorului video este prezentată în fig. 5.

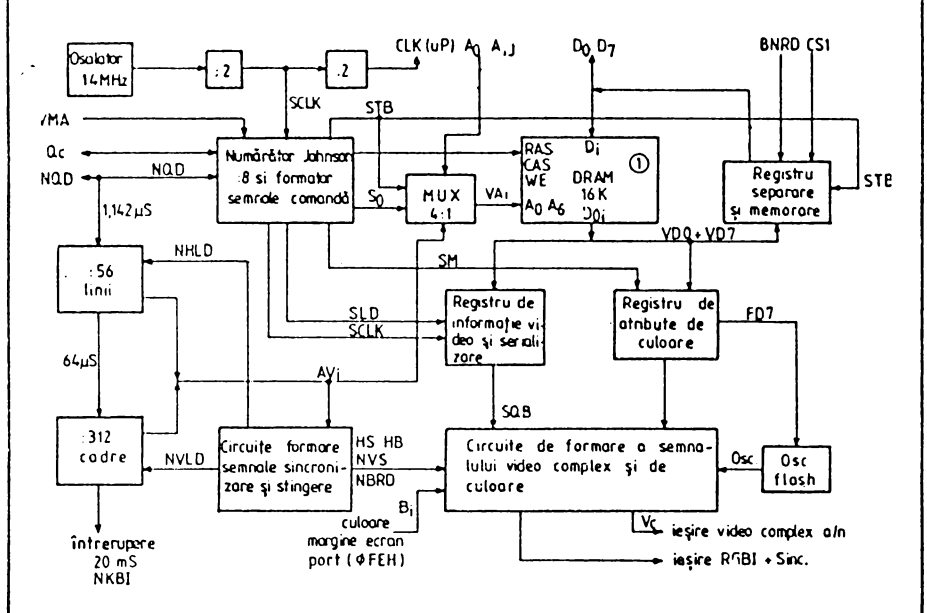

-fiig. 5 - Schema bloc **a** controlorului **video.** 

Pornind de la ceasul de 14 MHz obținut de la un oscilator cu porți pilotat cu cuart u57, printr-o divizare la doi se obtine frecventa de punct folosită pentru serializare SCLK - 7MHz, u61. Acest semnal este divizat prin 8 de către numărătorul Johnson realizat cu circuitul u60 - 7495 pentru a se obține frecvența de caracter. Poarta u40/6 împreună cu u57/8 asigură autoamorsarea numărătorului. Principalul avantaj al acestui divizor prin 8 pe 4 biti este faptul că tranzițiile ieșirilor apar pe rînd, la un moment dat schimbîndu-şi starea doar o ieşire. Printr-o decodificare simplă cu porţi se obţin semnalele de control ale **DRAM-16Ko (1)** semnalele de comandă ale registrelor de serializare, atribute de culoare precum şi strobul registrului de separare şi memorare date.

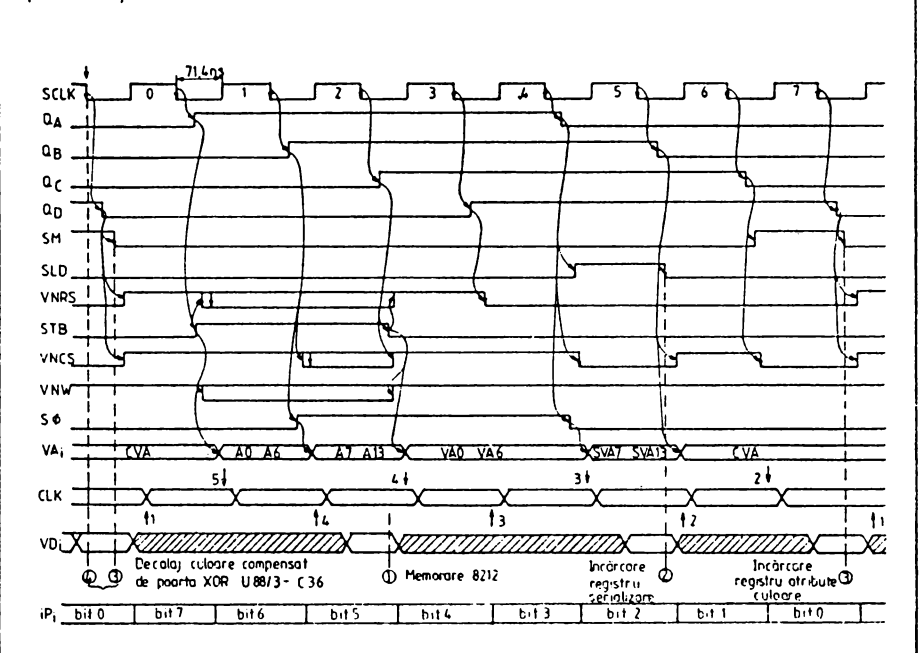

ln fig. 6 sint reprezentate diagramele de timp ale acestor semnale precum şi dublul acces la memoria video.

Fig. 6 - **Diagramele de timp ale semnalelor de** comandă.

Pe de o porte controlorul video accesează memoria video la perioade fixe de timp pentru a citi informaţia video de serializare şi atributele de culoare, iar pe de altă parte, unitatea centrală accesează memoria video pentru a schimba imaginea, atributele de culoare, variabilele de sistem, sau pentru a stoca programe sau date.

Pentru a putea calcula uşor adresa oricărui punct de pe ecran precum și adresa atributului de culoare asociat, facem următoarea împărțire a imaginii de 256x192 puncte sau 32x24 caractere:

- orizontal - 8 puncte alăturate codificate cu 8 biti B7--B0 formează un caracter;  $-$  imaginea contine 32 caractere codificate cu 5 biti C4, C3, C2, Cl, CO;
- vertical - 8 linii TV succesive codificate cu 3 biți L2, L1, L0 formează un caracter;

 $-$  8 rinduri de caractere codificate cu 3 biți R2, R1, RO formează o treime a imaginii; - imaginea confine 3 treimi codificate cu doi biţi T1, T0, combinatia 11 neexistind. Adresa octetului din care face parte bitul B al caracterului C, linia L, rîndul R şi treimea T se poate afla după formula (1), iar a atributului de culoare asociat cu formula (2) în care:  $X = 0$  - configuratie BASIC  $X = 1 -$  configuratie pornire sau CP/M A15 A14 X x· A13 A12 A11 A10 A9 A8 A7 | A6 A5 A4 A3 A2 A 10A 0<br>
0 T1 T0 L2 L1 L0 R2 | R1 R0 C4 C3 C2 C1 C0 <sup>(1)</sup><br>
+----++---++---++----++-----+<br>
T<br>
L<br>
R<br>
C o 1 0 T1 T0 R2 R1 R0 C4 C3 C2 C1 C0<br>+--+----++-----+ (2)

Din aceste formule se poate observa identitatea biților de adresă A0-A6 corespunzători adresei de linie ai memoriei dinamice, ceea ce permite ca accesul la memorie al controlorului video pentru-cele două citiri-să se facă în mod pagina RAS, CAS, CAS.

T R C

Multiplexarea adreselor video se realizează în două trepte: circuitele u0.3, u20, u22, u39 asigură multiplexarea RAS-CAS procesor şi RAS-CAS controlor video, iar circuitul U51 împreună cu poarta u19/8 asigură schimbarea adreselor pentru cele două accese în mod pagină **CAS CAS** ale controlorului video.

Accesul unității centrale la DRAM - 1 video este mai puțin prioritar decît al controlorului video și este controlat de către arbitrul de memorie realizat cu circuitele u02/5 şi u02/9. Cererea. de acces este semna lizată prin activarea semnalului NCS1 care activează semnalul **NWAIT** prin intrarea asincronă u02/1. Momentele posibile de apariție a cererii de acces sînt marcate pe diagrama CLK a ceasului microprocesorului din fig. 6 avînd indicate alături numărul de stări de aşteptare introduse de către arbitrul de memorie în fiecare caz. Activarea semnalului de acces la memoria video VMA, duce la activarea semnalelor RAS, CAS, WE; în caz de citire octetul dorit este eşantionat şi memorat în registrul de separare şi memorare u76 i8212 - momentul (1) în fig. 6. Pe frontul crescător al semnalului OC este dezactivat semnalul NWAIT, procesorul menţinînd în continuare datele citite din memorie pe magistrala de date prin intermediul semnalelor de selectie DS ale circuitului i8212.

Accesul controlorului video la DRAM - 1 video se face la fiecare 1,1  $\mu$ S asigurindu-se în acest fel și reimprospătarea memoriei.

ln momentul (2) din fig. 6, se încarcă în registrul de serializare u78, u82, u83, octetul de informație, rolul circuitului u83 fiind de a întirzia cu două perioade SCLK apariţia informaţiei de serializare la intrarea de selectie a multiplexorului u80.

ln momentul (3) se încarcă octetul de atribute în registru de atributo de culoare u77 și u81.

in momentul (4) apare la ieşirea OB (u83/12) informaţia video serializată. Decalajul de timp dintre momentele (3) şi **(4)** poate fi compensat cu ajutorul porţii u88/3 şi C36.

Culoarea cernelii sau hirtiei selectată de u80 este multiplexată încă o dată cu culoarea de margine a ecranului de către u85.

Poarta u87/8 realizează stingerea spotului pe cursa inversă a monitorului. Ieșirile circuitului u85 sint ponderate pentru obținerea semnalului de luminantă și separate prin u86 pentru obținerea semnalelor necesare monitorului color  $\overline{RGBI}$  + sincro. T1 + u88/11 formează semnalul videocomplex monocrom.

Oscilatorul u88/6, u88/8 este comandat de semnalul FD7 realizind împreună cu poarta u88/3 funcţia de clipire. Rezistenţa R43 asigură sincronizarea oscilatorului de clipire cu semnalul de sincronizare pe verticală. Valoarea ei trebuie aleasă astfel incit comutarea oscilatorului să se facă pe oricare linie TV în afară de cele 192 linii vizibile.

Porțile cu diode pentru sinteza semnalului BD6N împreună cu R73 realizează funcția de strălucire mărită, cu suprimarea acestei funcții pentru culoarea negru.

Circuitele u12 și u13 și porțile u16, u14 formează un divizor cu 56. Ieşirile acestui divizor sint folosite ca adresă de caracter pentru controlorul video şi stau la baza formării semnalelor de sincronizare şi stingere pe linii. Diagramele de timp asociate sint prezentate în fig. 7.

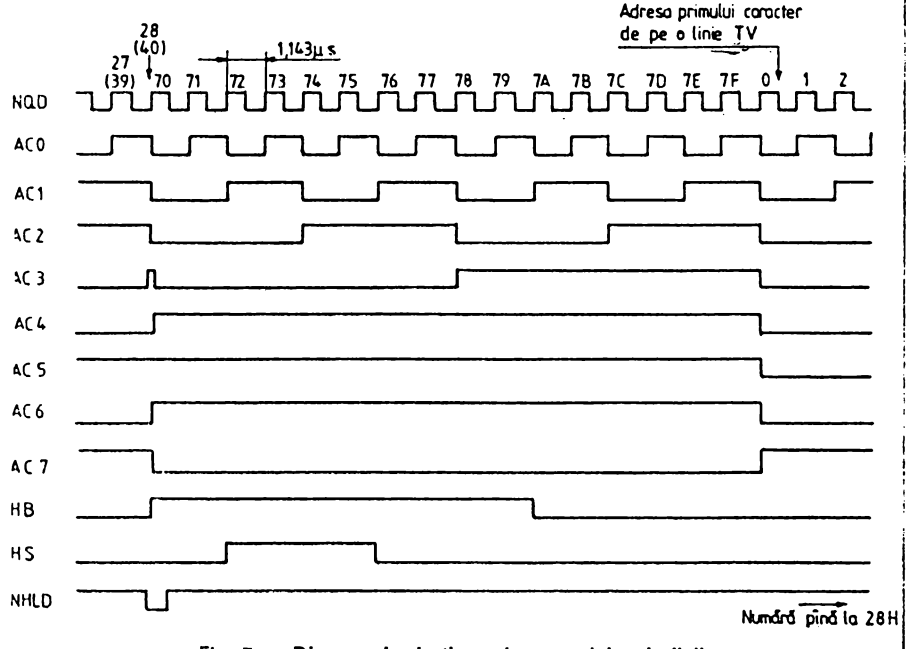

liig. 7 - **Diagramele de timp ale semnalelor de** linii.

Circuitele u32, u33, u15/9 şi porţile u37, u34 formează un divizor cu 312, ieşirile lor fiind folosite ca adresă de linie, rind de caractere şi de treime pe de o parte, iar pe de altă parte stau la baza formării semnalelor NBRD şi NVS sincronizare cadre.

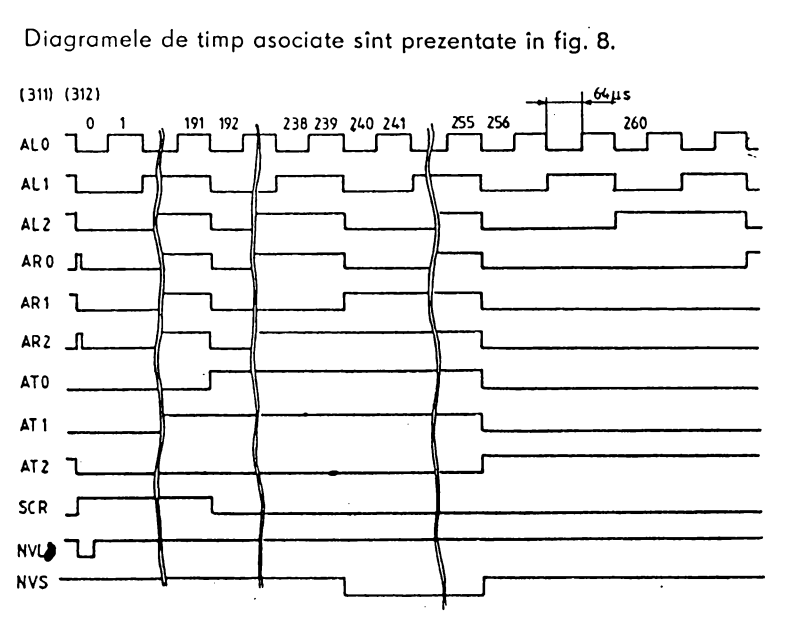

Fig. 8 - Diagramele de timp ale semnalelor **de cadre.** 

## 2. INTERFEŢELE **MICROCALCULATORULUI**

Porțile u54/6, u54/8 sintetizează semnalele de citire respectiv scriere din/în porturile de intrare/ieşire. Aceste semnale sint necesare pentru circuitele de interfaţă din familia microprocesoarelor INTEL. Pe placa de bază este utilizat un circuit de interfaţă paralelă programabilă i8255 care conține trei porturi de intrare/ieșire și unul de control astfel:

portul  $A$  - port intrare adresa 254 (OFEH);

portul  $B$  - port intrare adresa 31 (1FH);

portul  $C$  - port iesire adresa 254 (OFEH);

portul de control adresa 223 (ODF), valoare octet 146 (92H).

Biții 0-5 ai portului A sînt utilizați pentru citirea coloanelor matricii de tastatură. Bitul A6 este folosit pentru citirea datelor din memoria externă pe caseta magnetică. Semnalul din casetofon este limitat de circuitul R98, P10, P9 şi este format de către, comparatorul u92. Bitul A7 este folosit ca intrare serială protejată de către R94 şi POS. Poate fi utilizat ca intrare serială RS - 232C folosind o rutină de receptie a datelor seriale. Biții de intrare ai portului B pot avea o utilizare generală de port paralel de 8 biți la adresa 223 (ODFH) cu semnalele de protocol PA5 intrare și PC5 ieșire. Biții 0-4 ai portului B pot fi utilizați ca interfață joystick compatibil Kempston. Rezistențele R99:106 asigură citirea valorii 0 în repaus, rezistența R 107 asigură nivelul logic 1 prin unul din contactele joystickului.

Bitii 0-2 ai portului C sint folositi pentru memorarea culorii de margine a ecranului (BORDER). Bitul 3 este folosit ca iesire pentru casetofon. Rezistentele R97, R98 și diodele P06, P07 asigură un nivel optim pentru majoritatea casetofoanelor, Bitul 4 este folosit ca iesire audio. Circuitul i8255 poate comanda direct prin C45 o capsulă telefonică montată în cutie. Bitul 5 - bit de ieșire cu utilizare generală. Poate fi utilizat ca semnal de protocol pentru portul B. Bitul 6 — bit de iesire. Indică configuratia selectată la pornire. Intr-o anumită configurație poate fi folosit ca bit cu utilizare generală. Bitul 7 — iesire serială. Este separat și inversat de u87/11. nivelul fiind adaptat de către T2 pentru a fi compatibil RS 232-C. Este

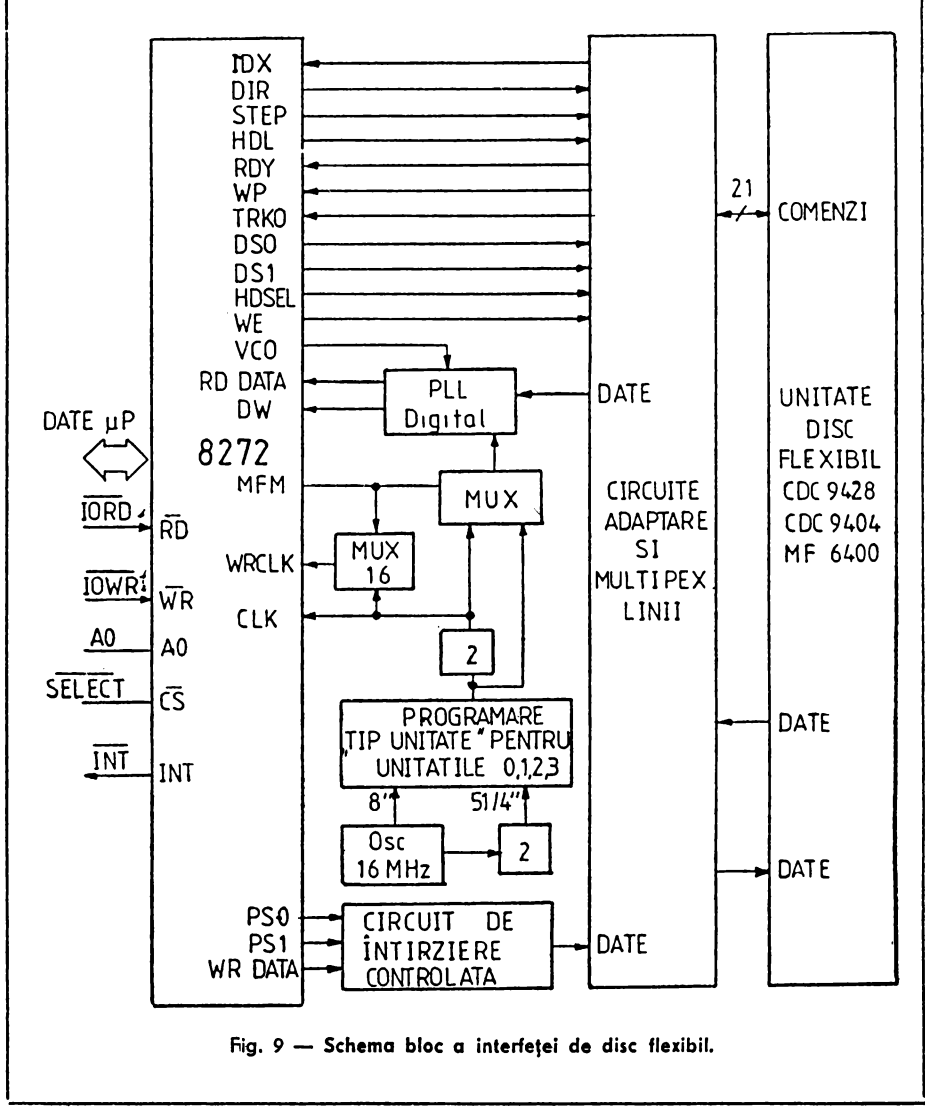

folosit ca bit de transmisie date seriale către o imprimantă sau către un alt calculator utilizind o rutină de emisie.

Interfaţa de disc flexibil este realizată pe o placă separată cu ajutorul circuitului specializat controlor de disc flexibil i8272.

Pentru a putea utiliza facilitățile oferite de modul 2 de întreruperi al microprocesorului, întreruperile generate de i8272 sînt trecute prin circuitul contor temporizator u01 Z80 CTC. Acest circuit are patru circuite numărătoare din care canalele 0-2 sint cascadate. Prin programare canalul O CTC dă cite o întrerupere pentru fiecare octet ce urmează a fi transferat intre i8272 şi microprocesor; canalele 1 şi 2 cascadate dau o întrerupere la sfirşit de sector generind şi semnalul de terminare a numărării (TC) pentru i8272. În această configurație hardware, circuitul i8272 poate fi programat să lucreze în regim fără transfer direct la memorie, simplificînd mult interfaţa.

Schema bloc a interfeței de disc flexibil este prezentată în fig. 9.

Ceasul obtinut cu ajutorul oscilatorului pilot cu cuart de 16 MHz este divizat prin doi sau prin patru în funcție de poziția switch-urilor SD 0-3 şi este folosit ca ceas pentru i8272. Se remarcă această configurație originală în care i8272 prin semnalele de selecție USO, USI își selectează singur ceasul de 8 sau 4 MHz pentru lucrul cu disc de 8 inch sau de 5 1/4 inch (u04/7). Această configurație permite utilizarea simultană a două unităţi de disc, indiferent de dimensiunea lor, fără a fi nevoie a interveni software pentru comutarea ceasului controlorului de disc.

· Circuitul u04/9 și u03/4 asigură multiplexarea semnalelor READY oferite de unitățile de disc.

Circuitul u0S dublu decodificator generează semnalele de selecţie ale unităţilor. de disc, precum şi semnalele de încărcare a capetelor de citire/scriere.

Semnalele HL 0-3 (HEAD LOAD) pot fi folosite şi ca semnale MOTOR ON pentru unitățile de 5 1/4" care au această intrare.

Pentru reducerea interferenței intersimbol la scriere este folosit circuitul u18, u12 care asigură precompensarea datelor ce urmează a fi scrise.

Porțile u6, u03, u06, u10 asigură multiplexarea și adaptarea semnalelor de comandă ale unităților de disc.

Porțile u16, u15, u14/6, u14/8 și numărătorul u08 asigură generarea ceasului de scriere WCK şi a ceasului CK după cum este selectată densitatea simplă sau dublă (MFM).

Circuitele u13, u07, u14/12, u09 formează un circuit cu calare pe faza (PLL digital) folosit pentru sinteza semnalului (RDW) fereastră de date, din tranzitiile datelor sosite din unitatea de disc selectată.

Dacă intrarea u07/13 este în 1 logic, circuitul u13 împreună cu u07 formează un divizor prin 16 obişnuit. Frontul crescător al semnalului USD de la unitatea de disc determină "testarea" numărului la care a ajuns divizorul prin 16. Dacă acesta este 0 se consideră că frecvența generată de numărătorul divizor prin 16 este sincronă cu datele sosite de la unitatea de disc şi numărătorul numără în continuare. Dacă numărul este diferit de zero se produce un salt cu plus sau cu minus în secvența de

numărare de una sau două unități în funcție de decalajul apărut, în asa manieră incit să se apropie numărul din divizor de valoarea corectă de sincronism. Programarea PROM-ului 74188 se face astfel:

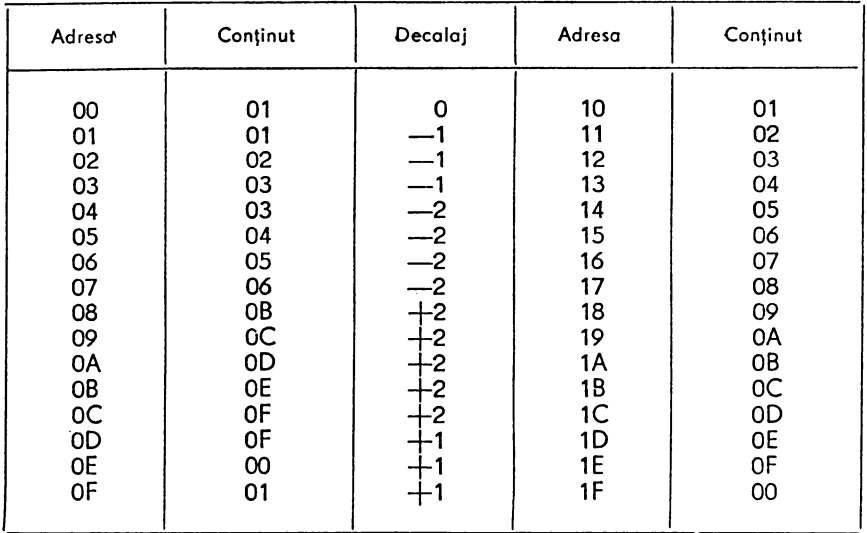

Circuitul u09/6 asigură o divizare prin doi a semnalului de Io ieşirea divizorului prin 16 astfel că semnalul RDW (fereastră de date) se obține printr-o divizare prin 32 a ceasului CK cu corecţia decalajului care apare între RDW şi datele citite de pe discul flexibil.

## 3. **TASTATURA**

Tastatura este compusă din 58 de taste, dintre care 48 sint organizate într-o matrice de 8x6, iar 10 sînt folosite pentru a realiza unele comenzi care la ZX SPECTRUM se obţin prin apăsarea simultană o tastei Cops-Shift şi a încă o (tastă).

- Sesizarea unei taste apăsate se face în următorul mod: la interogarea tastaturii, pe liniile tastaturii se conectează cele 8 adrese superioare ale microprocesorului (A8 - A15) separate prin diodele p11 - p18. Pe durata unui ciclu de citire a tastaturii acestea sint puse pe rind în starea O, celelalte 7 fiind în stare 1 logic. Dacă o tastă este apăsată, prin contactul electric realizat în nodul respectiv al motricei, nivelul O logic care apare pe linia corespunzătoare tastei apăsate se propagă prin coloana (k0 - k6) corespunzătoare tastei apăsate la intrarea portului PA din circuitul i8255. Schema electrică a tastaturii este prezentată în figurile 10 şi 11.

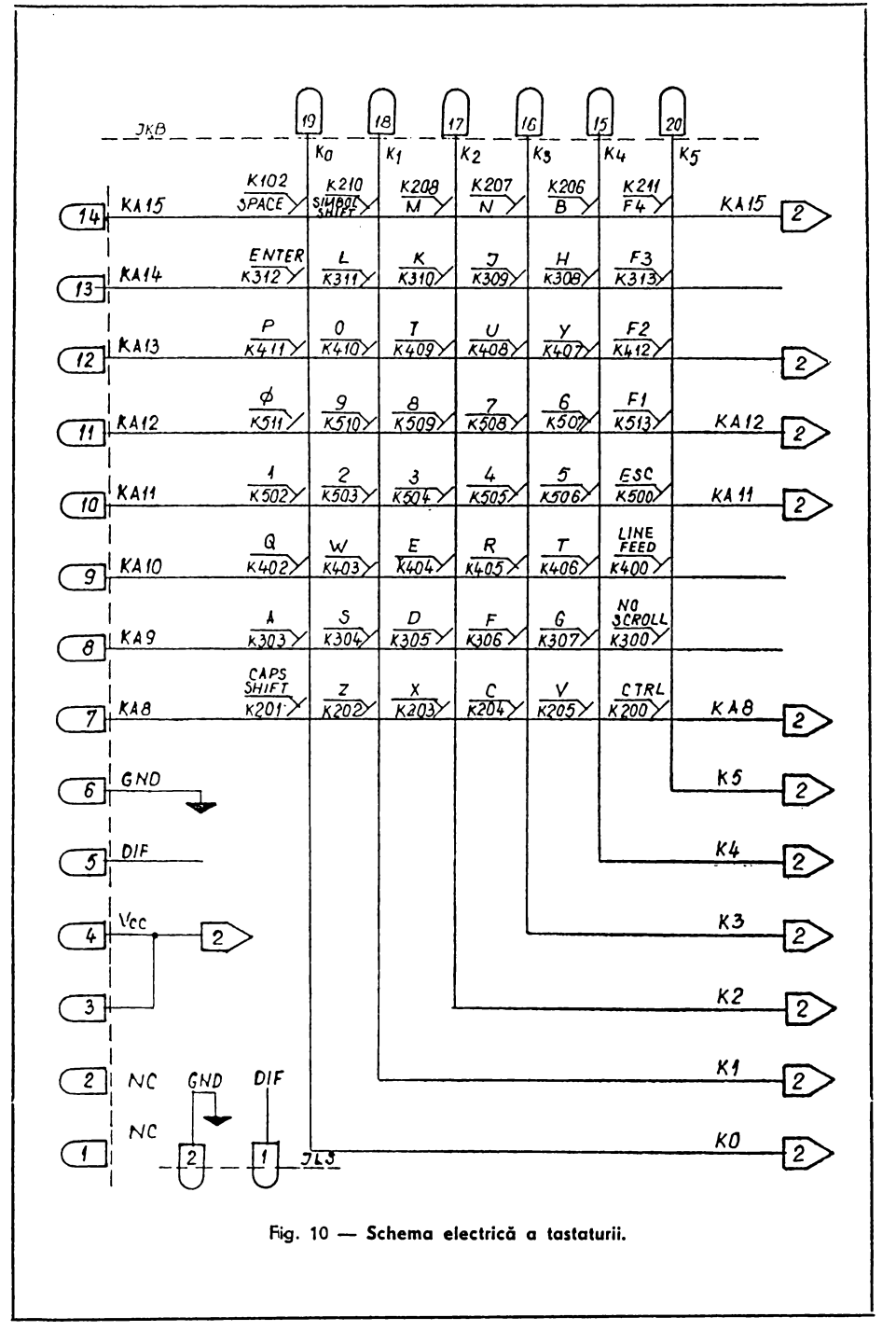

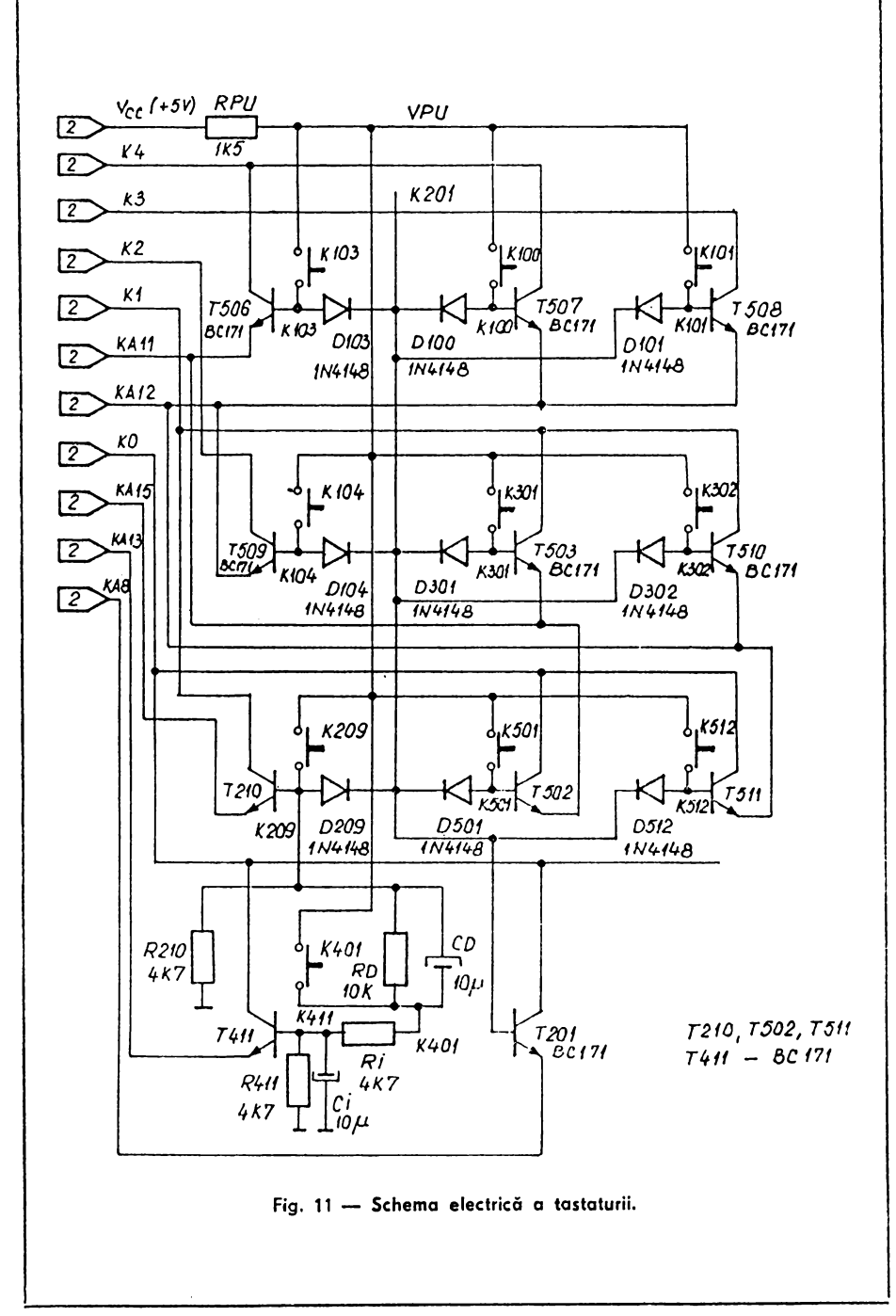

Realizarea unei comenzi cu una dintre cele 10 taste speciale amintite mai sus se poate studia pe exemplul din figura 12; comanda DEL (ştergere) care se obţine la ZX SPECTRUM prin apăsarea simultană a tastei CAPS - SHIFT și a tastei 0, la COBRA se poate realiza prin apăsarea tastei DEL.

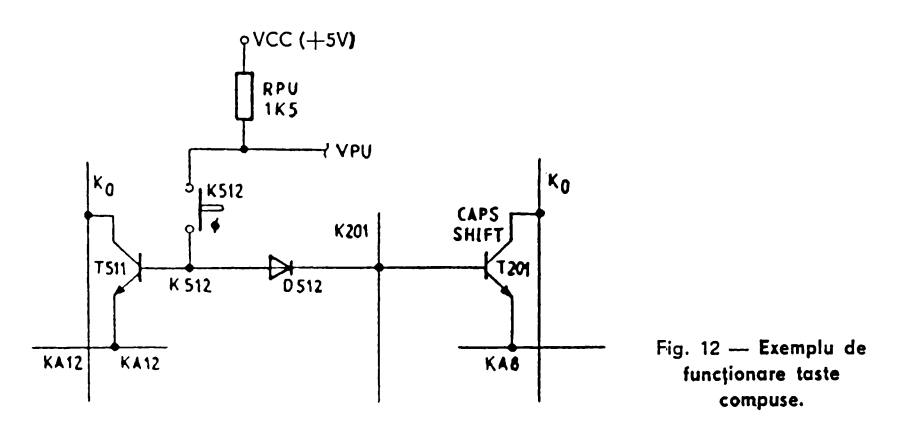

Tasta TAB din grupul celor 10 taste speciale se dasebeşte de celelalte prin faptul că validează trei taste simultan: CAPS - SHIFT, SIMBOL - SHIFT, P. La apăsarea tastei TAB sînt actionate contactele corespunzătoare tastelor CAPS - SHIFT și SIMBOL - SHIFT, comanda propagindu-se prin grupul diferenţial RD, CD. Contactul corespunzător tastei P nu este activat datorită prezenței grupului integrator R411, Cl. După dezactivarea contactelor corespunzătoare tastelor CAPS - SHIFT, SIMBOL -SHIFT la un interval scurt de timp se închide și contactul corespunzător tastei P.

#### 4. SURSA DE **ALIMENTARE**

Sursa de alimentare a microcalculatorului COBRA poate debita 3 tensiuni:

 $+ 5 V$  - pentru un consum de max. 3 A;

 $-$  5 V  $-$  pentru un consum de max. 50 mA;

 $+12$  V - pentru un consum de max. 0.3 A.

Schema electrică a sursei de alimentare este prezentată în fig. 13. Stabilizatorul de tensiune de  $+5$  V este realizat în comutatie. Elemen-

tele principale sint:

- grupul T5, T4, care reprezintă tranzistorul comutator, CI3 de tip ROB 317 (stabilizator de generația a doua);

- grupul Ll, C15, care este elementul de stocare a energiei;

- dioda D5, care asigură închiderea circuitului sarcinii pe durata b!occirii tranzistorului comutator;

 $-$  grupul R10, C14, R9.

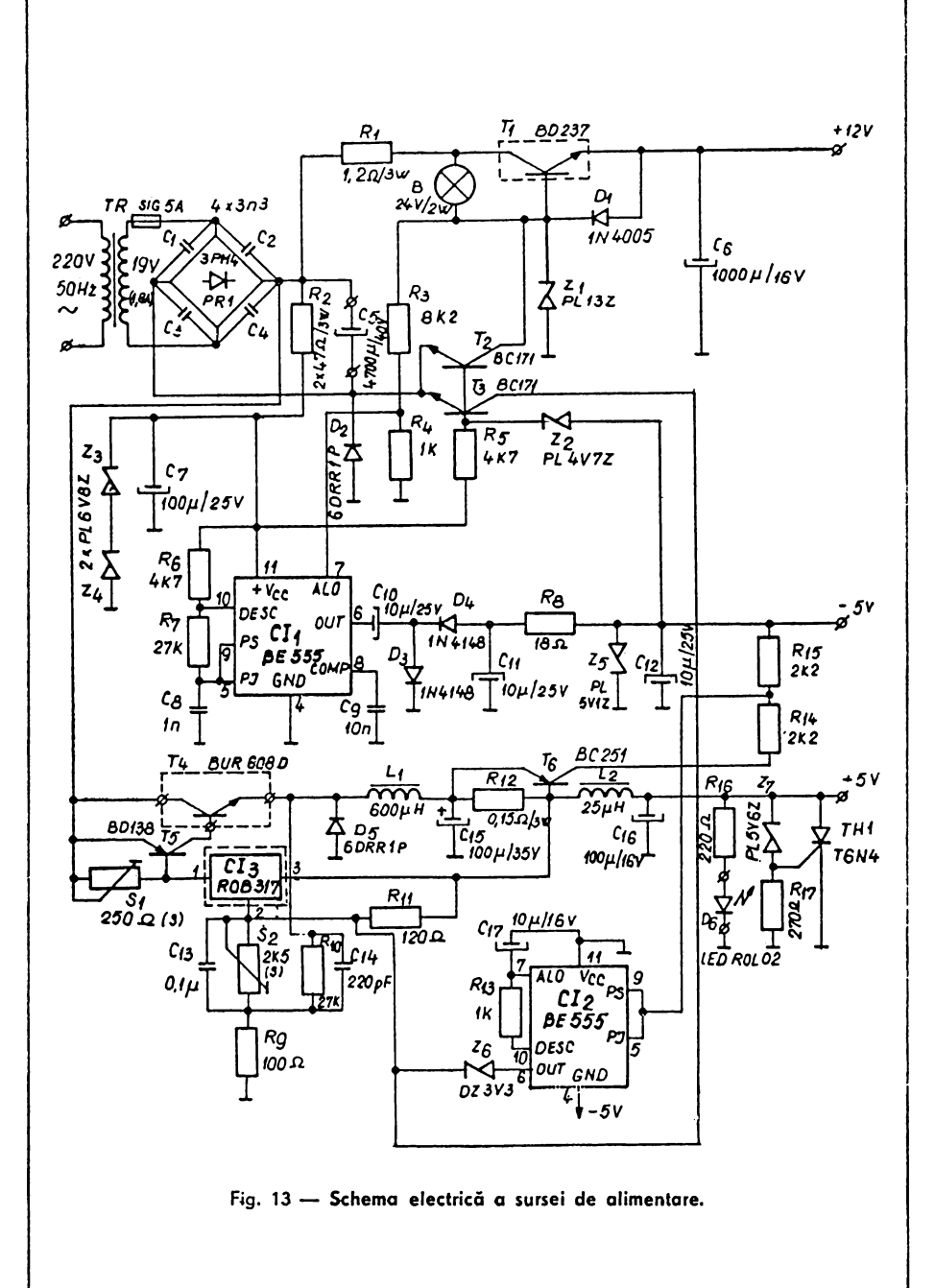

la pornire, curentul prin sarcină este furnizat de circuitul stabilizator Cl3. Pe măsură ce curentul de intrare creşte, căderea de tensiune pe S1 deschide elementul comutator compus din T5, T4 şi curentul prin bobină începe să crească liniar. Curentul de sarcină fiind constant, curentul debitat de stabilizatorul liniar Cl3 scade, pe măsură ce curentul prin L1 crește. Procesul descris conduce în final la blocarea tranzistorului T5 şi deci o elementului comutator T5, T4. ln acest moment tensiunea pe bobina L1 își schimbă sensul, dioda D5 se deschide și energia înmagazinată în bobina L1, pe durata conducției tranzistorului T5, T4 asigură curentul de sarcină. După un timp tensiunea Io ieşire tinde să scadă sub valoareo fixată, lucru sesizat de stabilizatorul Cl3, care inițiază un nou proces de conducție a tranzistoarelor T5, T4. Rețeaua de reacție pozitivă R10, C14, R9 introduce un histeresis în tensiunea aplicată pe intrarea stabilizatorului linior, ojutind Io pornireo sau blocarea acestuia.

Tensiunea de +s V se reglează cu ajutorul semireglabilului S2.

Randamentul optim se ajustează din semireglabilul S1.

Stabilizatorul tensiunii de -- 5 V este de tip convertor DC--- DC. El se compune dintr-un oscilator realizat cu Cl1 (BE 555), R6, R7 şi C8, dintr-un grup redresor cu dublare de tensiune compus din C10, D3, D4 şi C11, urmat de un stabilizator parametric format din R8, Z5 şi condensatorul de filtraj C12.

Oscilatorul este alimentat pe pinul 11 cu o tensiune de· cca 14 V obţinută cu ajutorul stabilizatorului format din R2, Z3, Z4 şi condensatorul de filtraj C7. La ieşirea *6* a Cl1 se obţine un semnal dreptunghiular cu frecventa  $f = 20$  KHZ și cu factorul de umplere apropiat de 1/2.

Stabilizatorul tensiunii de  $+12$  V este un stabilizator parametric cu tranzistor serie. El se compune din R1, B, T1, **Z1** şi condensatorul \_de filtraj C6.

Conditionări și protecții.

Pentru a nu distruge memoria RAM este necesar ca prima tensiune care se aplică memoriei să fie -5 V. Sursa microcalculatorului" COBRA realizează această conditie cu ajutorul grupului R5, Z2 și a tranzistoarelor T2, T3. La pornirea sursei iesirea stabilizatorului de -5 V este la 0 V. Dioda Z2 este blocată şi T2, T3 sînt saturate datorită curentului injectat în bazele lor prin R5. Potentialul negativ din catodul diodei D2 apare în colectoarele tranzistoarelor T2, T3 şi deci şi în baza lui T1 şi respectiv pinul 2 (referinţă) al Cl3. Cele două stabilizatoare: de +12 V şi de +5 V vor fi ţinute astfel la o tensiune pozitivă apropiată de OV. Cînd sursa de -5 V se apropie de valoareo prescrisă dioda Z2 se deschide şi trăgind potentialul din bazele tranzistoarelor T2, T3 în jos le blochează pe acestea, permițind pornirea surselor de  $+5$  V și  $+12$  V. Sursa de  $+5$  V este prevăzută cu protecție la depășirea unui curent de 3A. Protectia actionează în modul următor:

Creşterea curentului de sarcină peste 3 A determină pe R12 o cădere de tensiune egală cu tensiunea necesară deschiderii joncțiunii E - B a tranzistorului T6. Potențialul pozitiv care apare în colectorul lui T6 divizat prin R14, R15 şi aplicat pe pinii 5, 9 ai Cl2 este mai mare decît pragul de sus de basculare al C12, care lucrează ca bistabil, Cl2 care la iniţializare (pornirea sursei) are iesirea 6 în stare sus (OV), basculează în stare jos (-5 V). Dioda Zenner Z6 se deschide fixînd potențialul față de masă ol pinului 2 (ADJ) al Cl3 la aproximativ -1,2 V. La ieşire tensiunea va fi egală cu suma dintre căderea de tensiune pe S2, R9 şi căderea de tensiune pe R11 (1,2 V - val. de catalog), adică aproximativ OV. Rearmarea tensiunii de +5 V se face prin oprirea şi pornirea din nou de la întrerupătorul de rețea. Datorită toleranțelor strînse admise pentu trensiunea de  $+5$  V, ( $+$ ,  $-0.25$  V) pentru evitarea cresterilor accidentale de tensiune  $de +5$  V, a fost prevăzută și o protecție de tip crowbar, compusă din TH1, Z7, R17 care la depășirea unei tensiuni de aproximativ 6V actionează protectia de supracurent prin deschiderea lui TH1.

Protecția pe sursa de  $+12$  V acționează în felul următor: la apariția unui scurtcircuit pe +12 V, în baza tranzistorului T1 apare un potenţial pozitiv faţă de masă < 1 V, care prin divizorul R3, R4 se aplică pe pinul 7 (ALO) al Cl1, blocînd oscilatorul. Astfel dispare tensiunea de -5 V, Z2 se blochează, se deschid tranzistoarele T2, T3 şi prin intermediul lui T2 saturat, se mentine starea blocată a oscilatorului realizat cu CI1. Becul B a fost inclus în schema stabilizatorului de  $+12$  V datorită caracteristicii neliniare a rezistentei sale, realizîndu-se astfel o limitare a curentului de scurtcircuit prin limitarea curentului de bază a tranzistorului Tl. Prin intermediul lui T3 saturat şi tensiunea de +5 V va fi apropiată de 0V, în concluzie un scurtcircuit pe sursa de  $+12$  V duce la blocarea tuturor celor 3 tensiuni. Rearmarea se face prin oprirea şi apoi pornirea din nou de la intrerupătorul de rețea.

Protecția pe sursa de -5 V actionează în felul următor:

- un scurtcircuit de -5 V face ca Z2 să se blocheze, T2, T3 se saturează şi prin intermediul lui T2, R3, R4, potenţialul pe pinul 7 al Cil este apropiat de 0V, blocind oscilatorul realizat cu Cl1. Este evident că această stare este menţinută pînă la rearmarea sursei. Toate cele trei stabilizatoare sint blocate pînă la oprirea şi apoi pornirea sursei din întrerupătorul de retea.

Punerea în functiune:

După verificarea conexiunilor se deconectează un pin al diodei Z7 pentru a evita intrarea protecției crowbar, se poziționează S1 pe mijloc, de cursă şi 52 la rezistenţa minimă, după care se alimentează montajul de la rețea. Se verifică prezența tensiunii de -5 V. Dacă nu există, se verifică oscilatorul cu Cl1. În continuare se verifică tensiunea de  $+12$  V după care se reglează tensiunea de  $+5$  V în gol. Se conectează sonda osciloscopului intre catodul diodei DS şi masă. Sistemul trebuie să oscileze.

ln continuare se conectează pe +5 V o sarcină de circa 1,3 Ohmi la minim 12 W, pe  $+12$  V o sarcină de 39 Ohmi/5 W, iar pe  $-5$  V o sarcină de 100 Ohmi/0,5 W.

Se verifică din nou toate tensiunile, la bornele sarcinilor ajustînd tensiunea de  $+5$  V din S2. Se oscilografiază tensiunea pe D5 verificind că frecventa să fie aproximativ 33 KHZ  $(+2KHz, -4KHz)$  iar amplitudinea aproximativ 18 V.

Un reglaj fin de frecventă se poate obține și prin modificarea rezistentei R10.

Pentru găsirea randamentului maxim se scoate siguranța din soclul de pe placă, în· locul ei inserindu-se un ampermetru de curent alternativ (MAVO - 35 pe 5A  $\sim$ ). Se pornește sursa și se reglează S1 cu grijă pînă la găsirea unui minim. Apoi se verifică din nou tensiunea pe  $+5$  V şi se ajustează.

Se încearcă protecțiile la scurtcircuit pe  $+12$  V si  $-5$  V, respectiv acționarea protecției pe  $+5$  V la un curent de sarcină  $> 3$  A. Se conectează Z7 și se ridică tensiunea pe sursa de +5 V din S2 pină acționează TH1. După această ultimă verificare se reajustează tensiunea de +5 V. Cu aceasta sursa este pregătită pentru exploatare.

#### ATENŢIE!

Nu introduceți și nu scoateți mufa de alimentare (j9) în timpul funcţionării sursei de alimentare; se pot distruge memoriile cu trei tensiuni  $(4116)$ .

### 5. **LISTA DE COMPONENTE** INTERFAŢA **DISC FLEXIBIL**

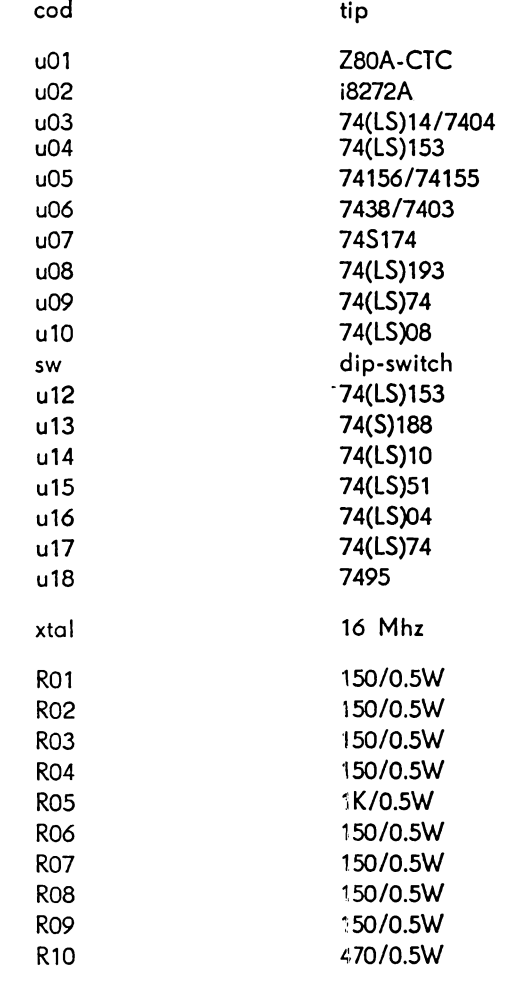

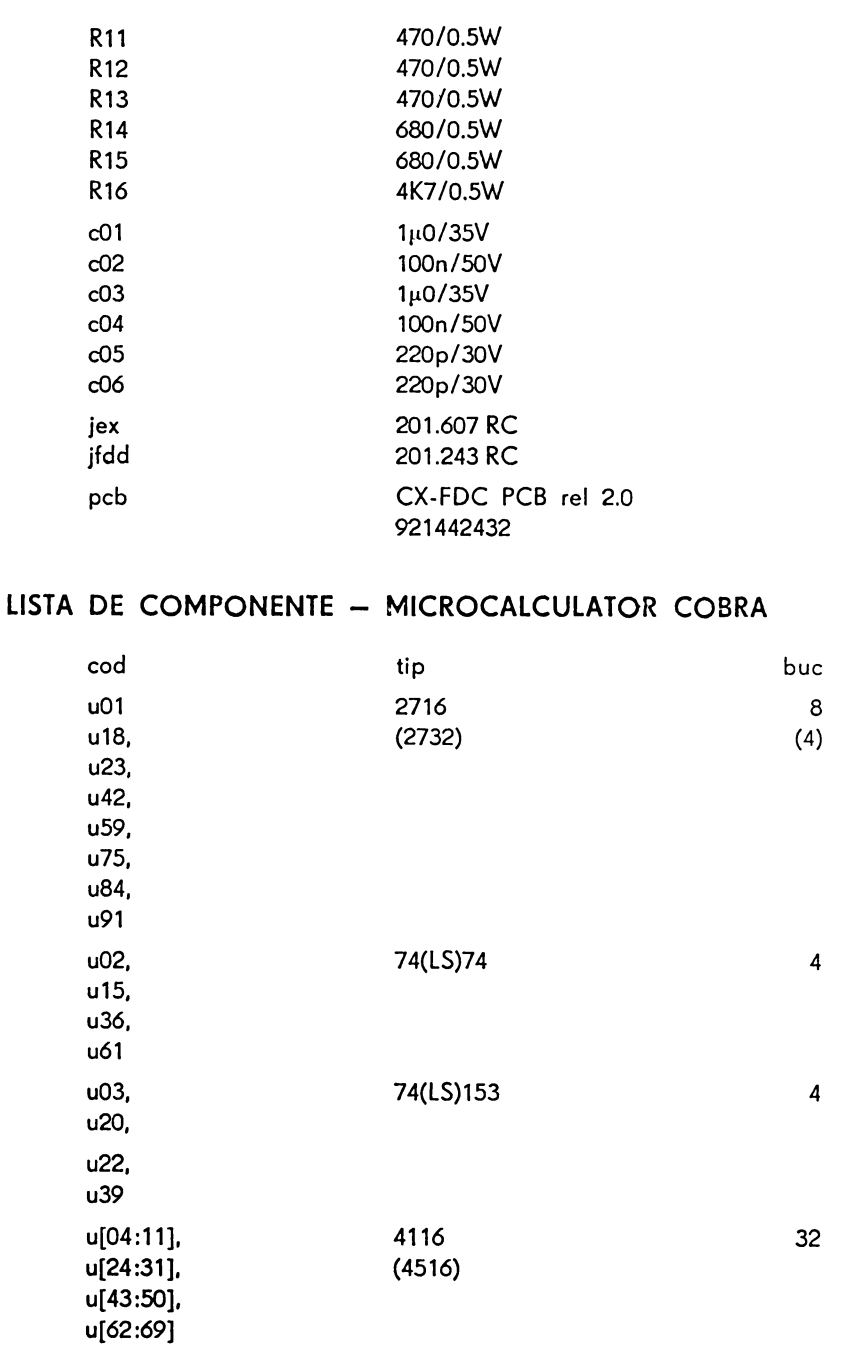

6.

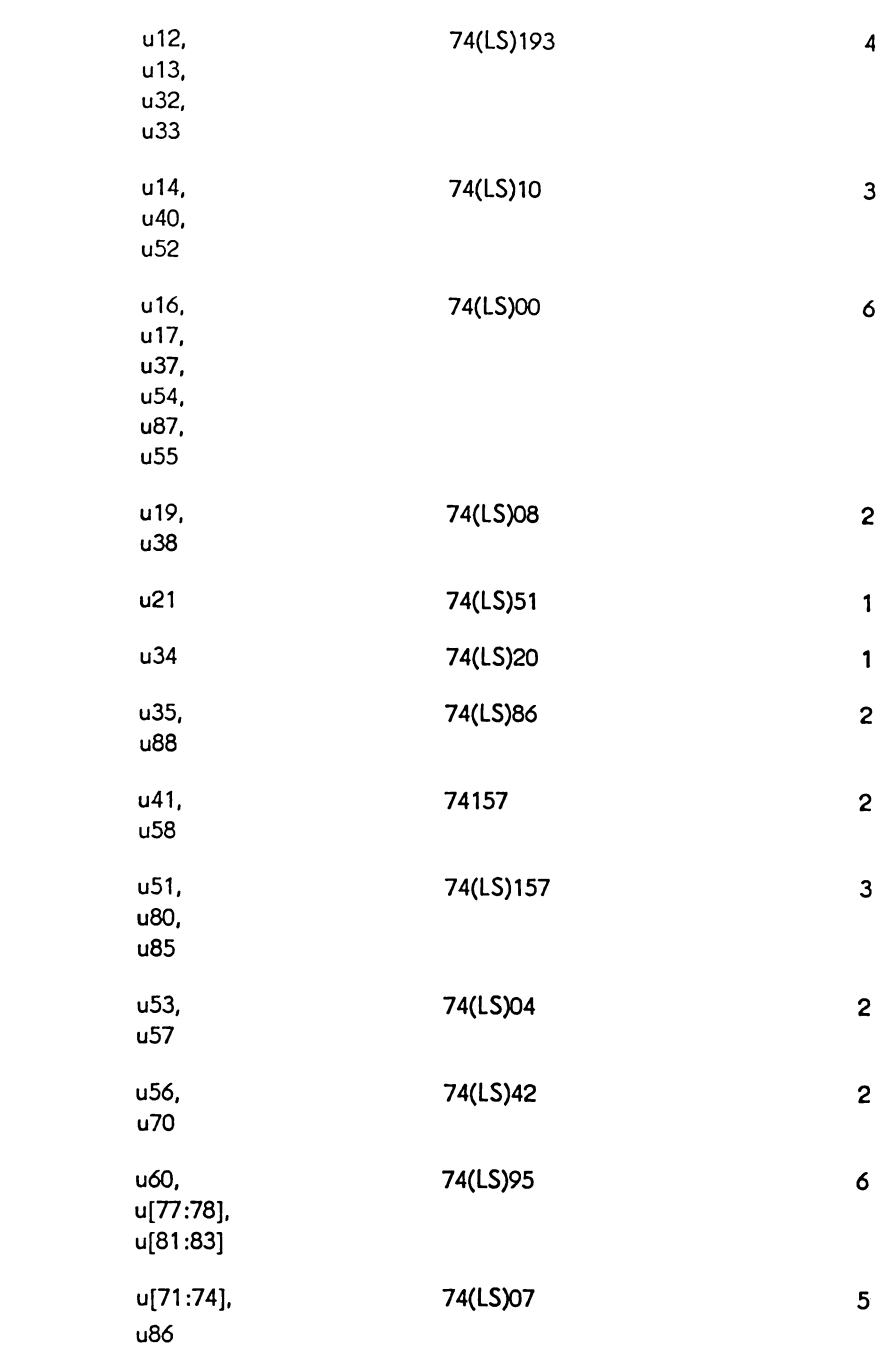

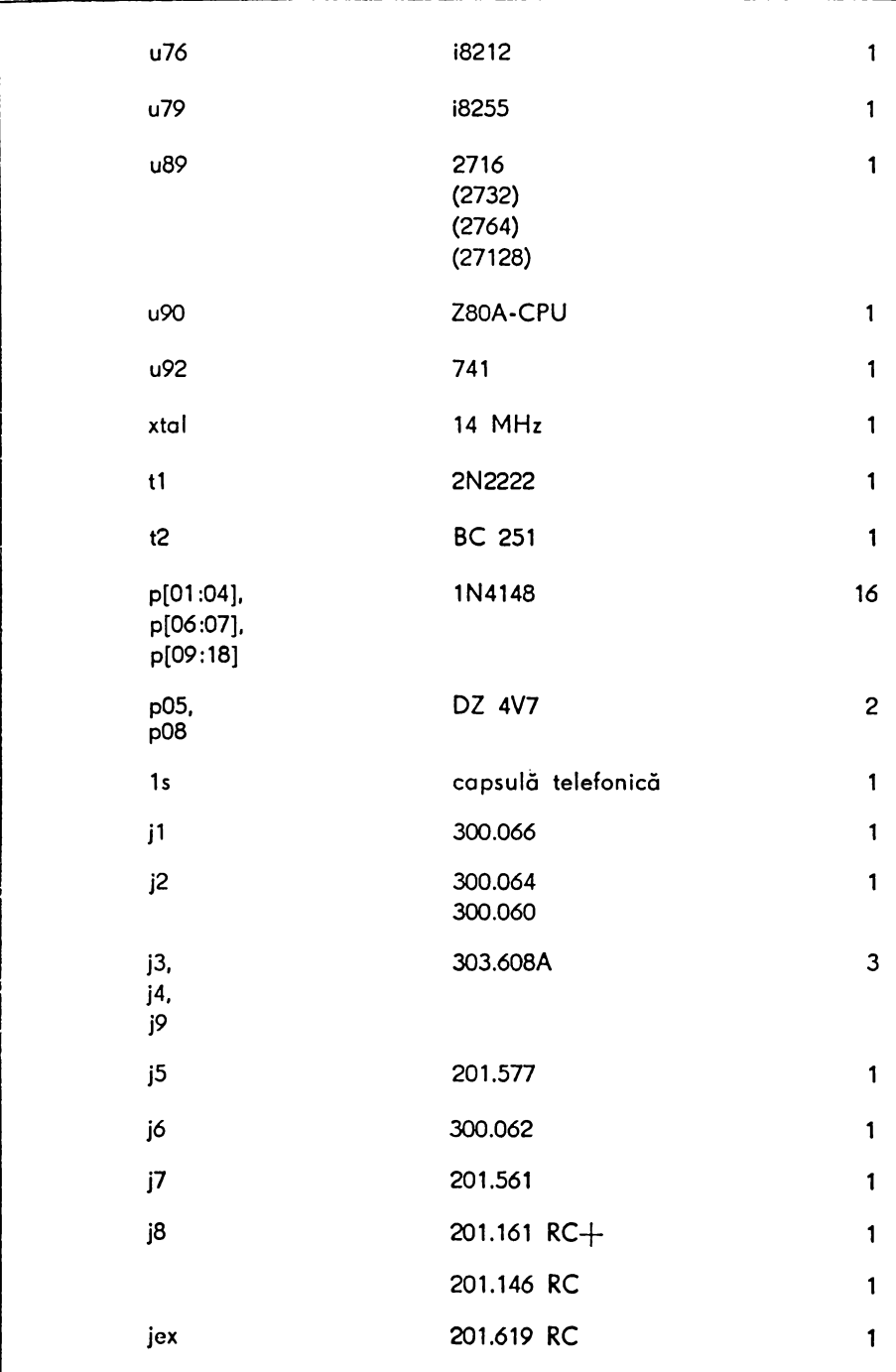

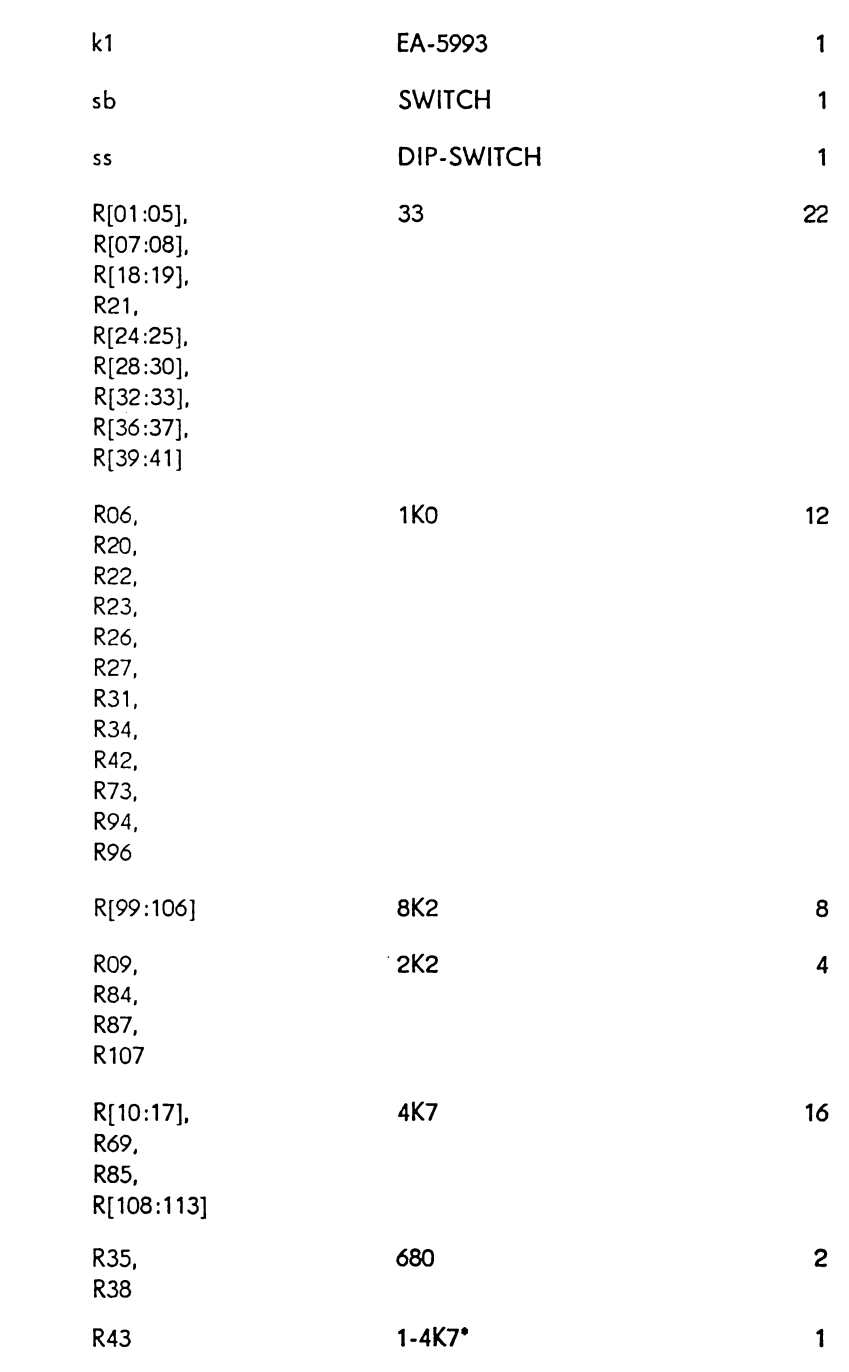

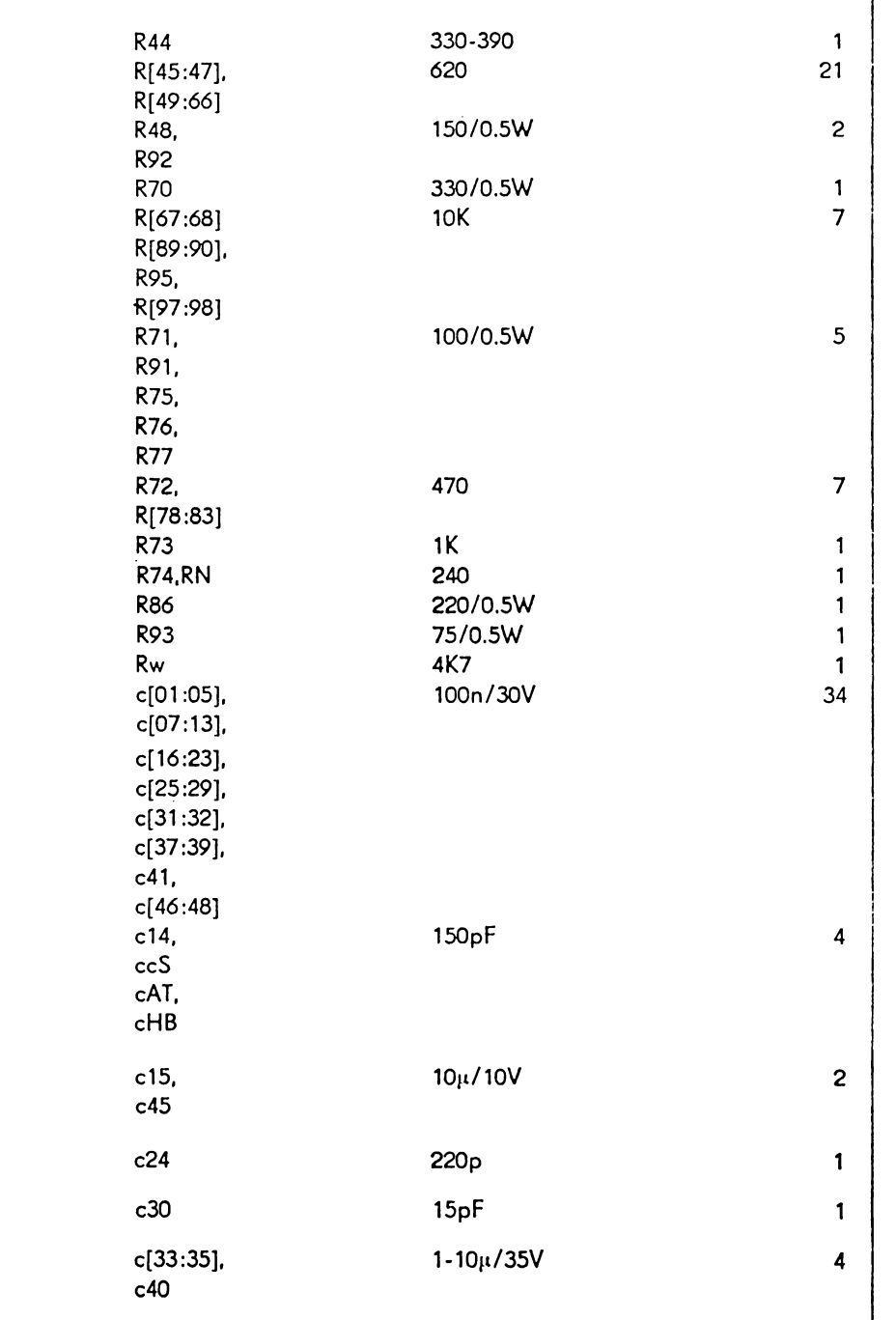

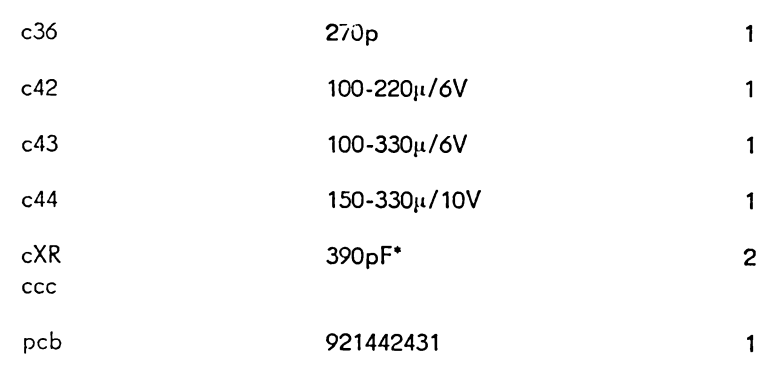

## 7. LISTA DE COMPONENTE - TASTATURA

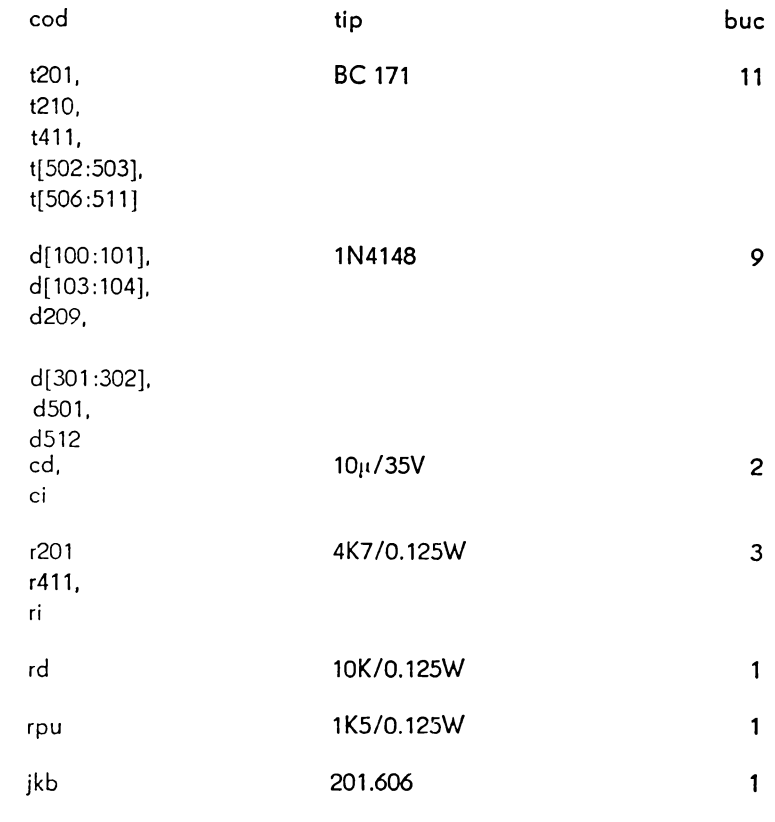

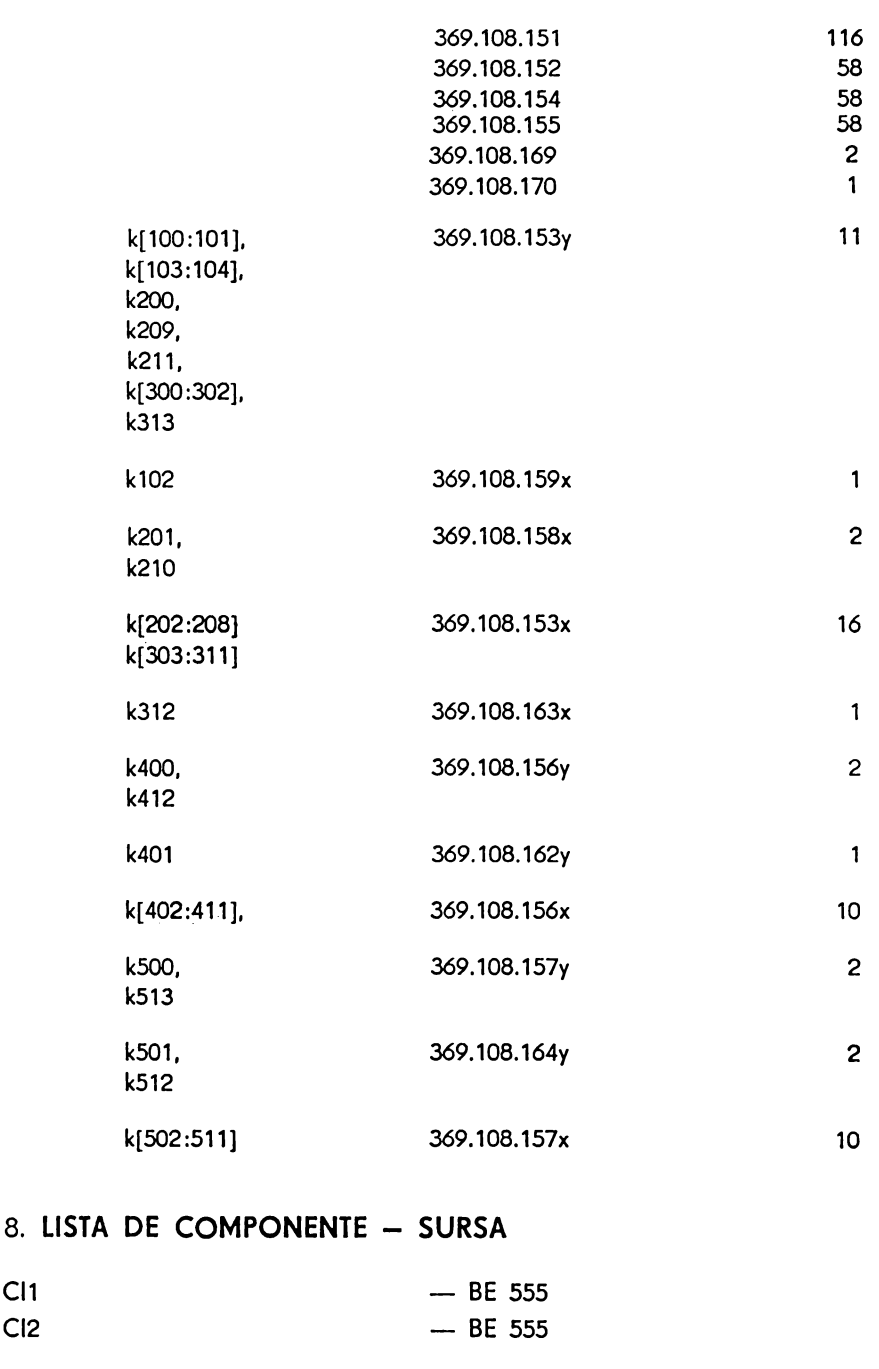

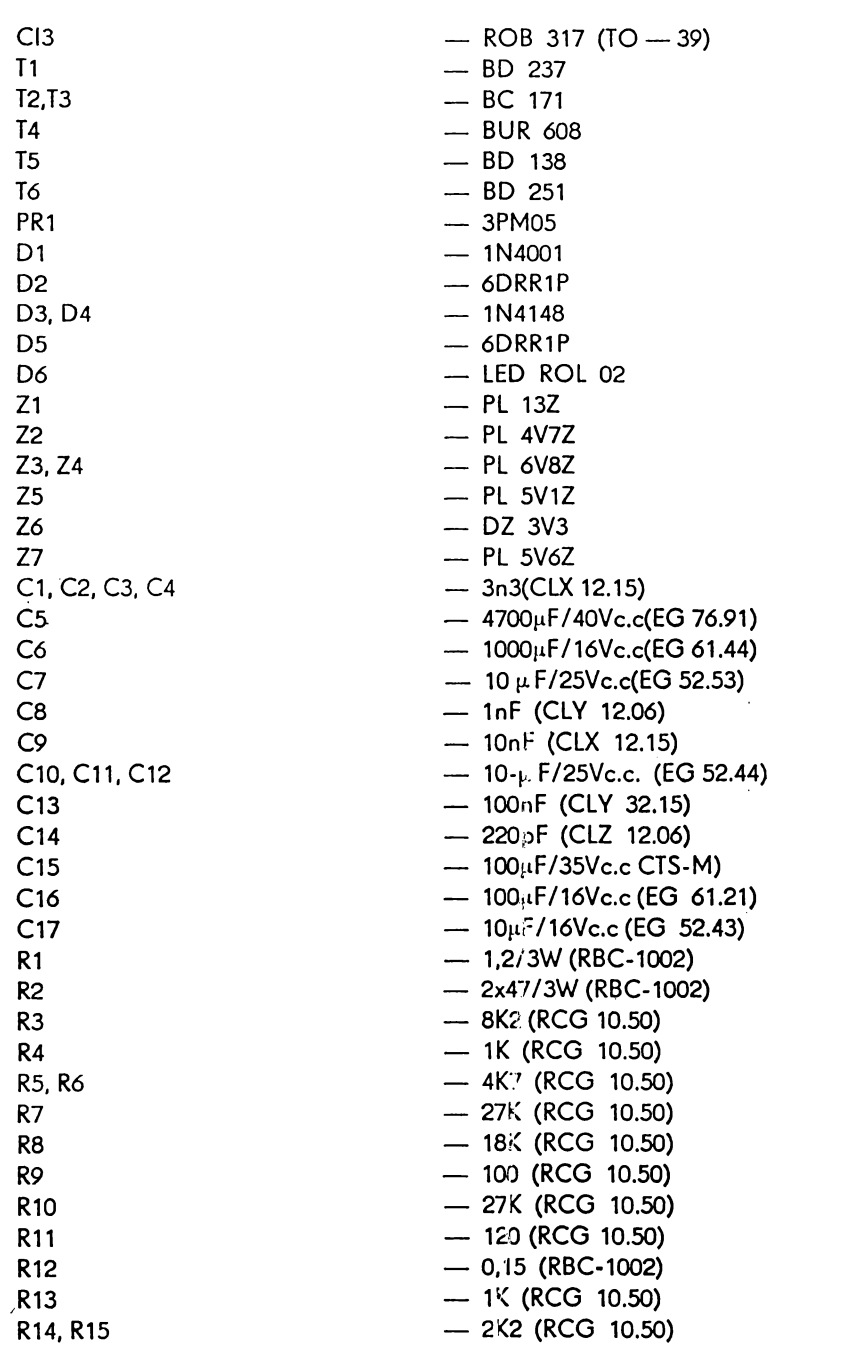
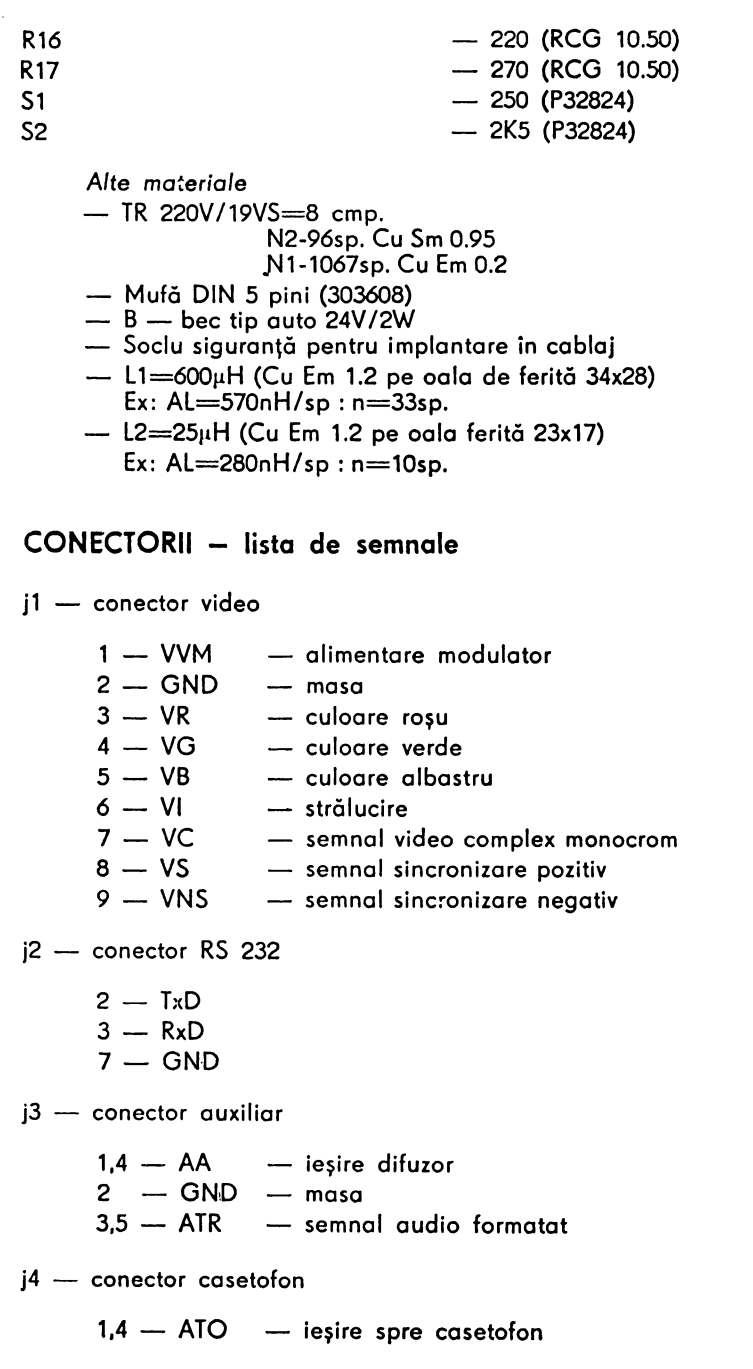

 $2 -$  GND  $-$  masa  $3.5 - ATI$   $-$  intrare dinspre casetofon  $j5$  - conector port intrare 8 biti adresa ODFH  $1a - 8a - GND - masa$  $9a - 10a - Vcc - +5V$  $1<sup>b</sup>$  - PBO  $2b$  - PB1  $3b$  - PB2 4b - PB3 Port intrare ODFH  $5<sub>b</sub>$  - PB4  $6<sup>b</sup>$  - PB5  $7<sub>b</sub>$  - PB6  $8b$  - PB7  $9b$  - K5 - bit 5 port OFEH - intrare  $10<sub>b</sub>$  - 05 - bit 5 port OFEH - iesire j6 - conector Joystick  $-$  PBO  $-$  dreapta  $\mathbf{1}$  $2 \rightarrow$  PB1  $-$  stinga  $3 - PB2 - 10s$  $4 \qquad -PB3 - \text{sus}$  $5 - NC$  $6 - PB4 - but$ on  $7 - NC$  $8 - JSC - \text{comm}$  $9 - NC$  $j7$  - conector tastatură  $1a$  - NC  $2a = Vcc - +5V$ 3a - DIF - iesire capsulă telefonică 4a - KA8 - A8 - tastatură  $5a$  - KA10 - A10  $6a$  - KA12 - A12  $7a$  - KA14 - A14  $8a$   $-$  K3  $-$  bit 3 port OFEH  $-$  intrare  $9a$  - K2 - bit 2  $10a$  - KO - bit O  $1<sup>b</sup>$   $- NC$  $2b$  - VCC -  $+5V$  $3b$  - GND - masa  $4b$   $-$  KA9  $-$  A9 tastatură  $5b$  - KA11 - A11 tastatură

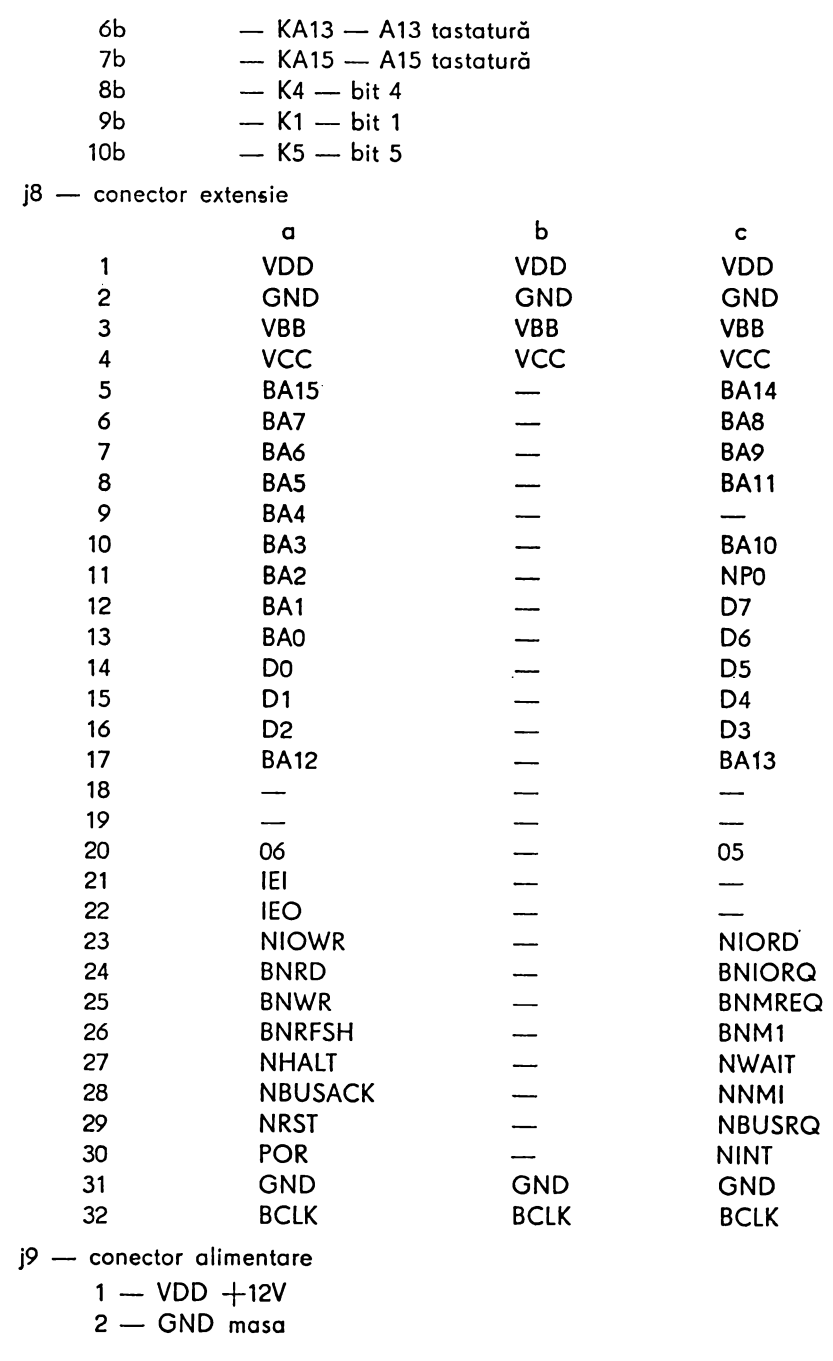

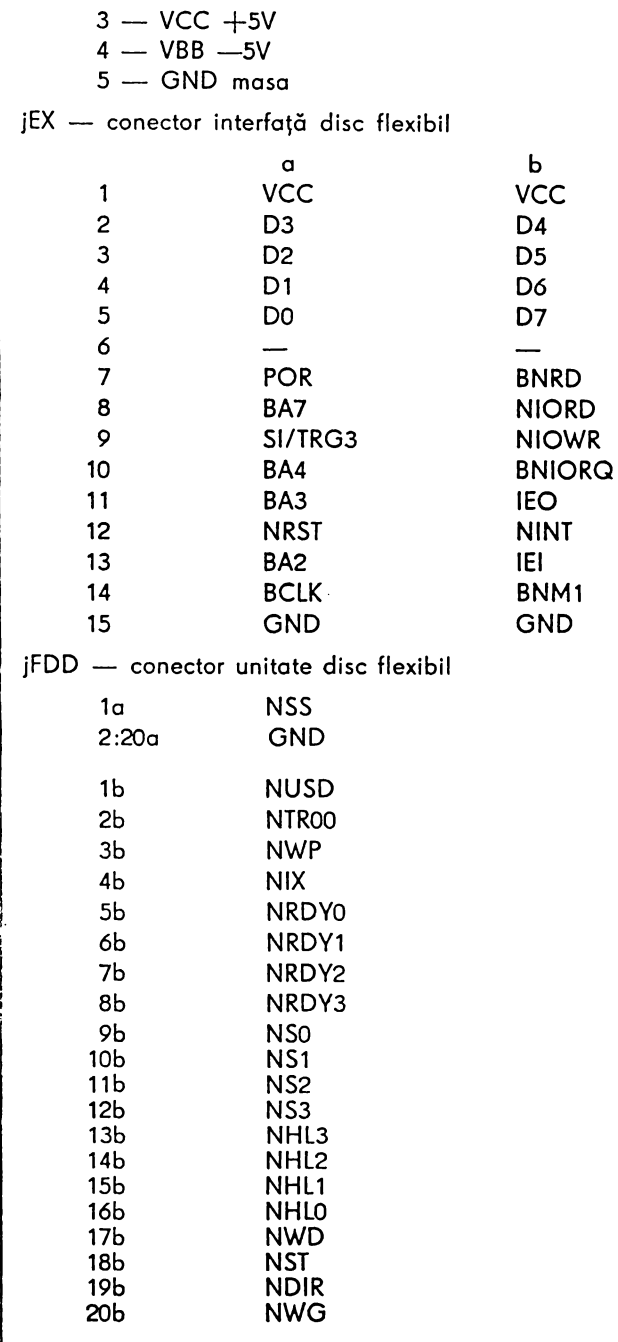

Scheme electrice microcalculator COBRA

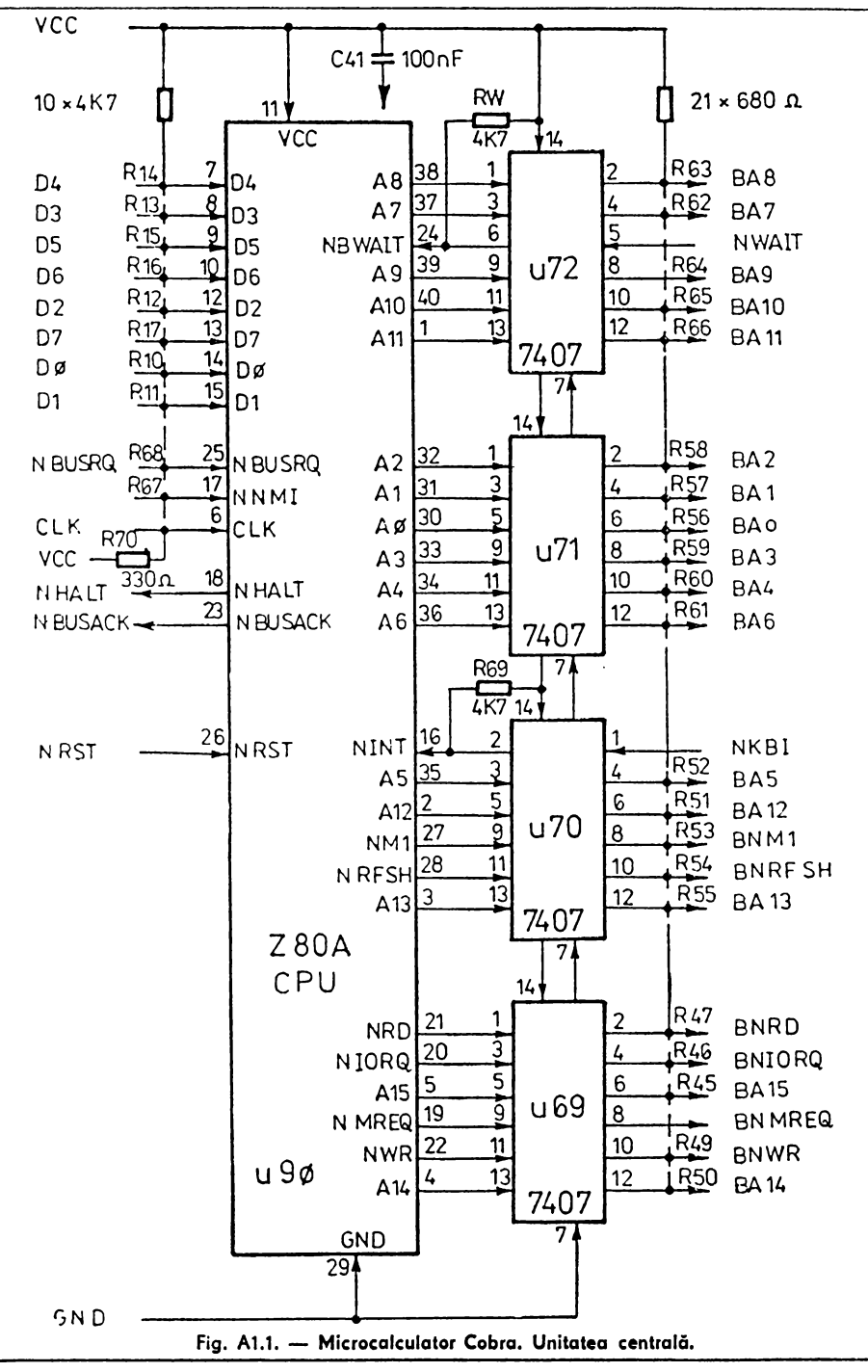

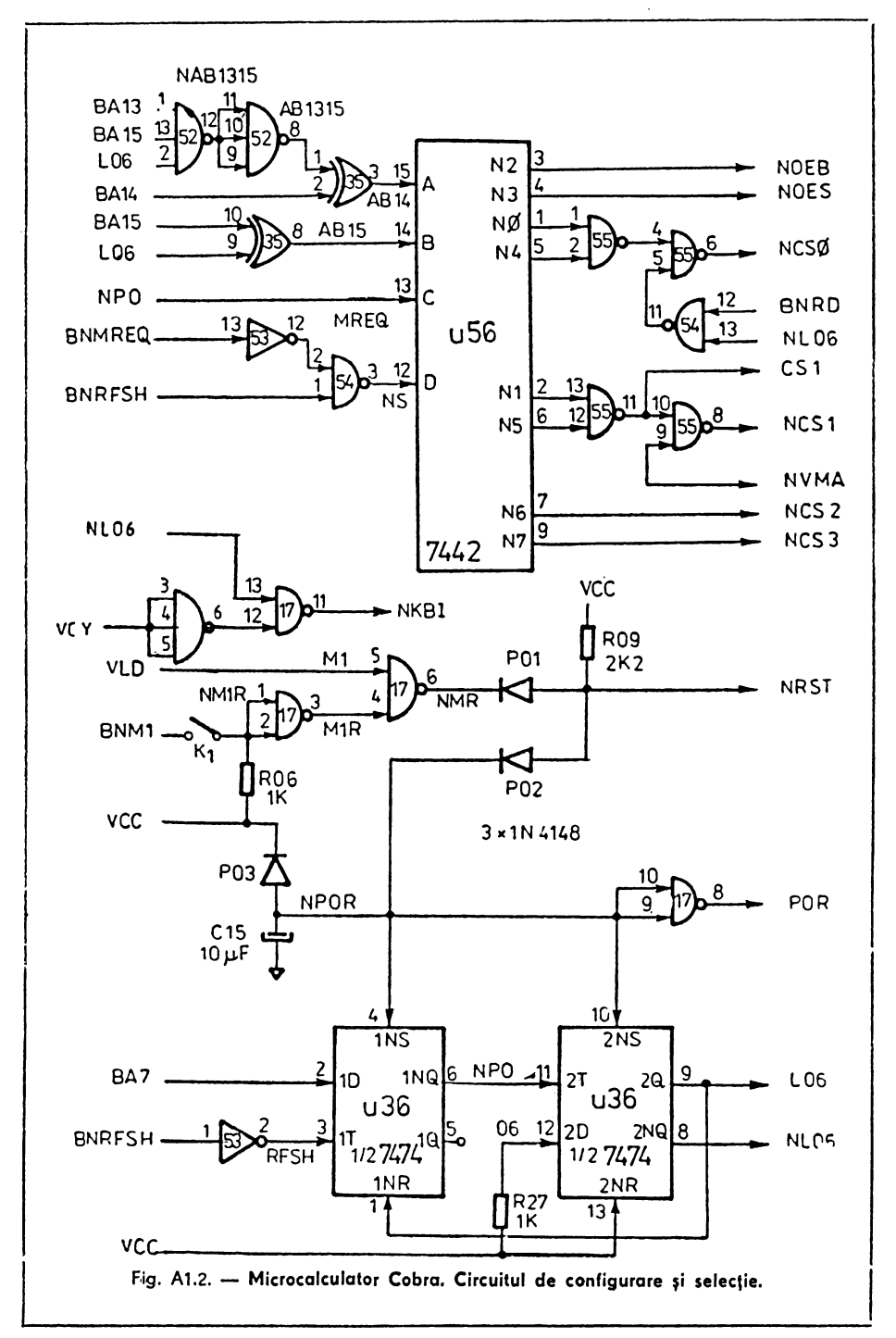

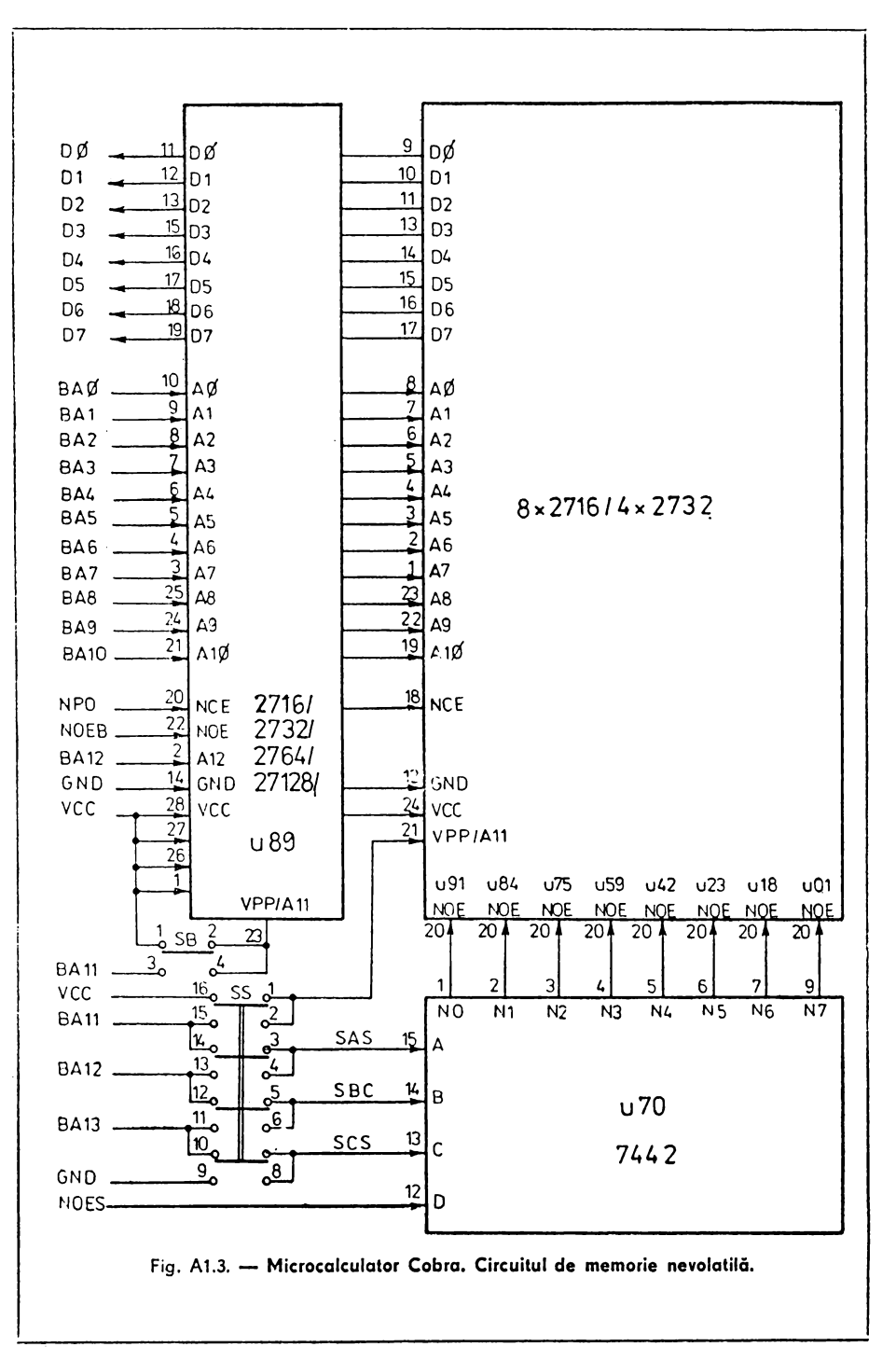

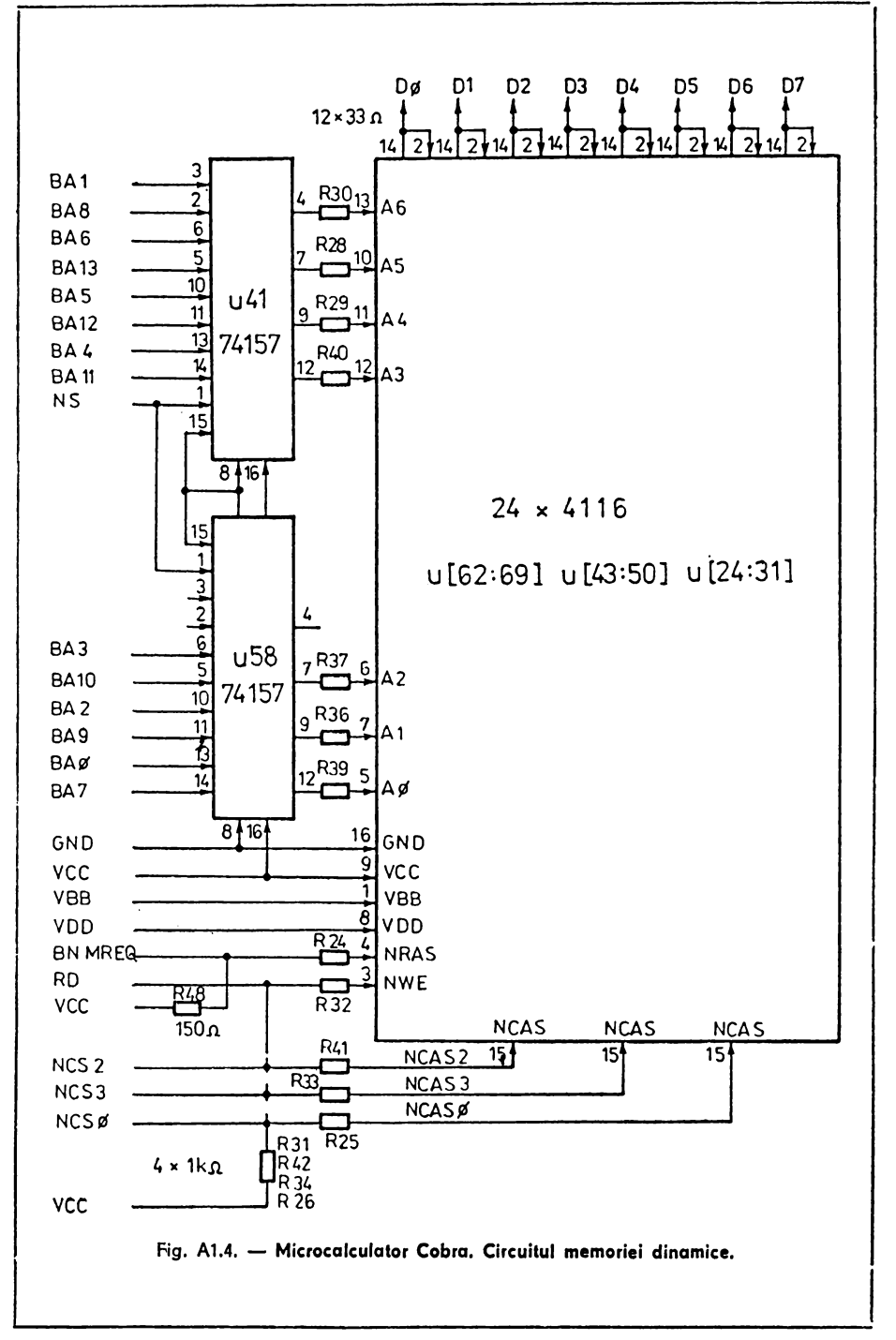

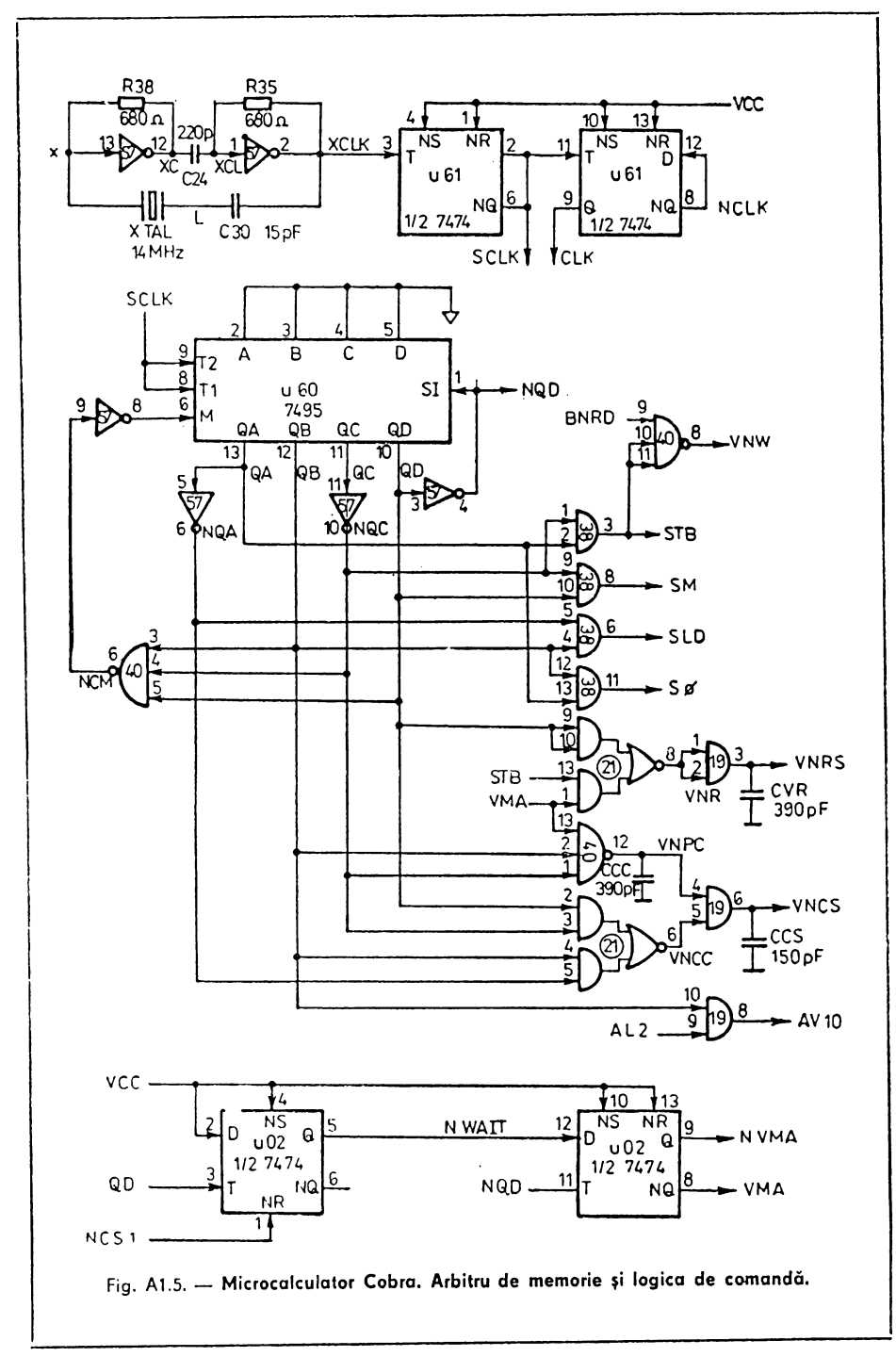

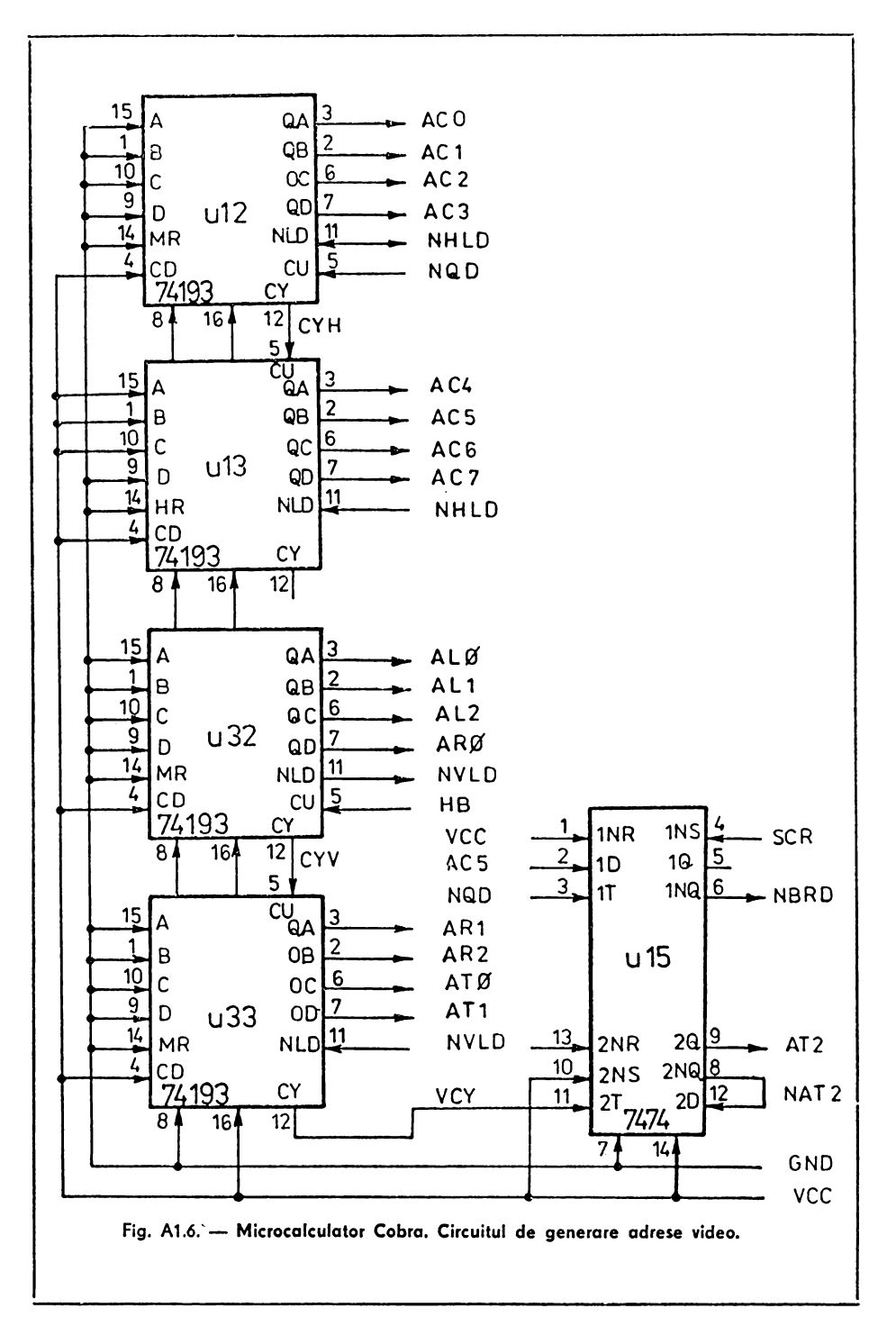

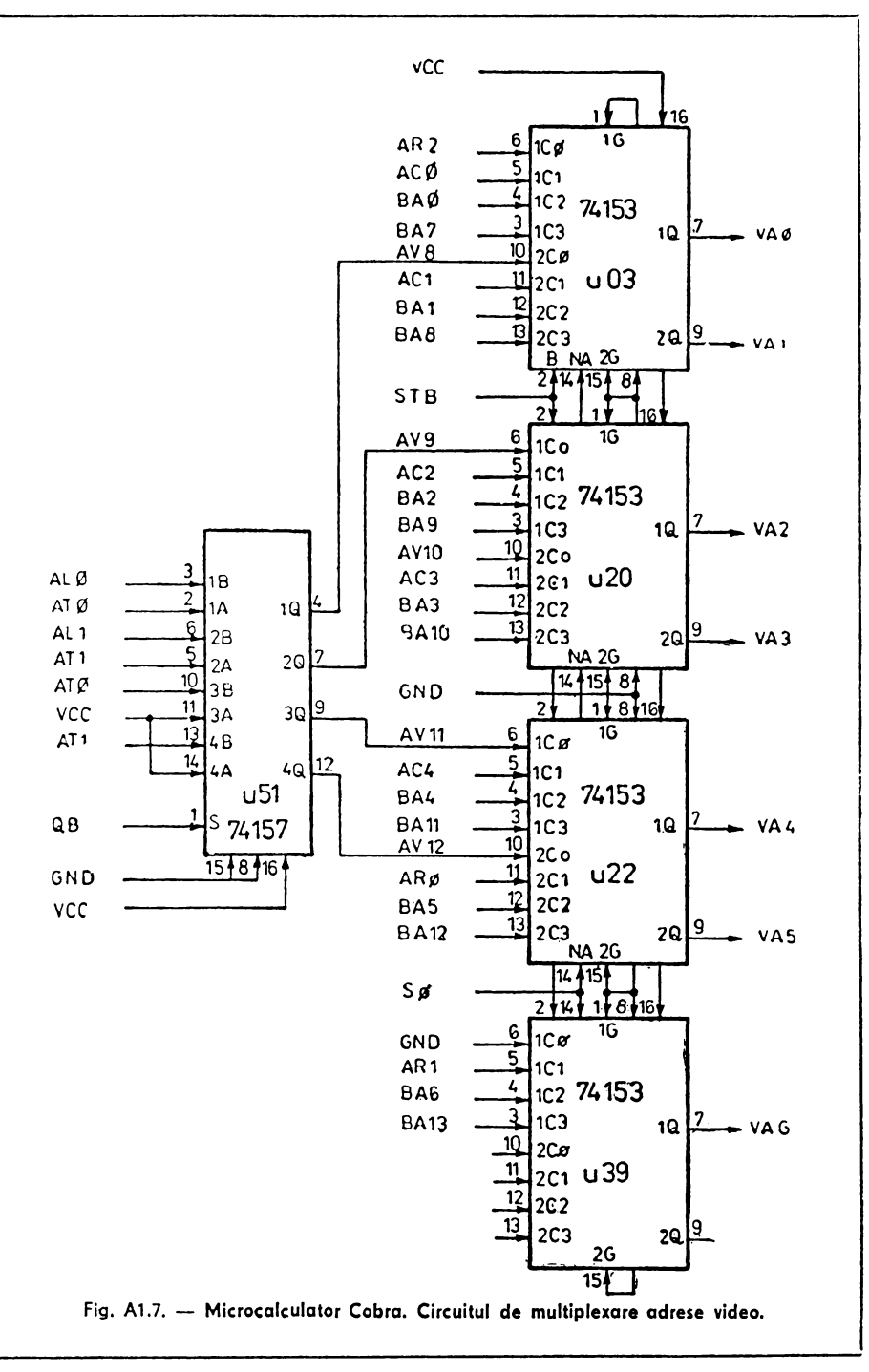

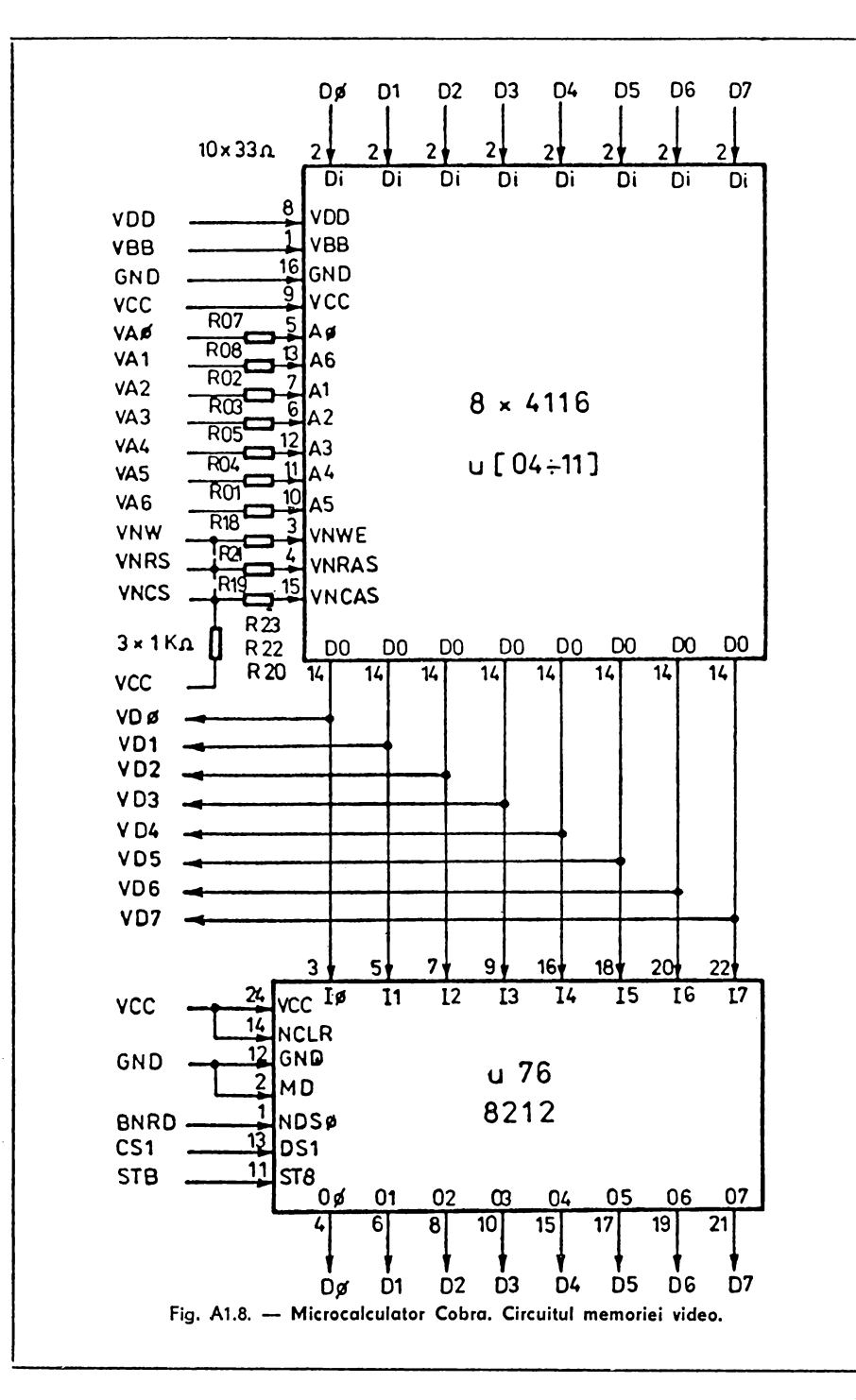

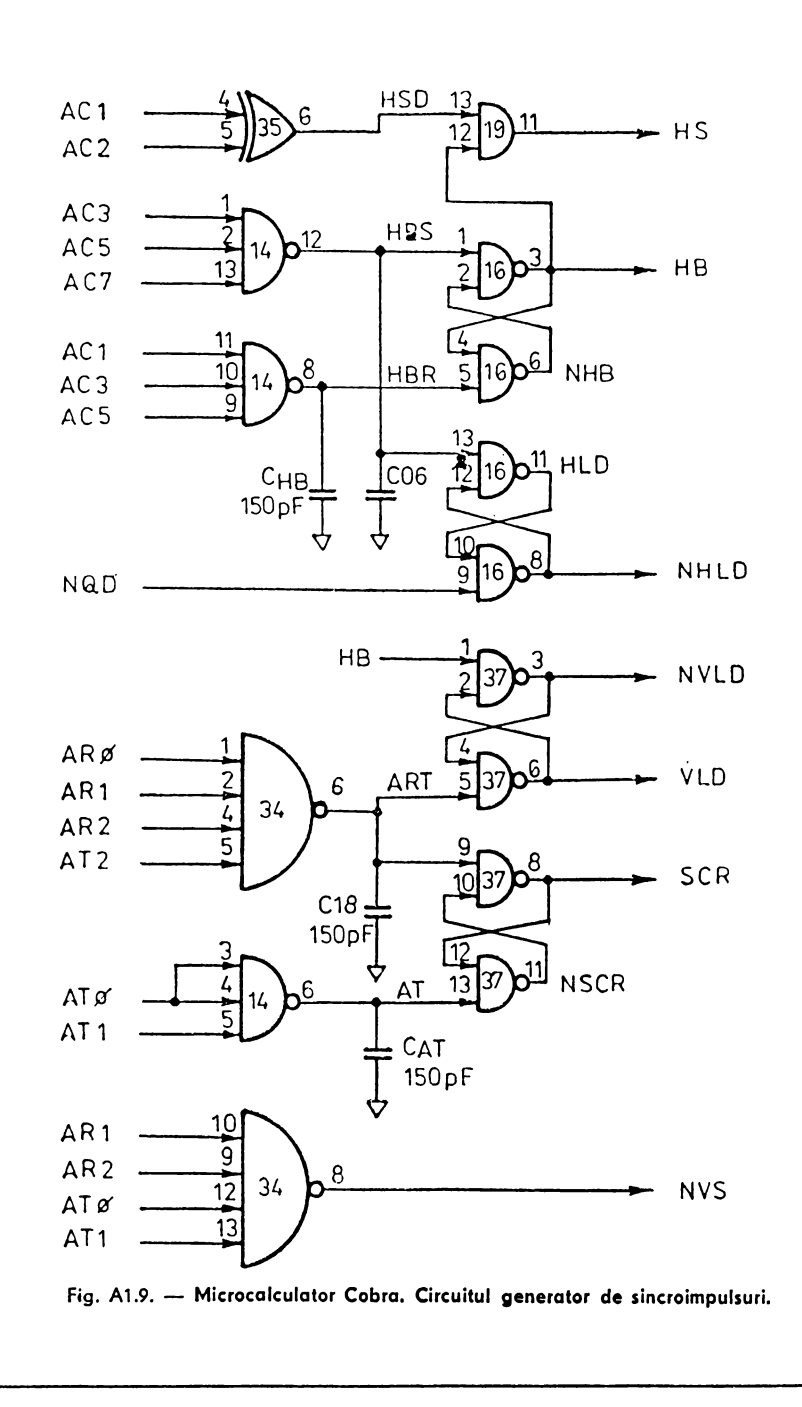

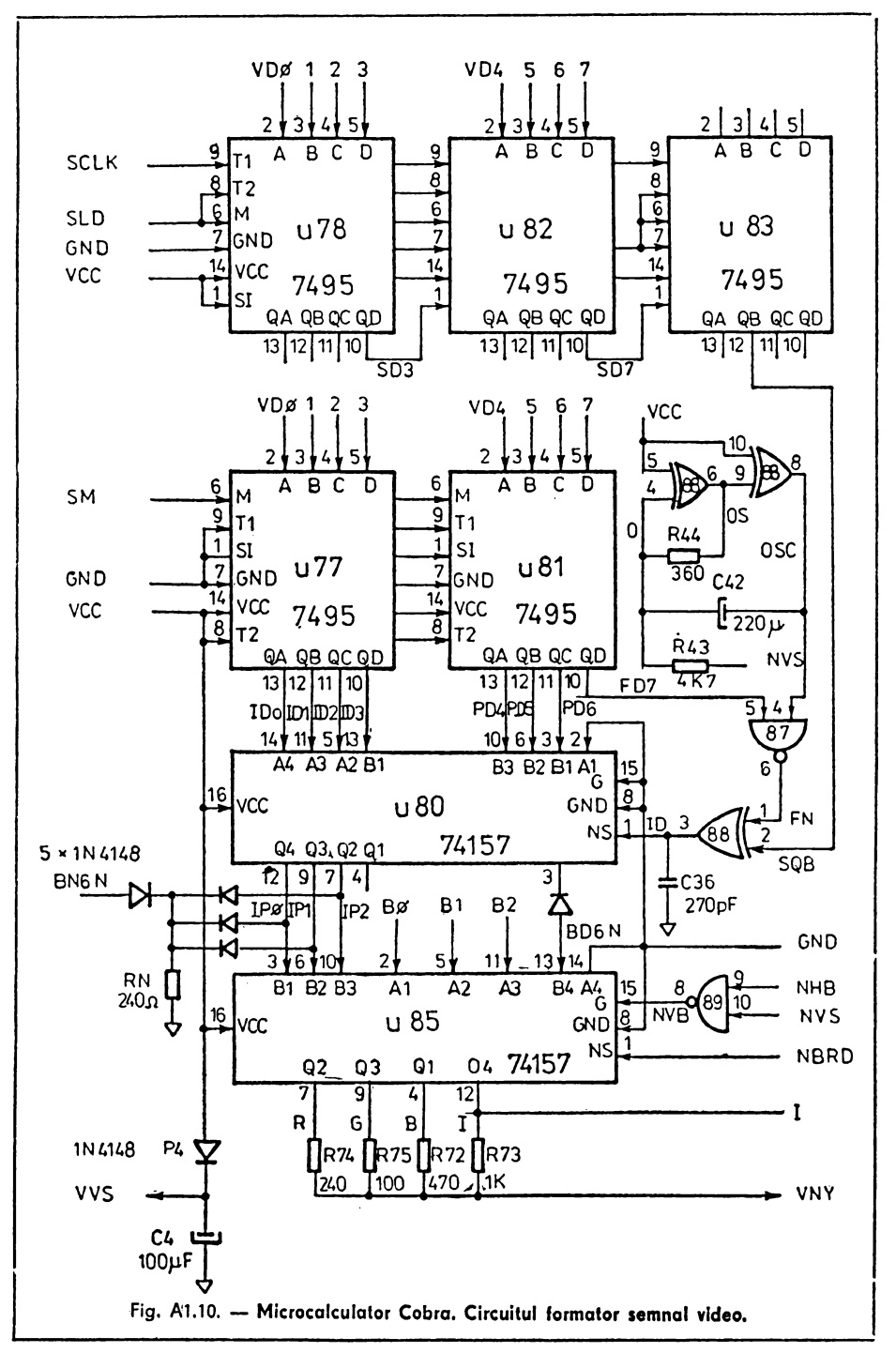

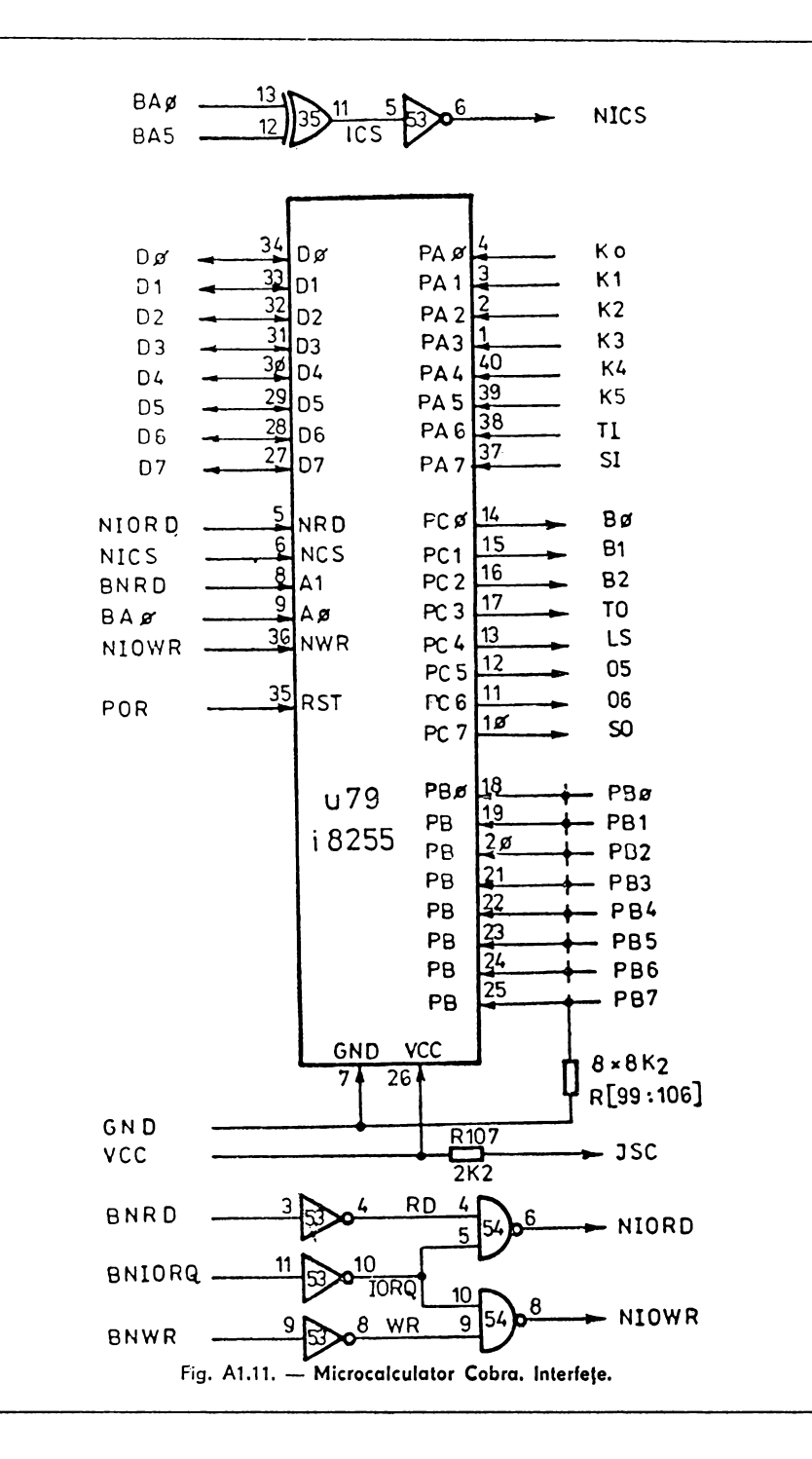

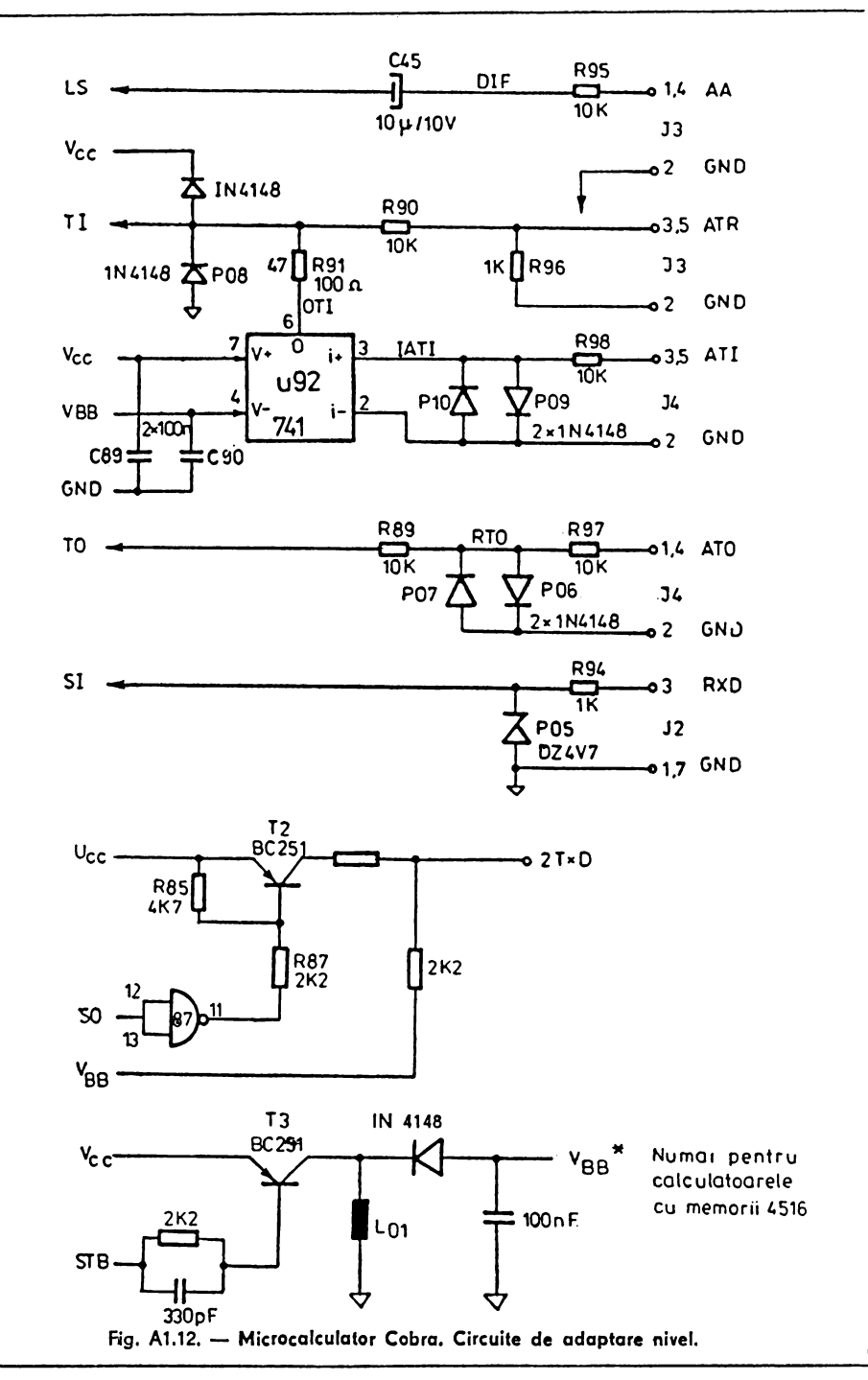

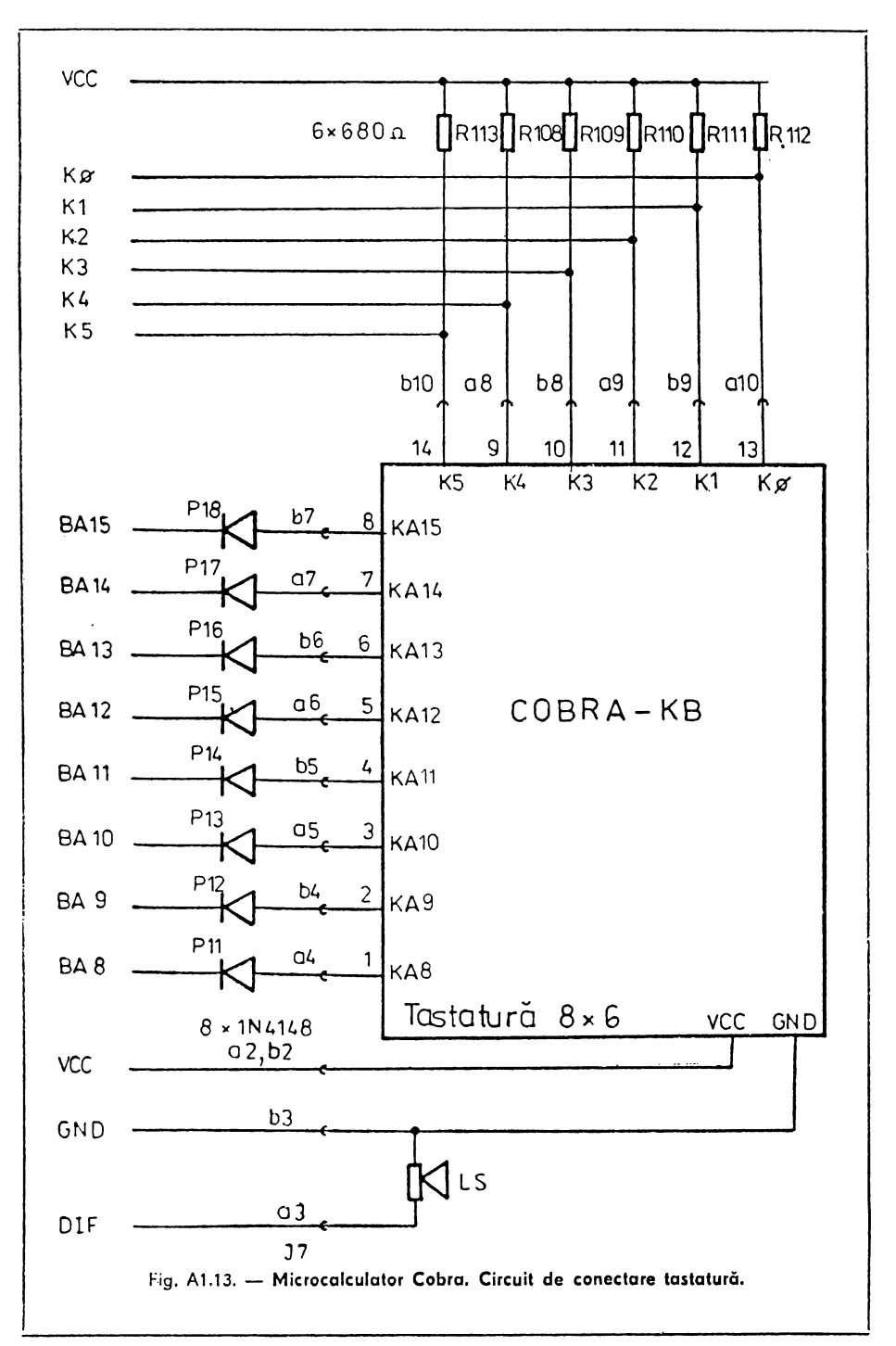

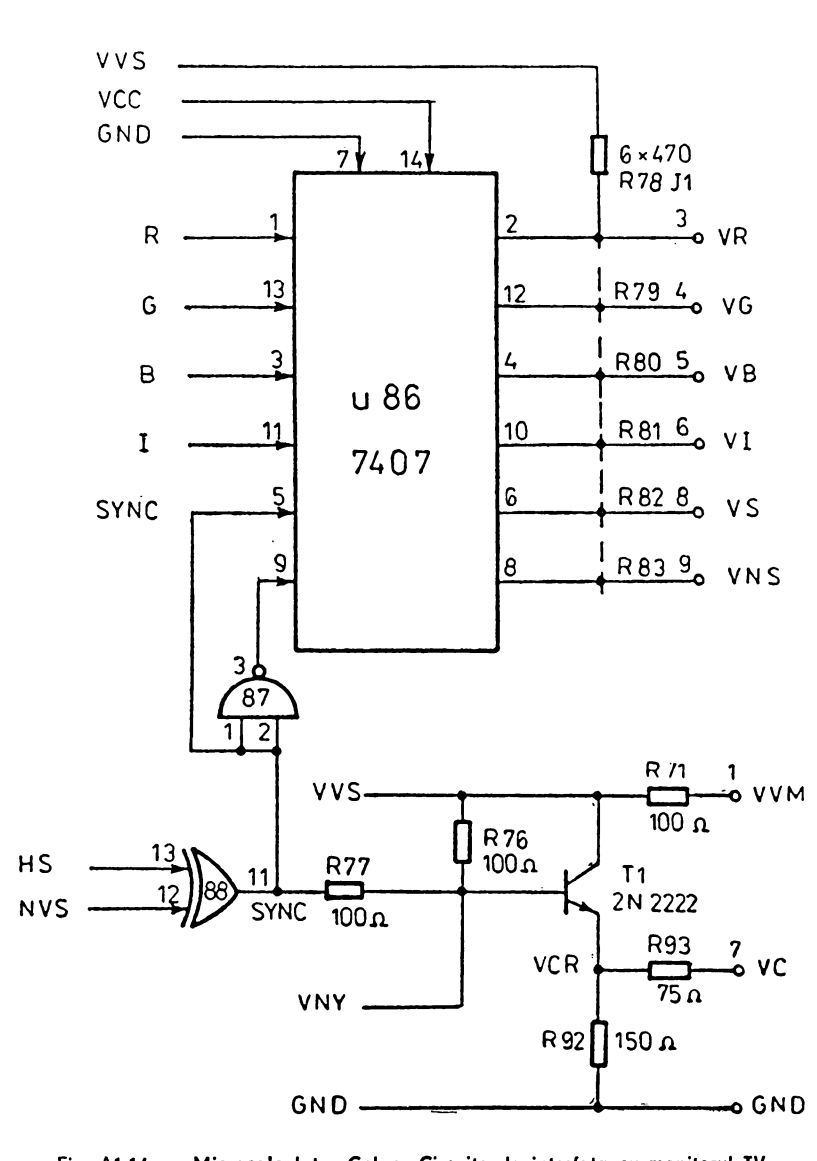

Fig. A1.14. - Microcalculator Cobra. Circuite de interfața cu monitorul TV.

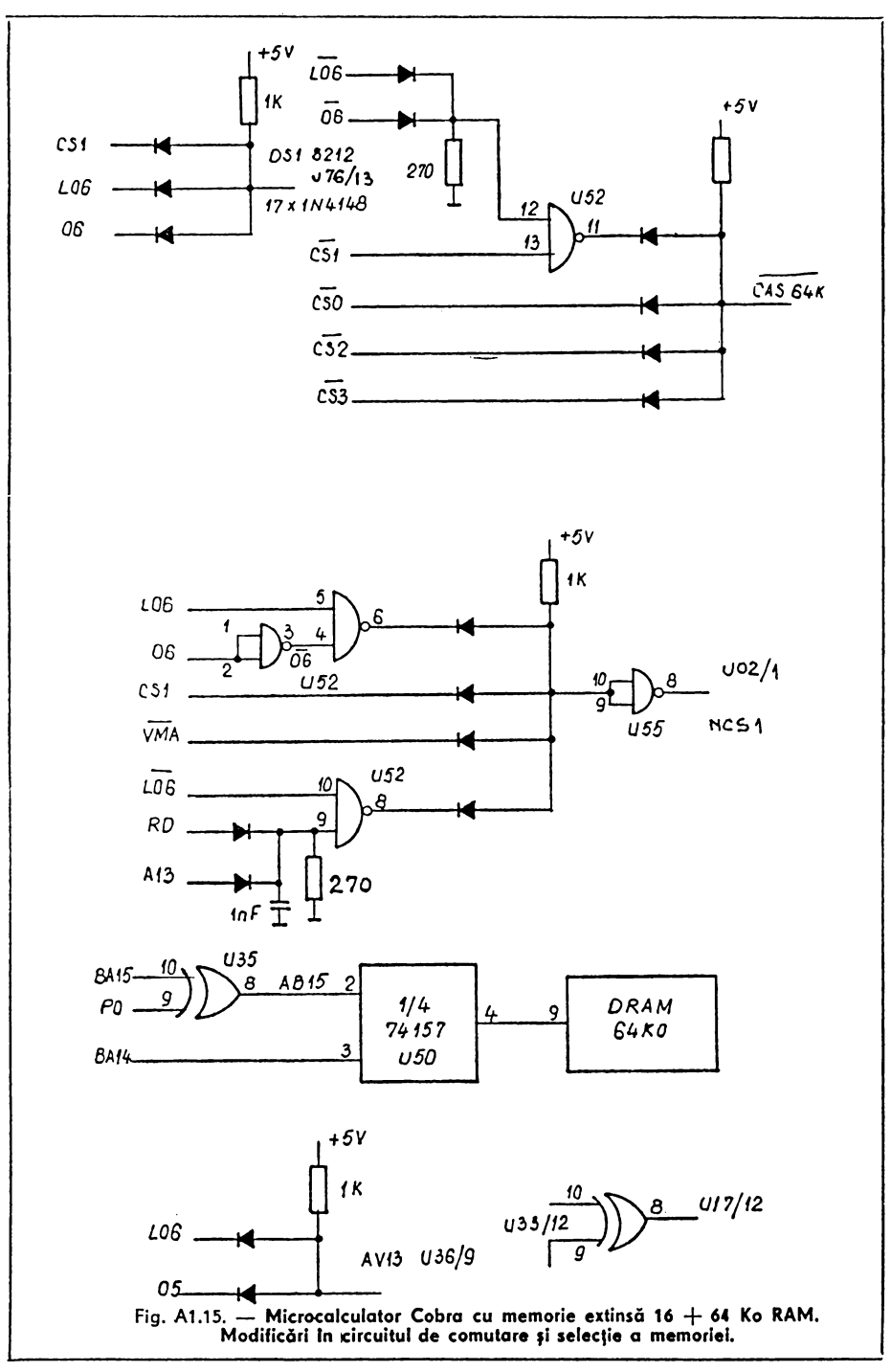

## Scheme electrice de interfaţă disc flexibil

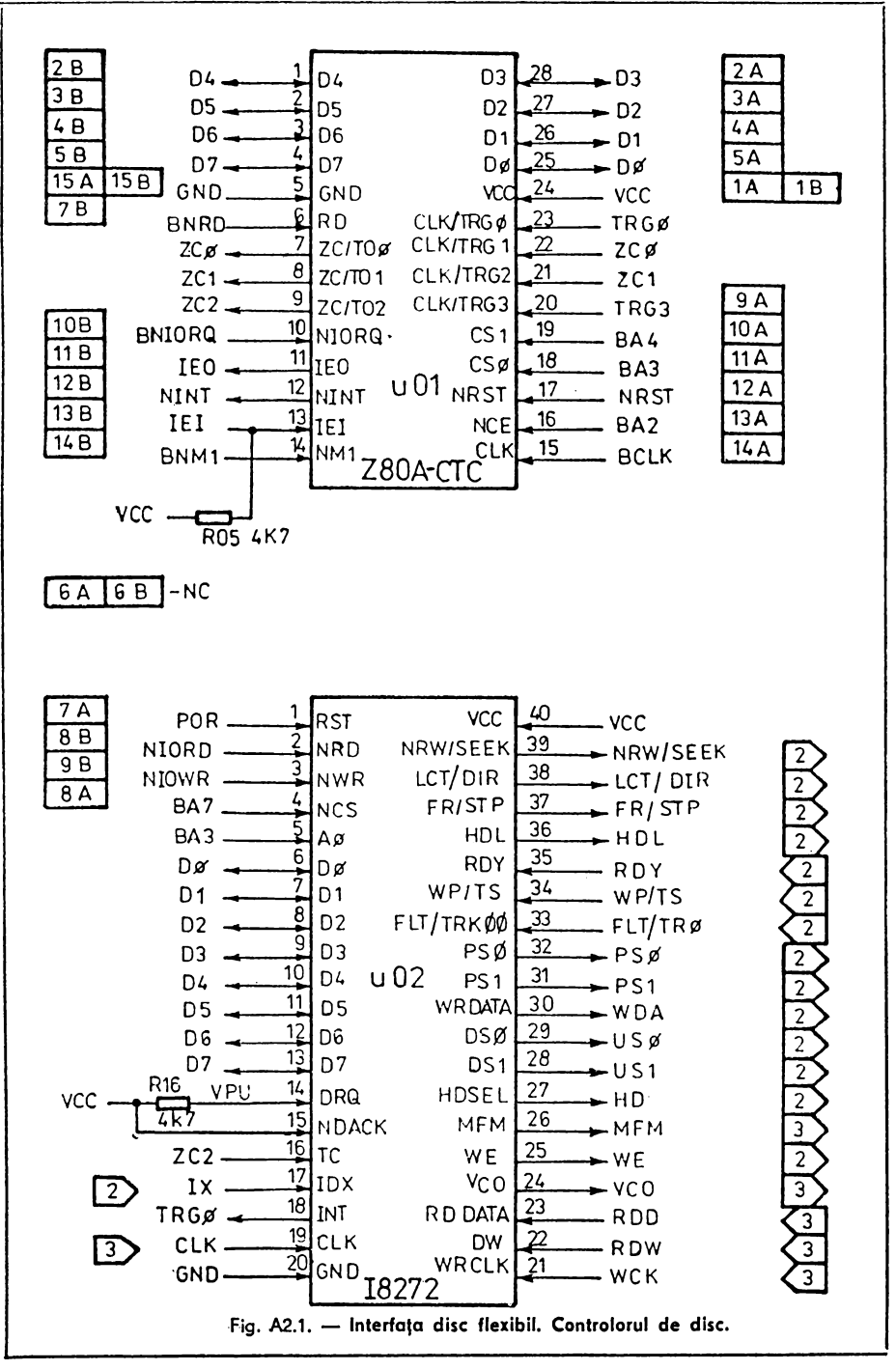

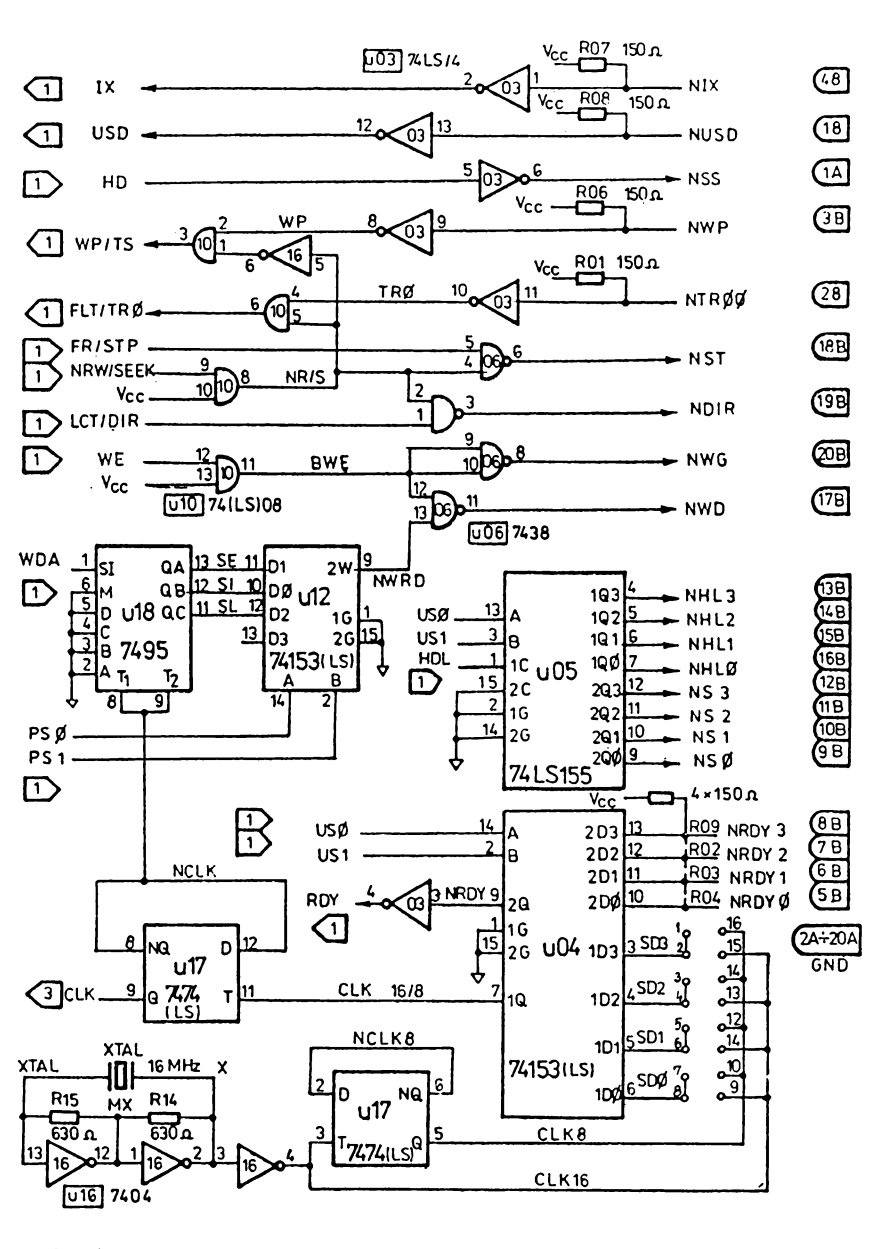

Fig. A2.2. - Interfața disc flexibil. Circuite de formare a semnalelor de comandă și ceas.

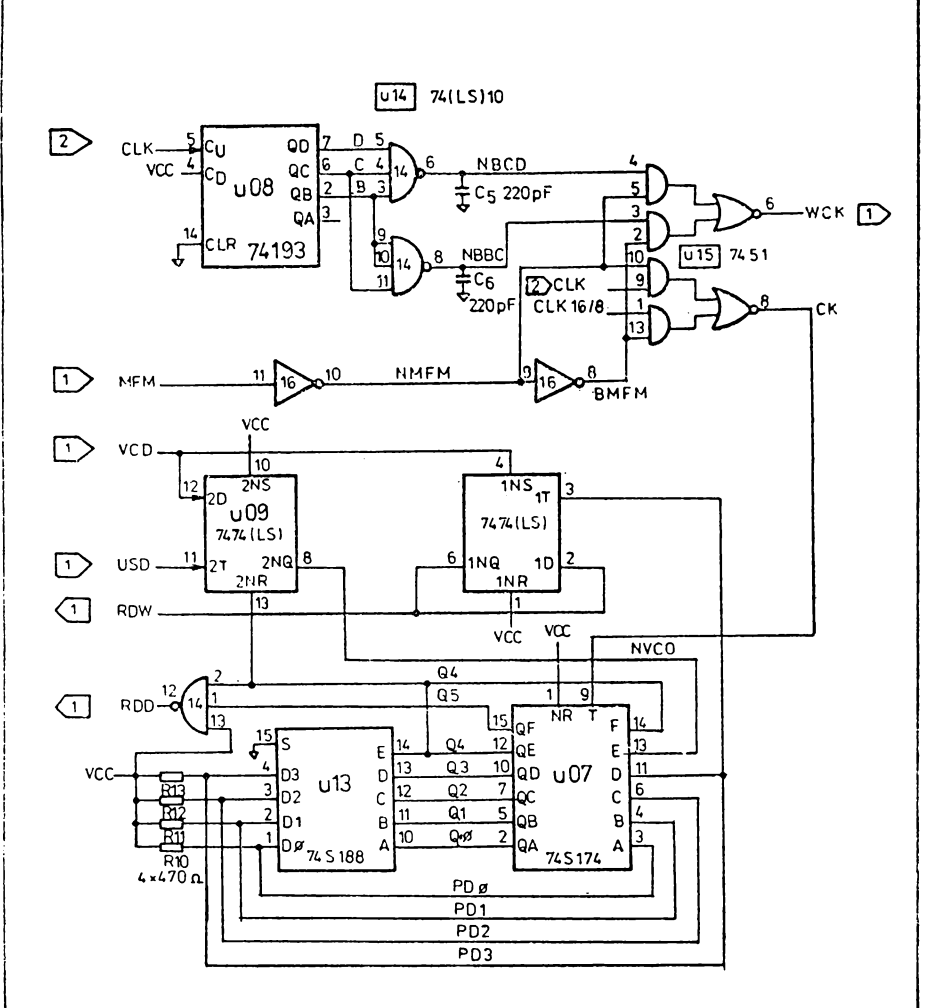

Fig. A2.3. - Interfața disc flexibil. Circuite de formare a ceasului de scriere și PLL digital.

Plasarea componentelor pe cablajele imprimate

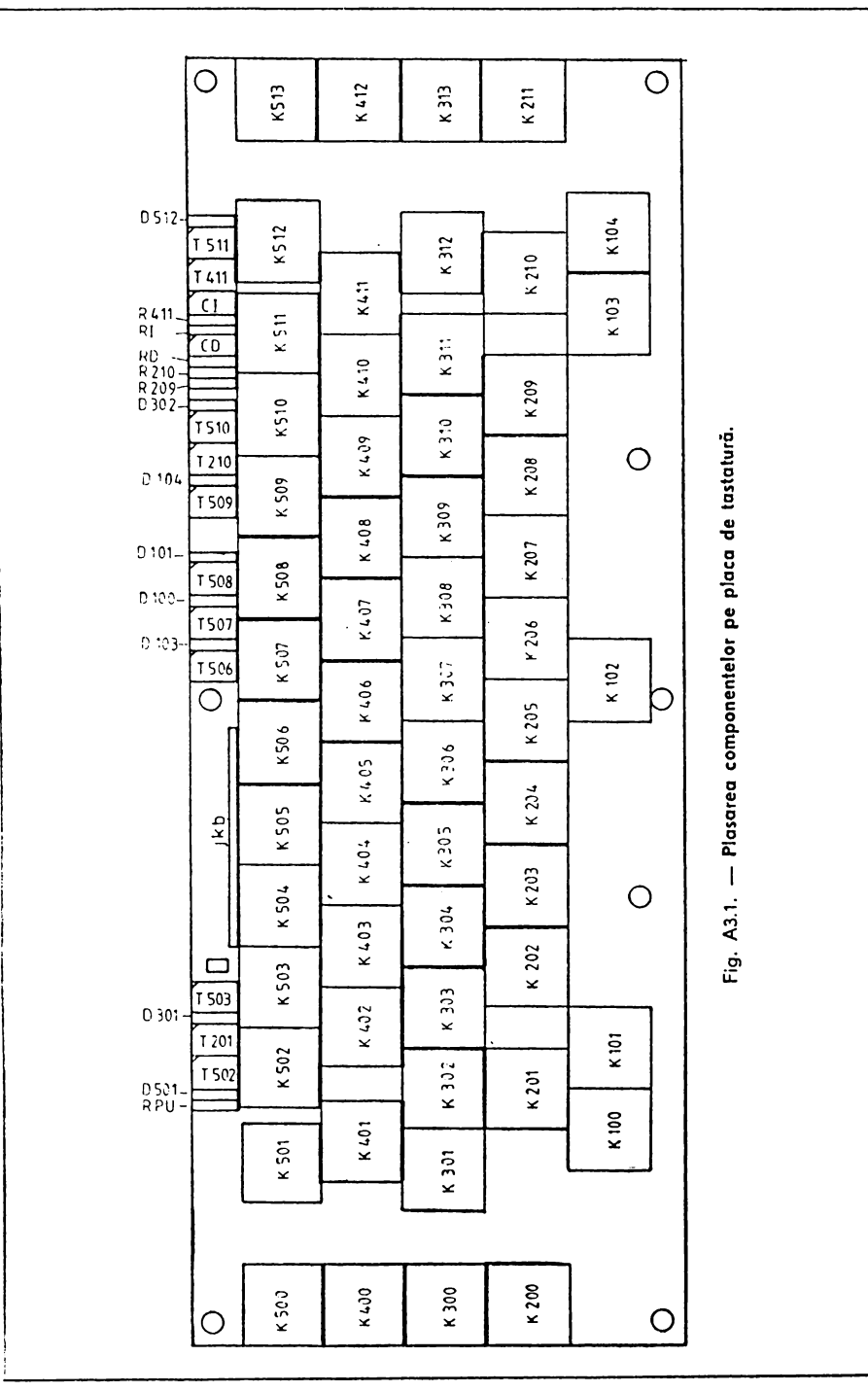

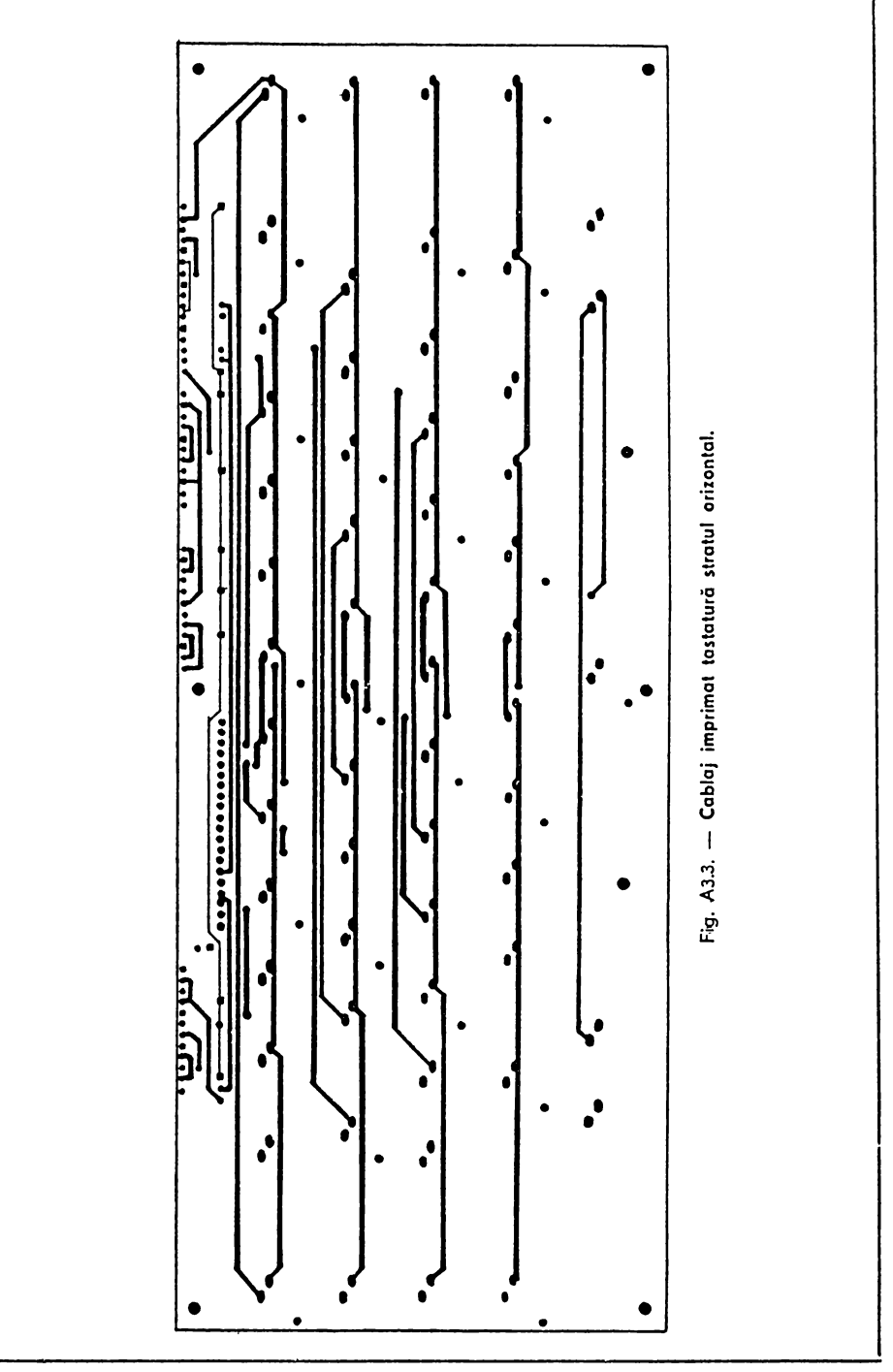

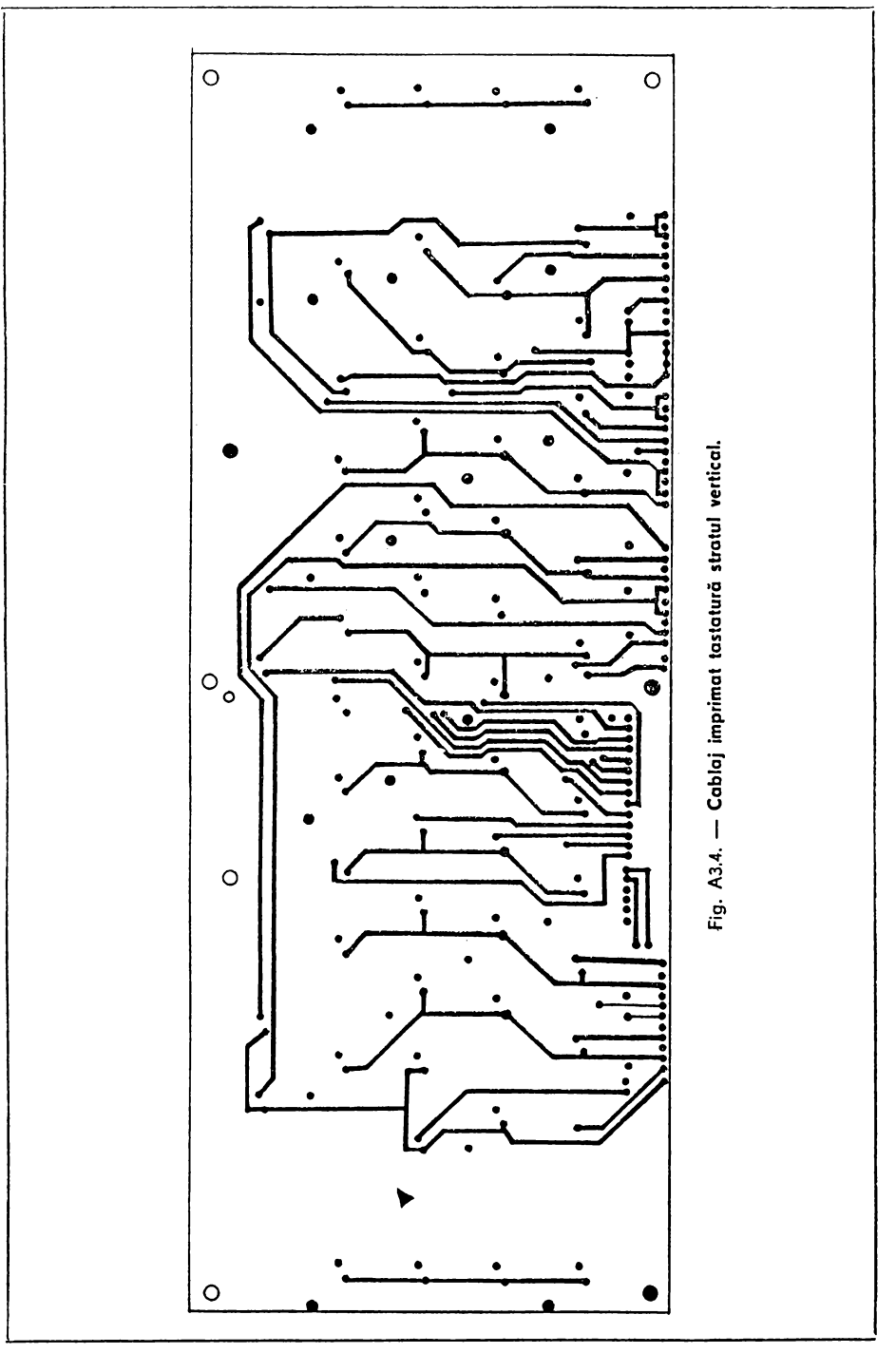

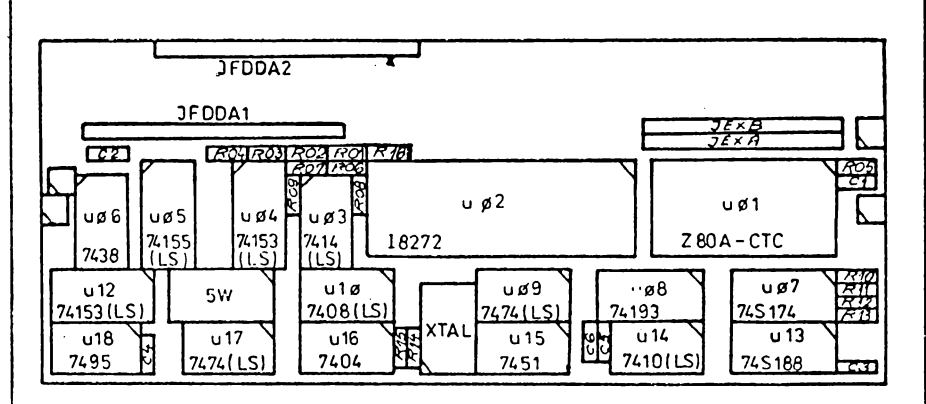

Fig. A3.5. - Plasarea componentelor pe placa interfață disc flexibil.

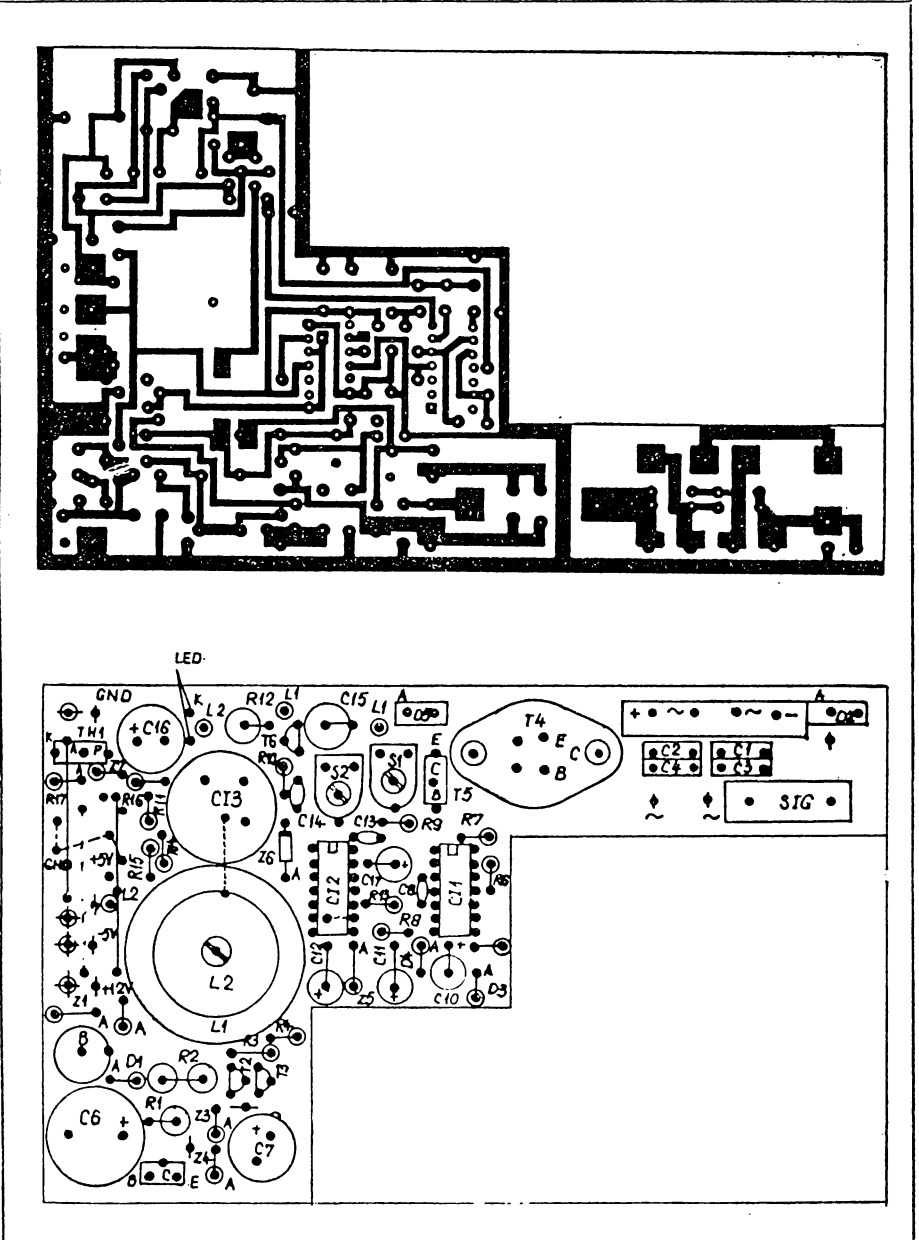

Fig. A3.6. - Plasarea componentelor și cablajul imprimat sursă.

Interfața RGBI pentru monitorul color 002

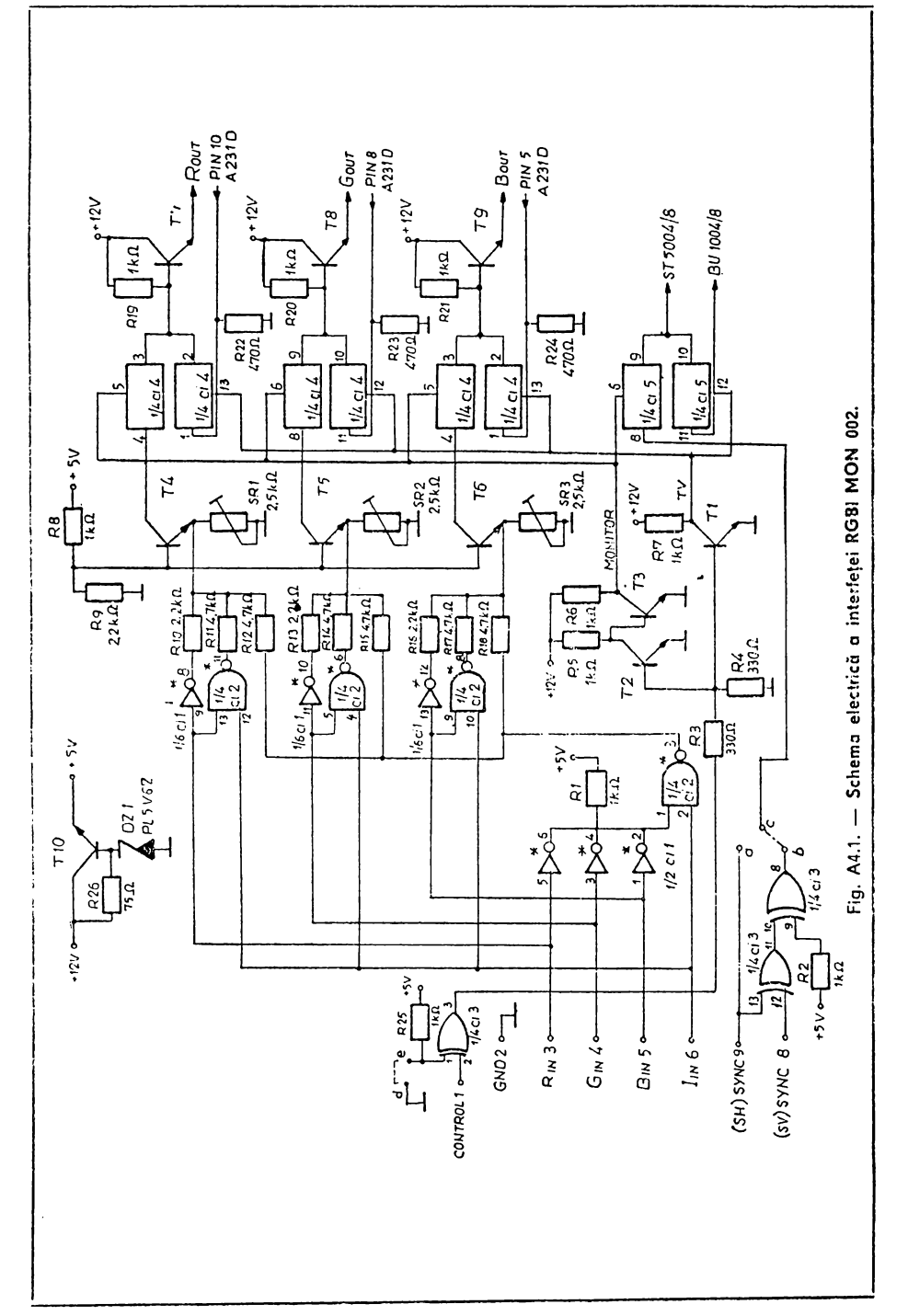

Reglaj: avind pe intrările R, G, B ale interfeței "0" logie, se acționează din SR 1 pînă apare rastrul roșu și apoi în sens invers pînă cind se stinge complet. Operațiunea se repetă indentic pentru rastrul verde şi albastru, acţionează SH 2 şi SR 3.

Penlru funcţionare cu µC Cobra se realizează ştrapurile a-c şi d-e. Pentru funcționare cu  $\mu$ C IBM PC se realizează ștrapul b.c. Necesar componente:

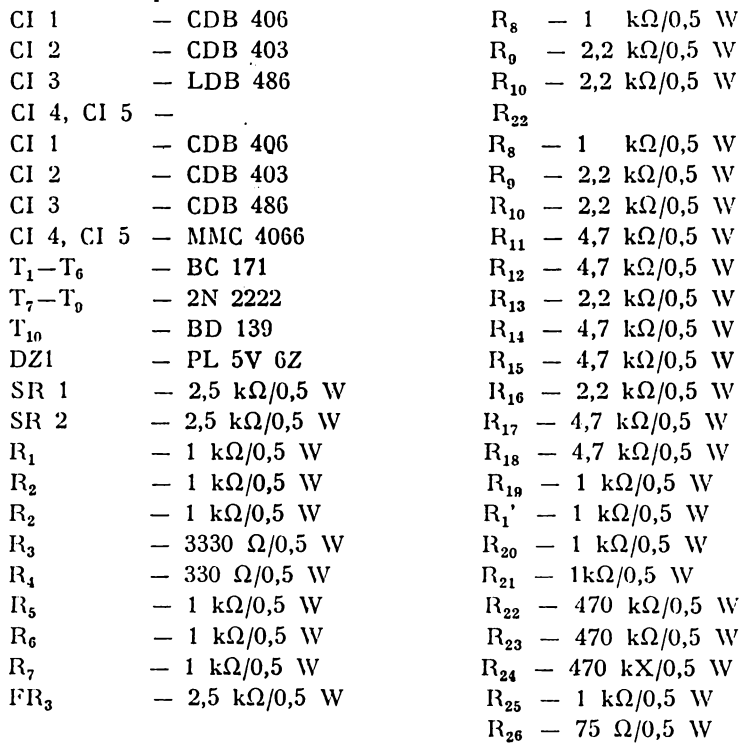

fiig. A4.2. - Listă de componente interlaja **RGBI MON** 002.

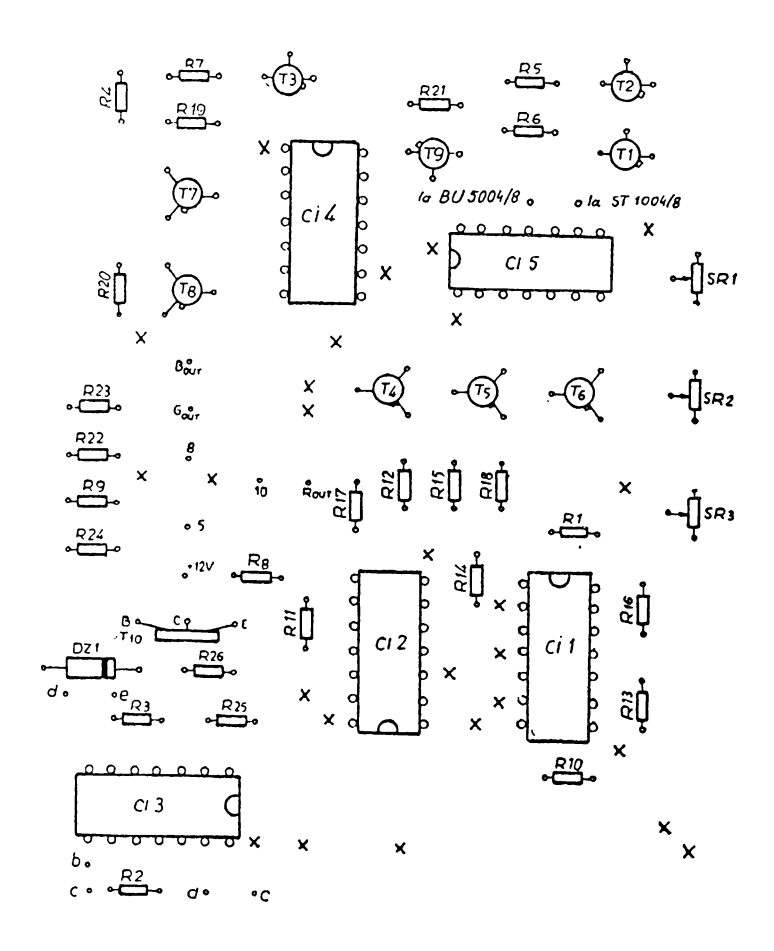

· MASA

Fig. A4.3. -- Plasarea componentelor pe placa interfață RGBI MON 002.

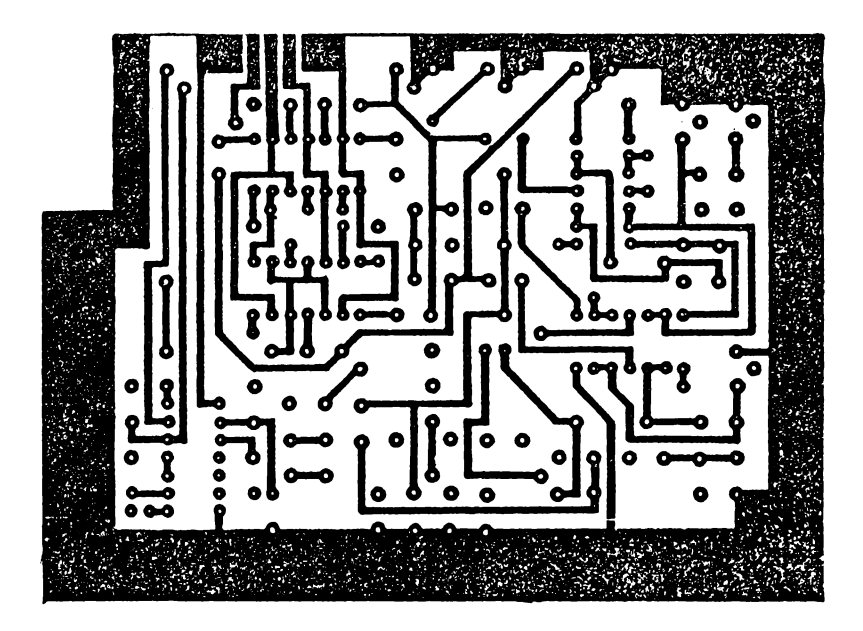

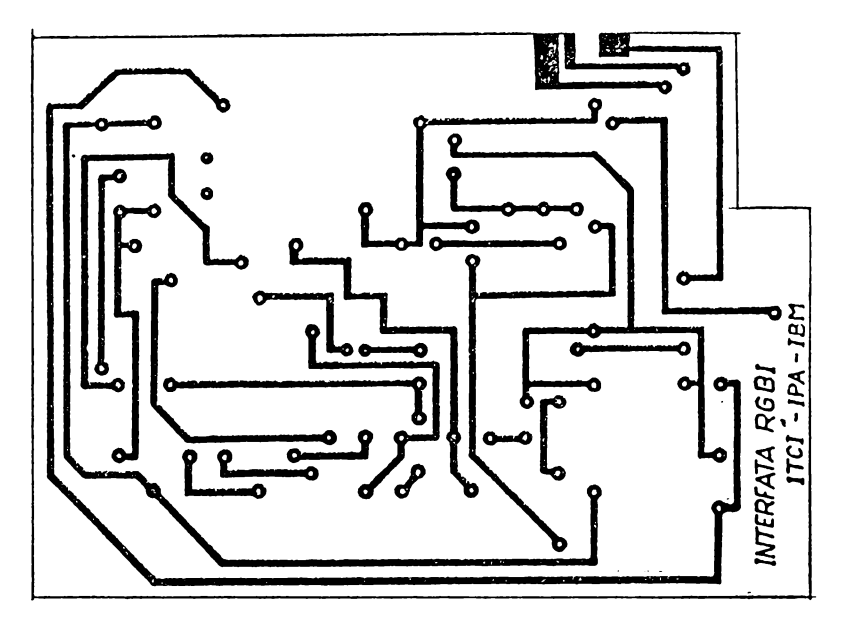

Fig. A4.4. - Cablajul imprimat interfața RGBI MON 002.

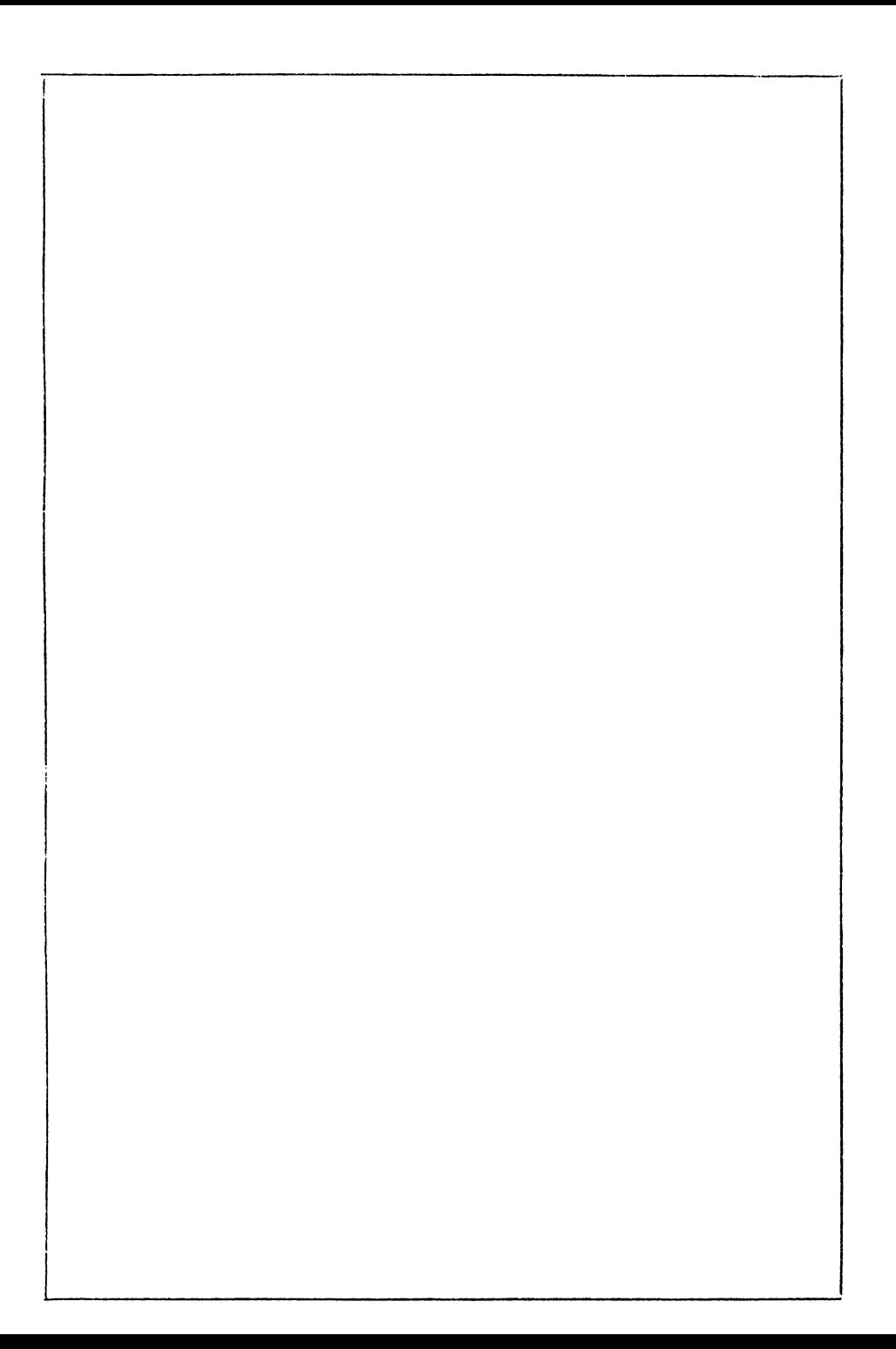
Editat de I.T.C.I. Braşov

Bun de tipar:

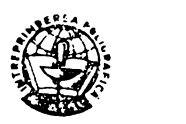

Tiparul executat sub comanda nr. 1342 la Intreprinderea Poligrafică Braşov

╭

 $\sim 10^{-11}$  $\ddot{\phantom{0}}$ 

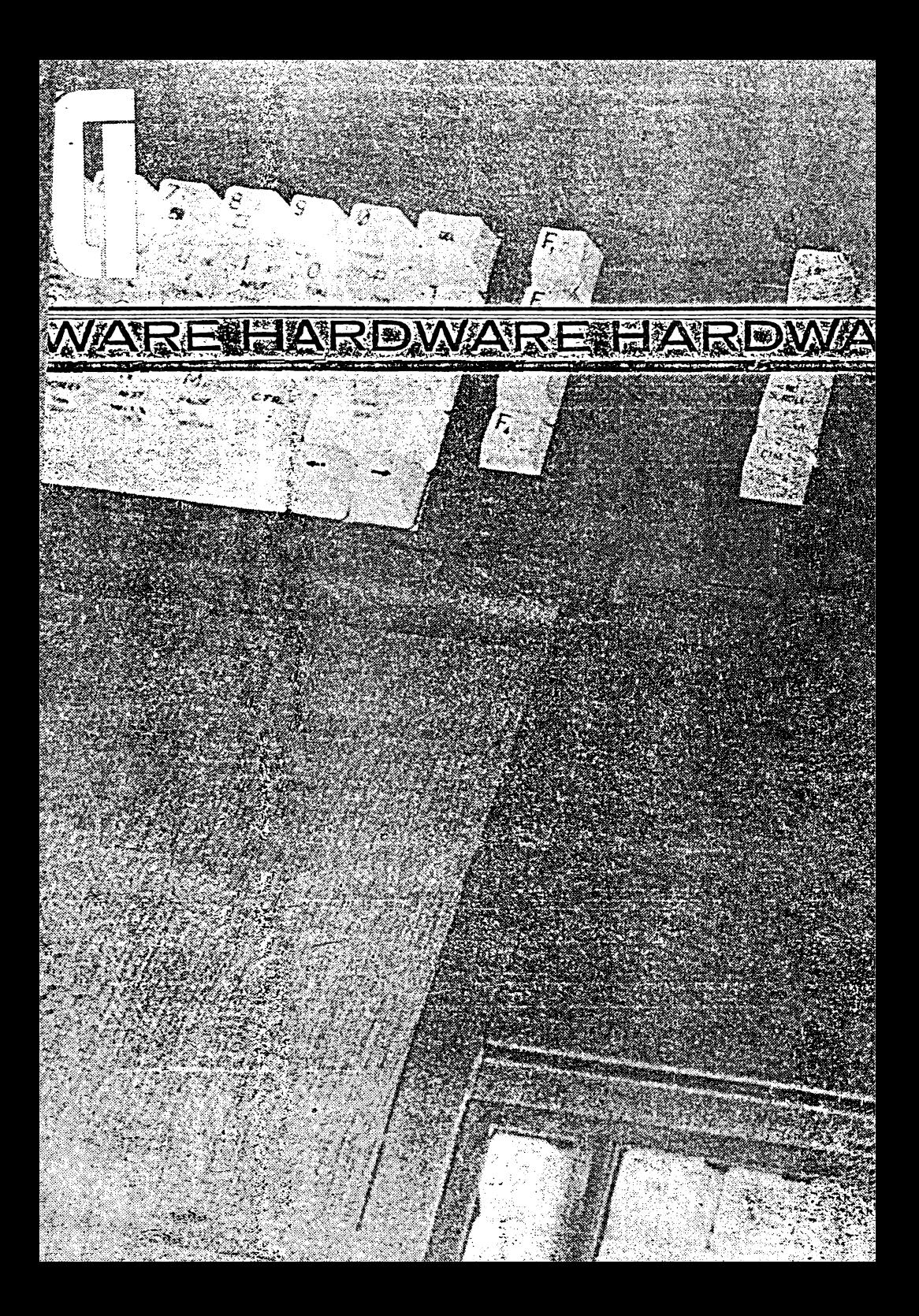